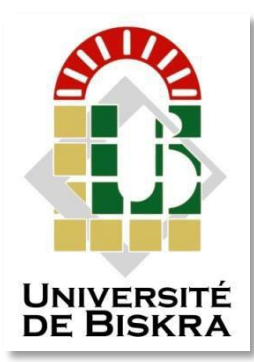

Université Mohamed Khider de Biskra Faculté des sciences et de la technologie Génie mécanique

# MÉMOIRE DE MASTER

**Domaine : Sciences et Techniques** Filière : Génie Mécanique Spécialité : Construction Mécanique

Réf. : ………

Présenté et soutenu par : **Bilal CHEKHAB**

Le mercredi 23 septembre 2020

# **Etude de conception d'un convertisseur de mouvement pneumatique**

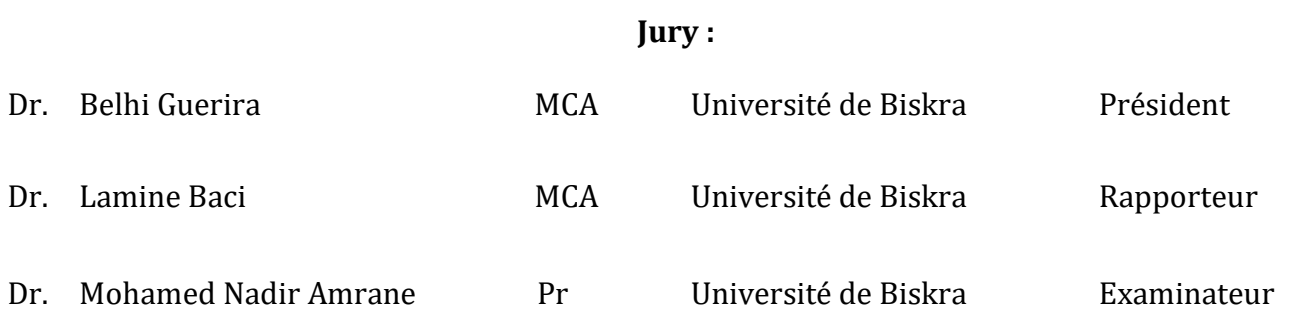

Année universitaire : 2019 - 2020

### *Remerciement*

*Nous tenons à remercier dieu pour nous avoir donné le courage de Poursuivre notre parcourt d'étude son oublier notre rapporteur Dr LAMINE BACI Pour avoir accepté de parrainer notre travail.*

*On tient aussi à remercier les membres de jury, qui ont bien voulu Accepter de juger notre travail.*

*Dans ce sens nous tenons, par quelques mots, à remercier les membres de Nos familles respectives et nos amis(e) qui nous ont toujours soutenus.*

*Enfin, nous remercierons tous les enseignants du département de génie mécanique de l'université de Biskra.*

### *BILAL CHEKHAB*

# Dédicace

# *Mes chers parents, Mes frères et mes sœurs, Mes collègues et mes amis.*

## **CHAPITRE I**

# **GENERALITE SUR LES CONVERTISSEURS** DE MOUVEMENT

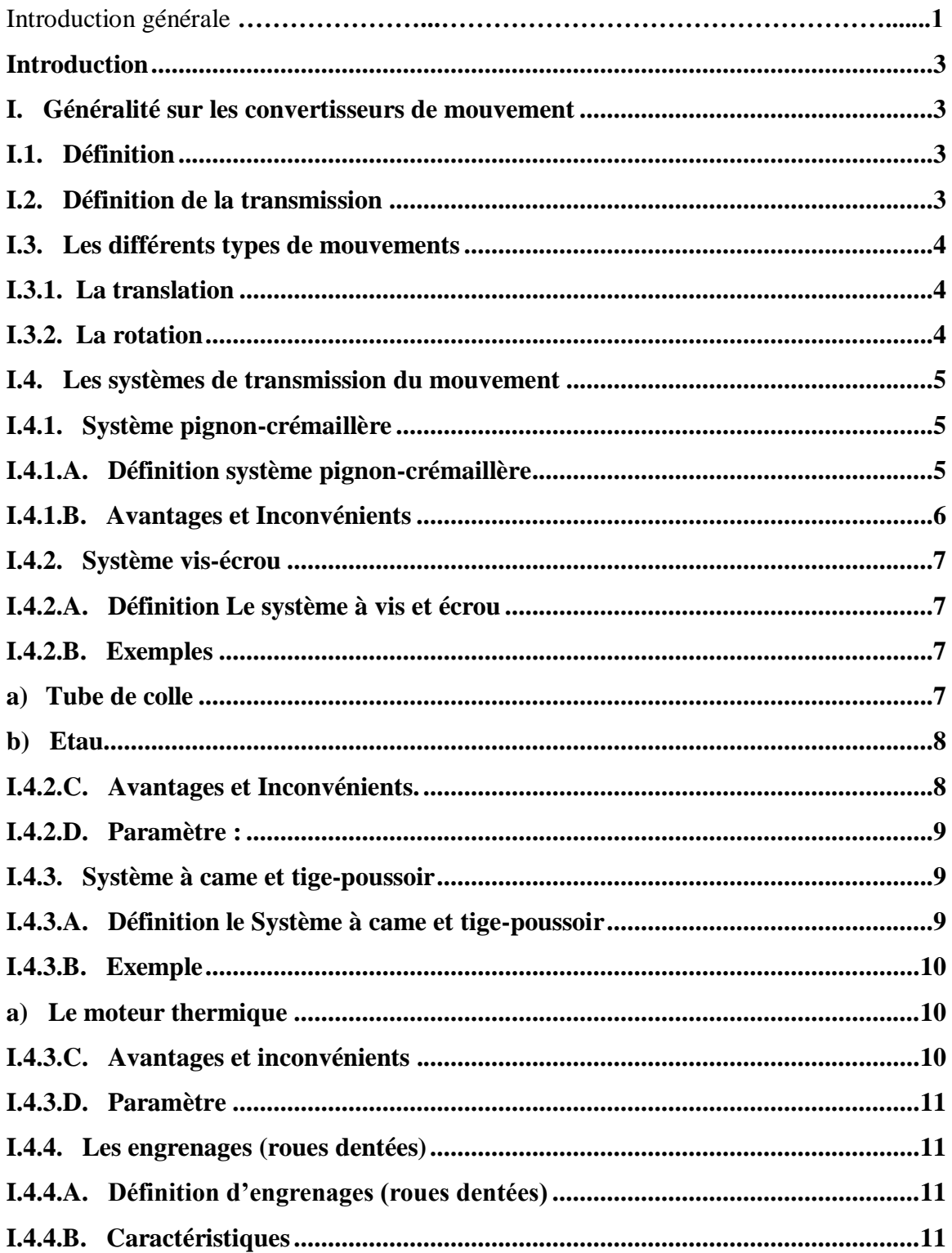

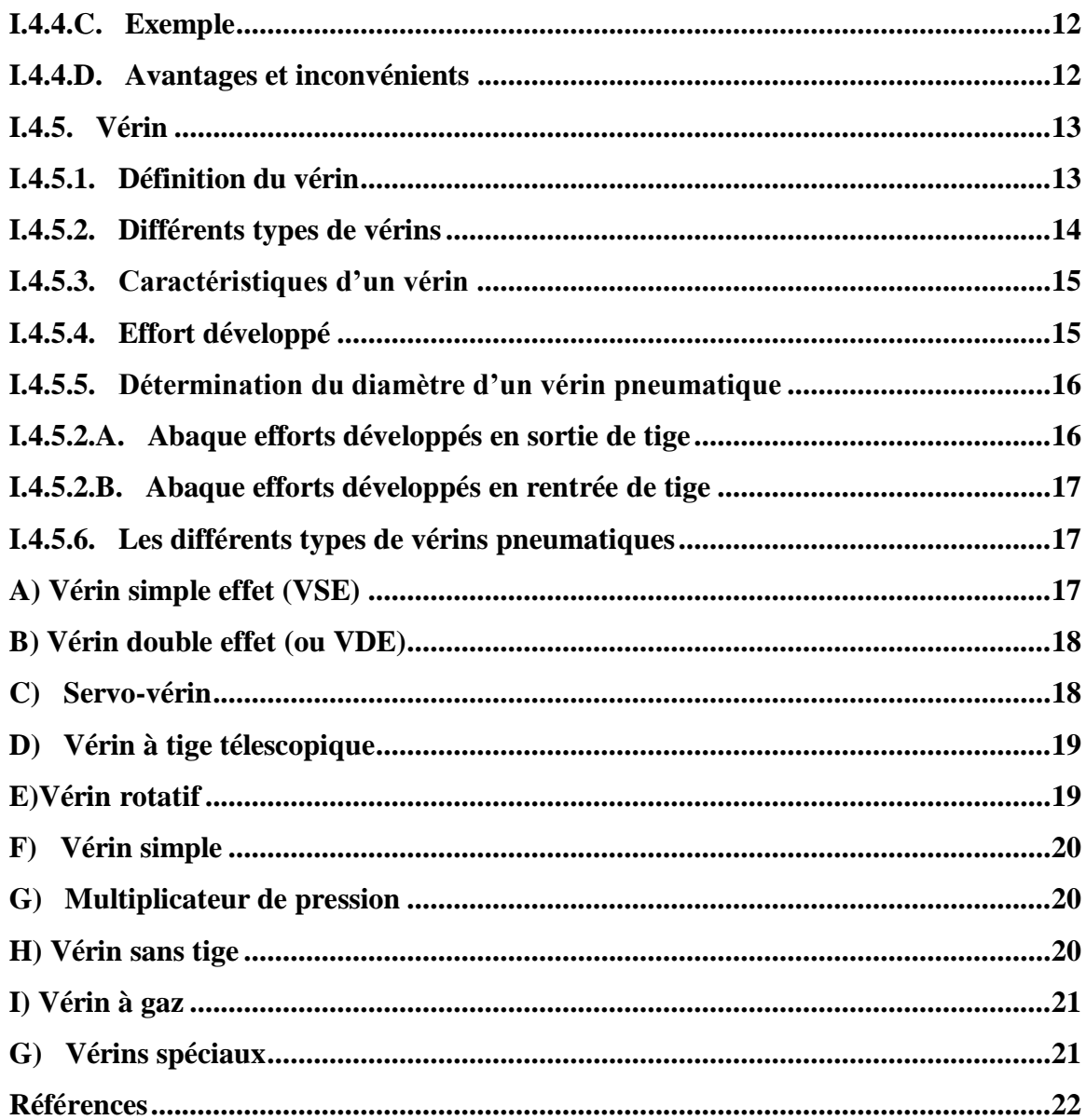

# **CHAPITRE II**

# LE BUREAU D'ÉTUDES

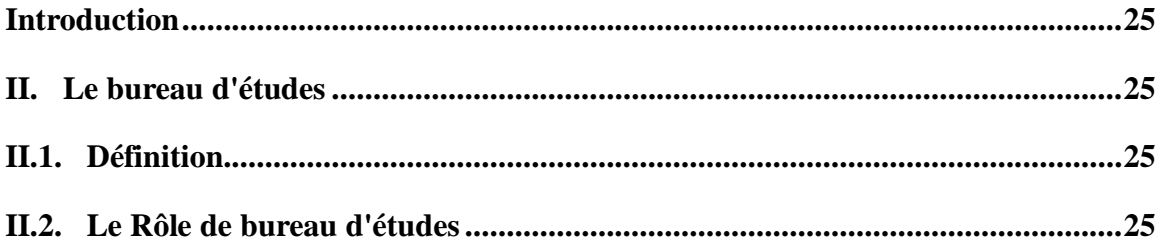

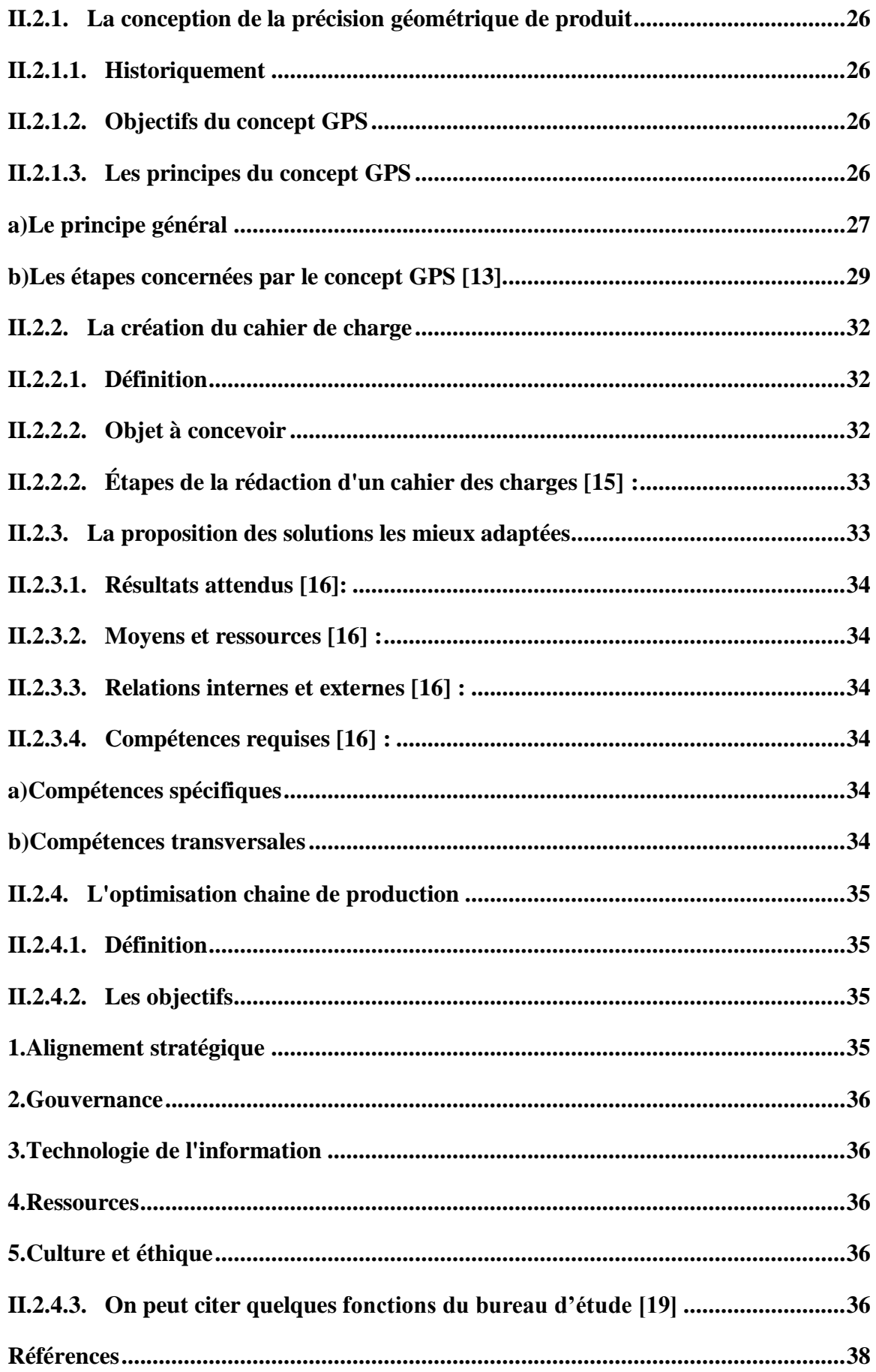

## **CHAPITRE III**

## LES LOGICIELS D'APPLICATION

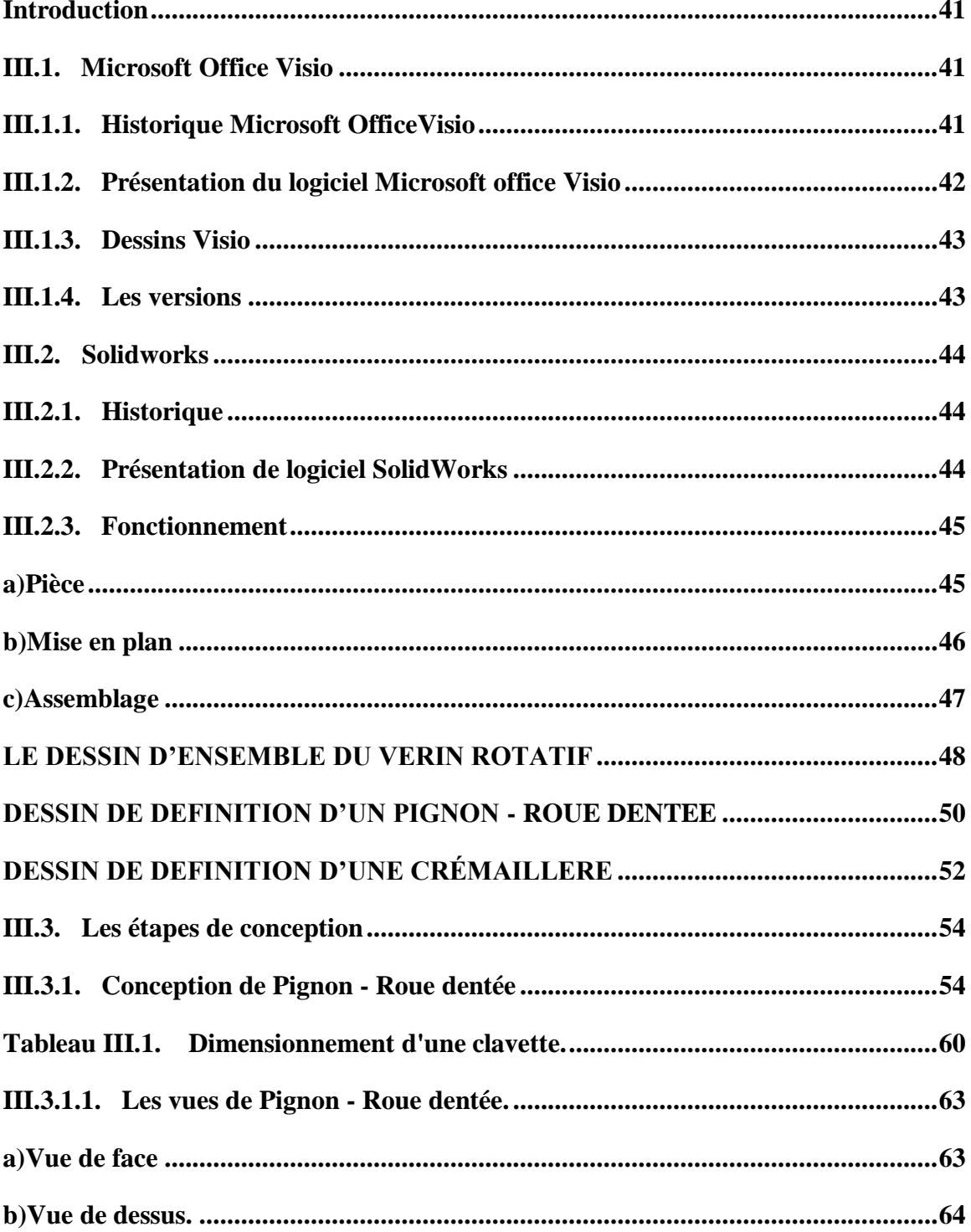

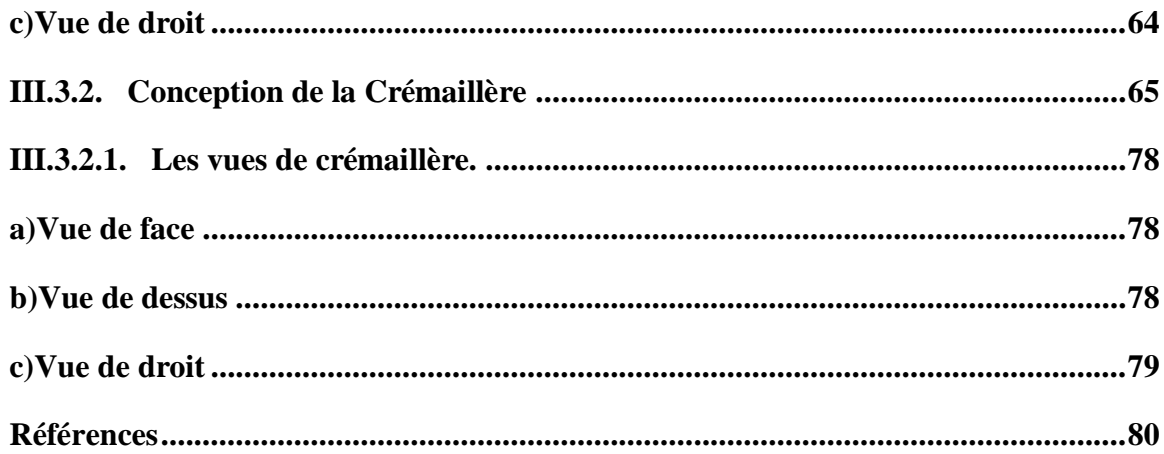

## **CHAPITRE IV**

# LES RÉSULTATS DE TRAVAIL

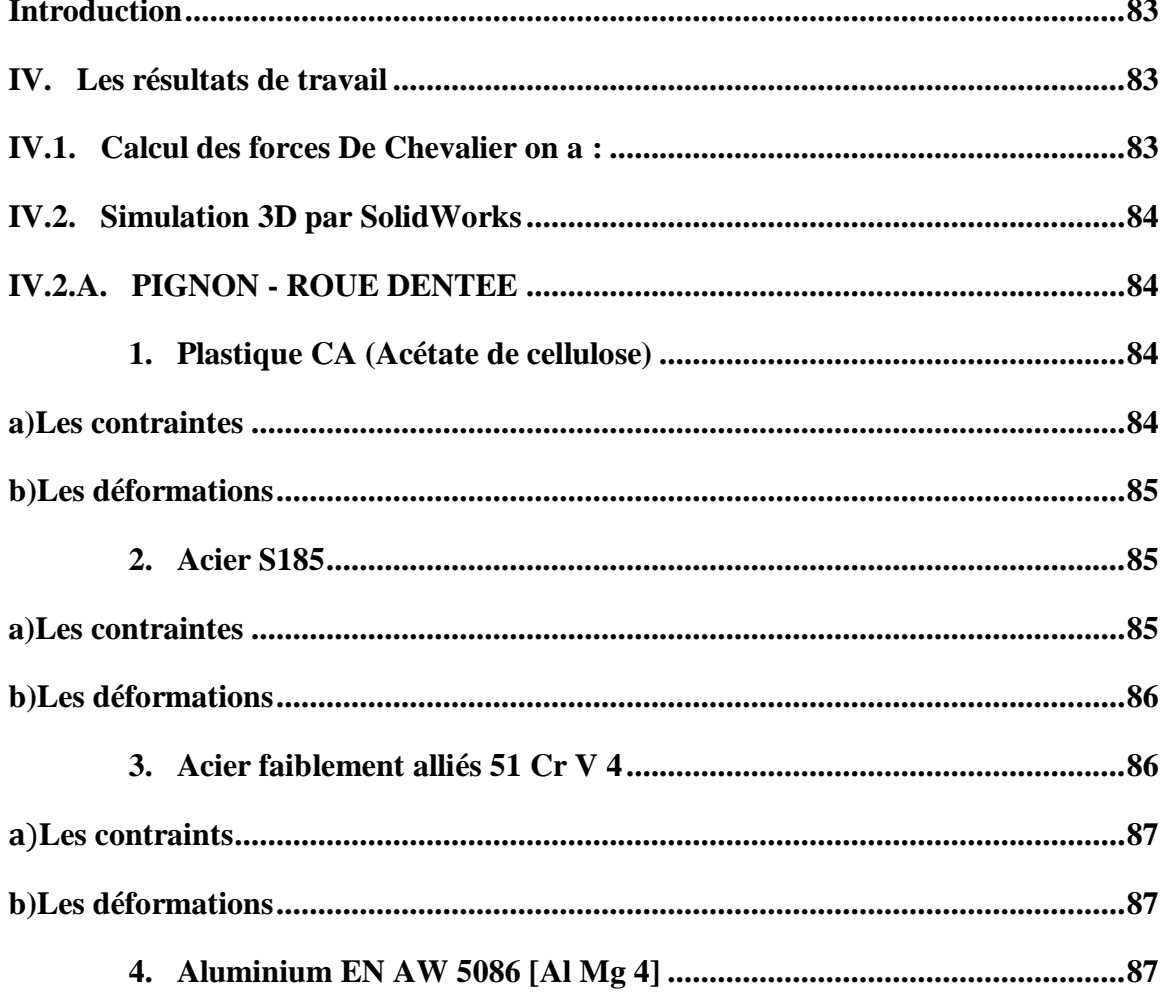

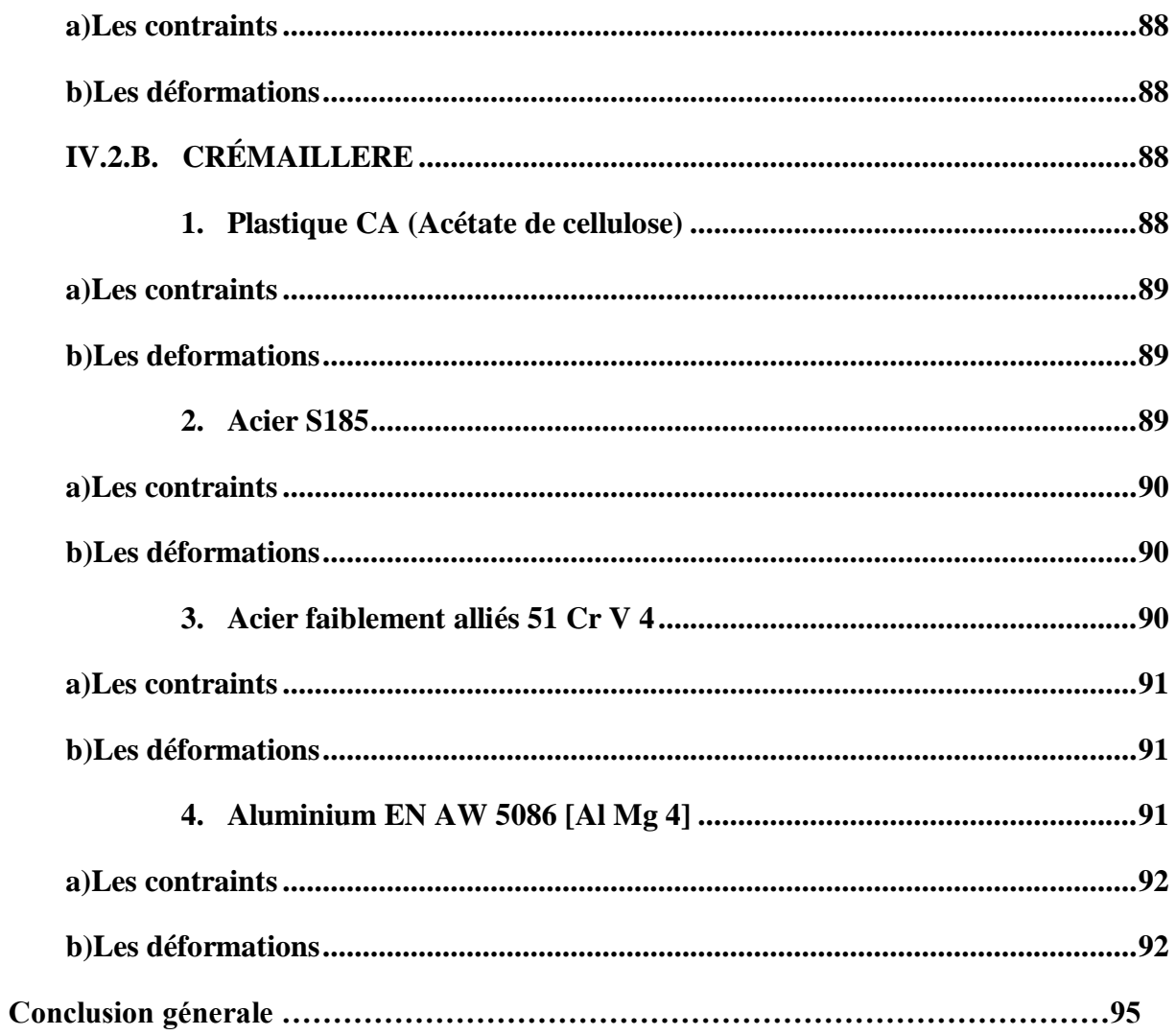

## **CHAPITRE III**

## **LES LOGICIELS D'APPLICATION**

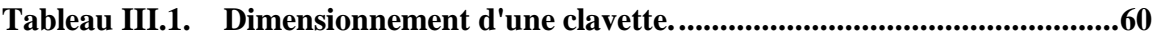

## **CHAPITRE I**

# **GENERALITE SUR LES CONVERTISSEURS DE MOUVEMENT**

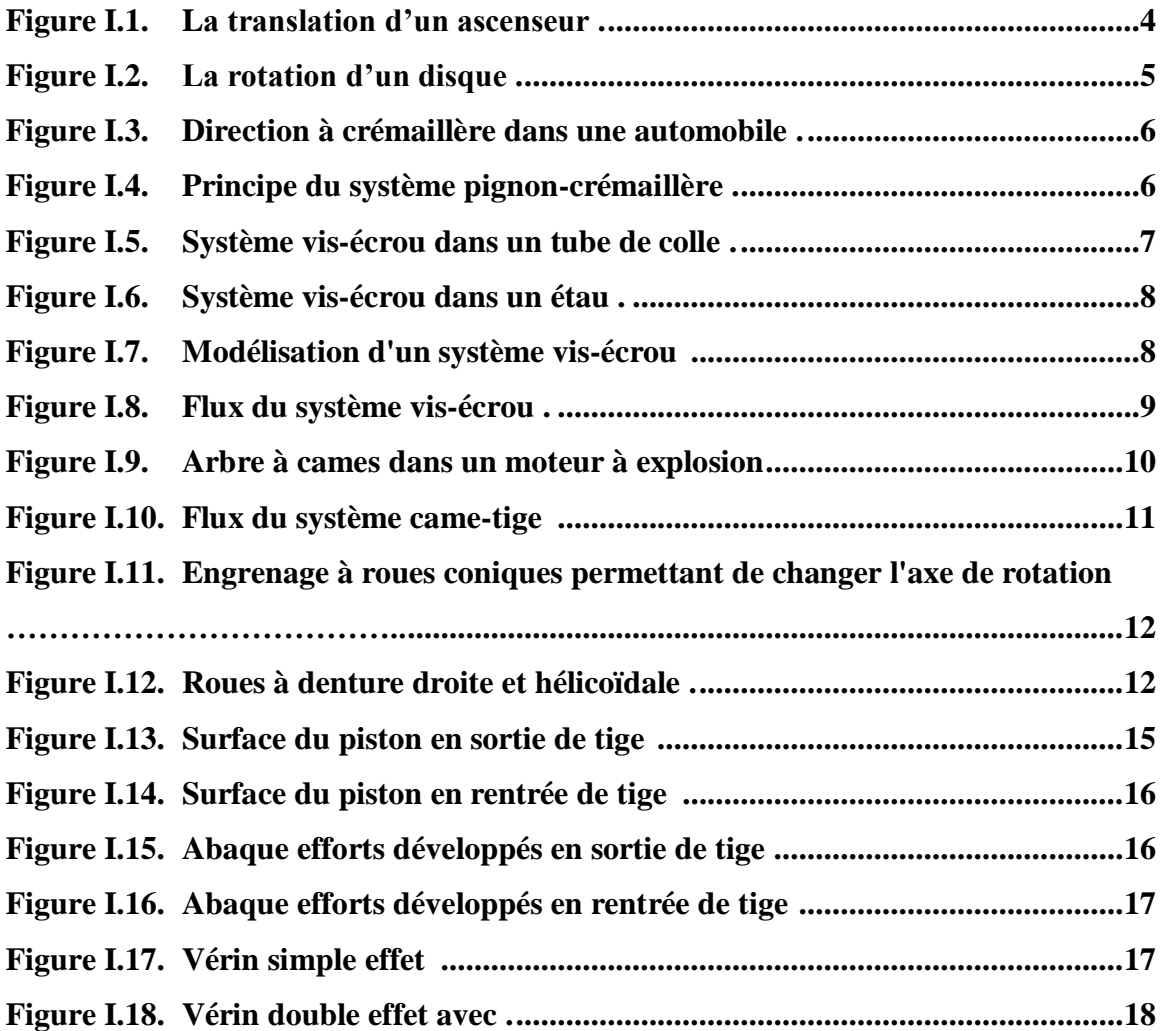

## **CHAPITRE II**

# **LE BUREAU D'ÉTUDES**

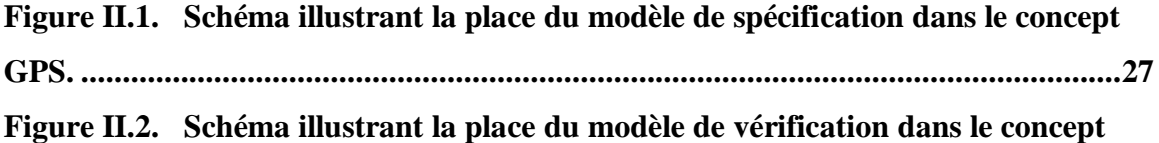

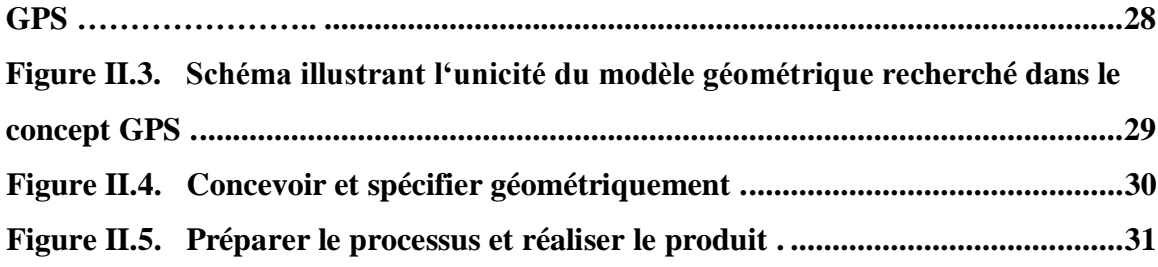

## **CHAPITRE III**

## **LES LOGICIELS D'APPLICATION**

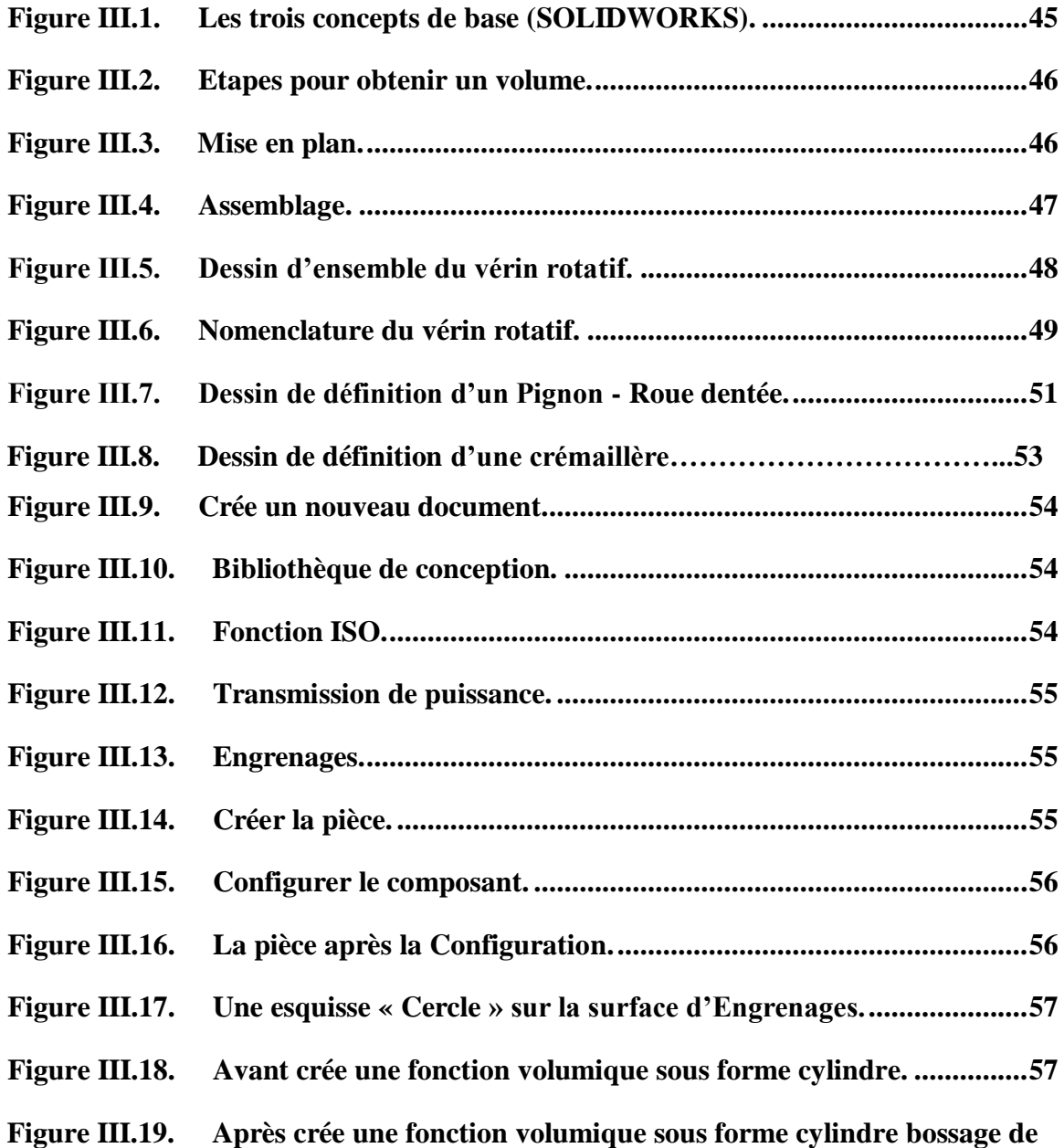

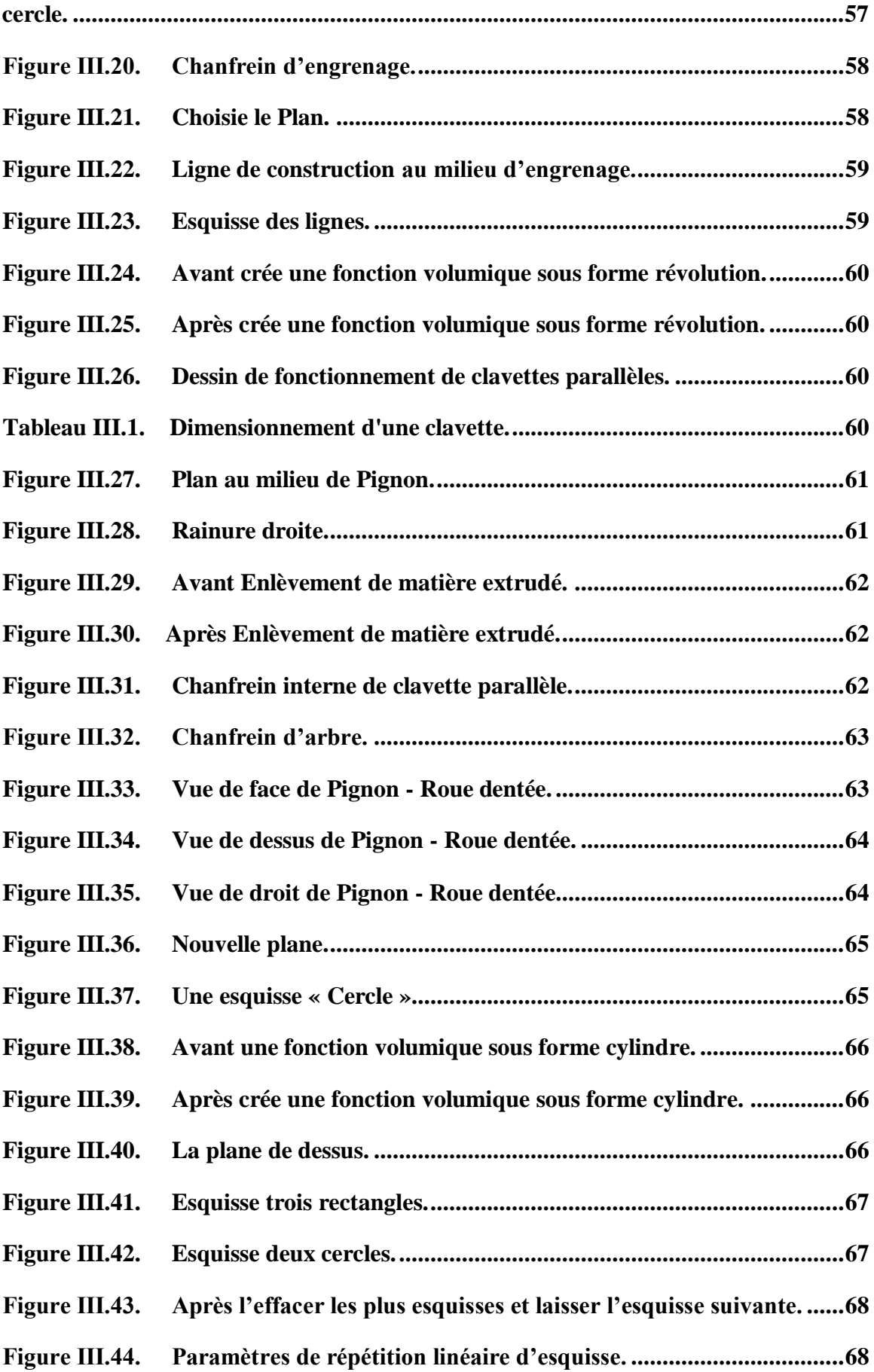

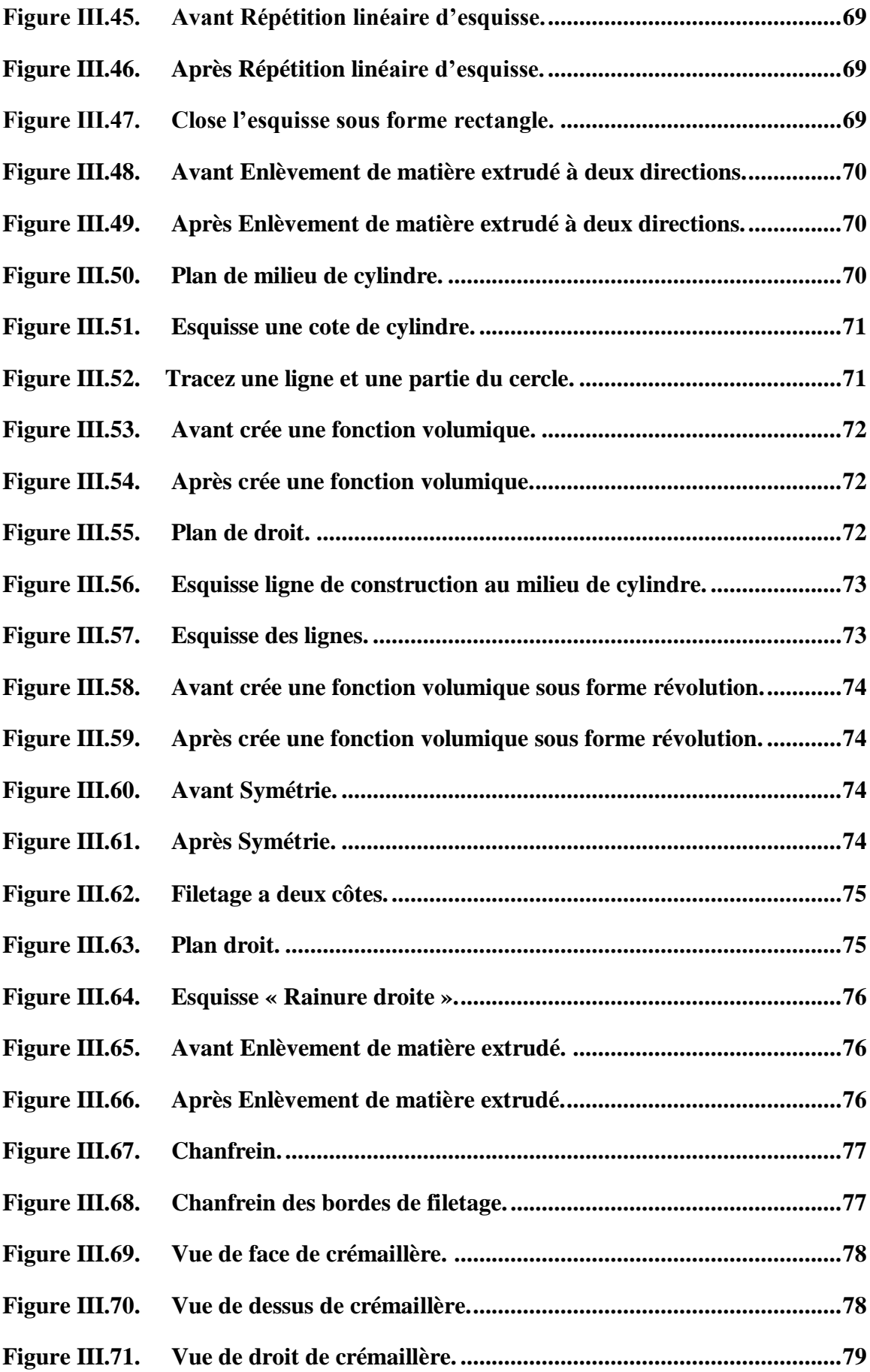

### **CHAPITRE IV**

# **LES RÉSULTATS DE TRAVAIL**

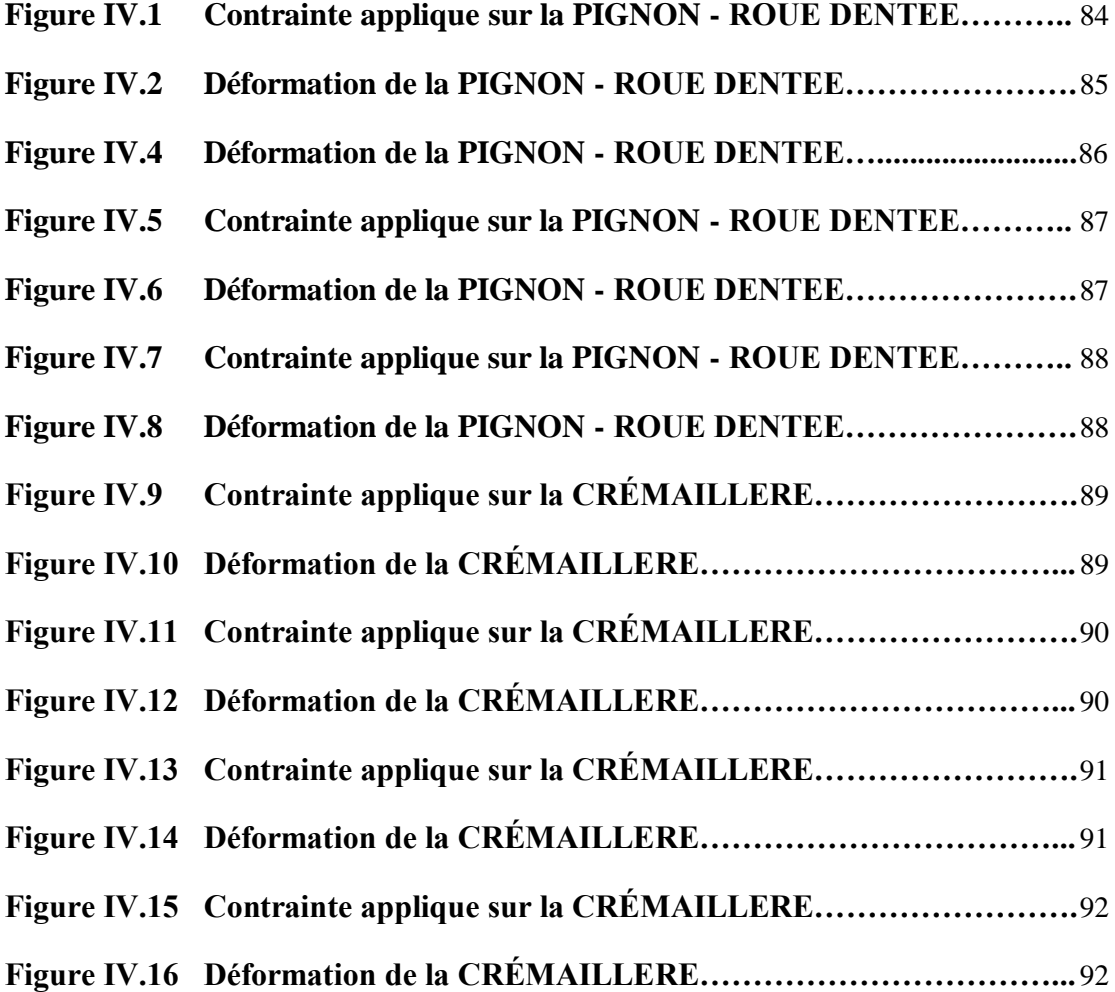

- **VSE** : Vérin simple effet.
- **VDE** : Vérin double effet.
- **CAO** : Conception Assistée par Ordinateur.
- **CFAO**: Conception de la Fabrication Assistée par Ordinateur.
- **ISO** : Organisation internationale de normalisation.
- **GPS** : Geomitrical Product Spécification/ le concept de Spécification Géométrique des Produits.
- **DAO** : Dessin assisté par ordinateur.

**Liste des symboles**

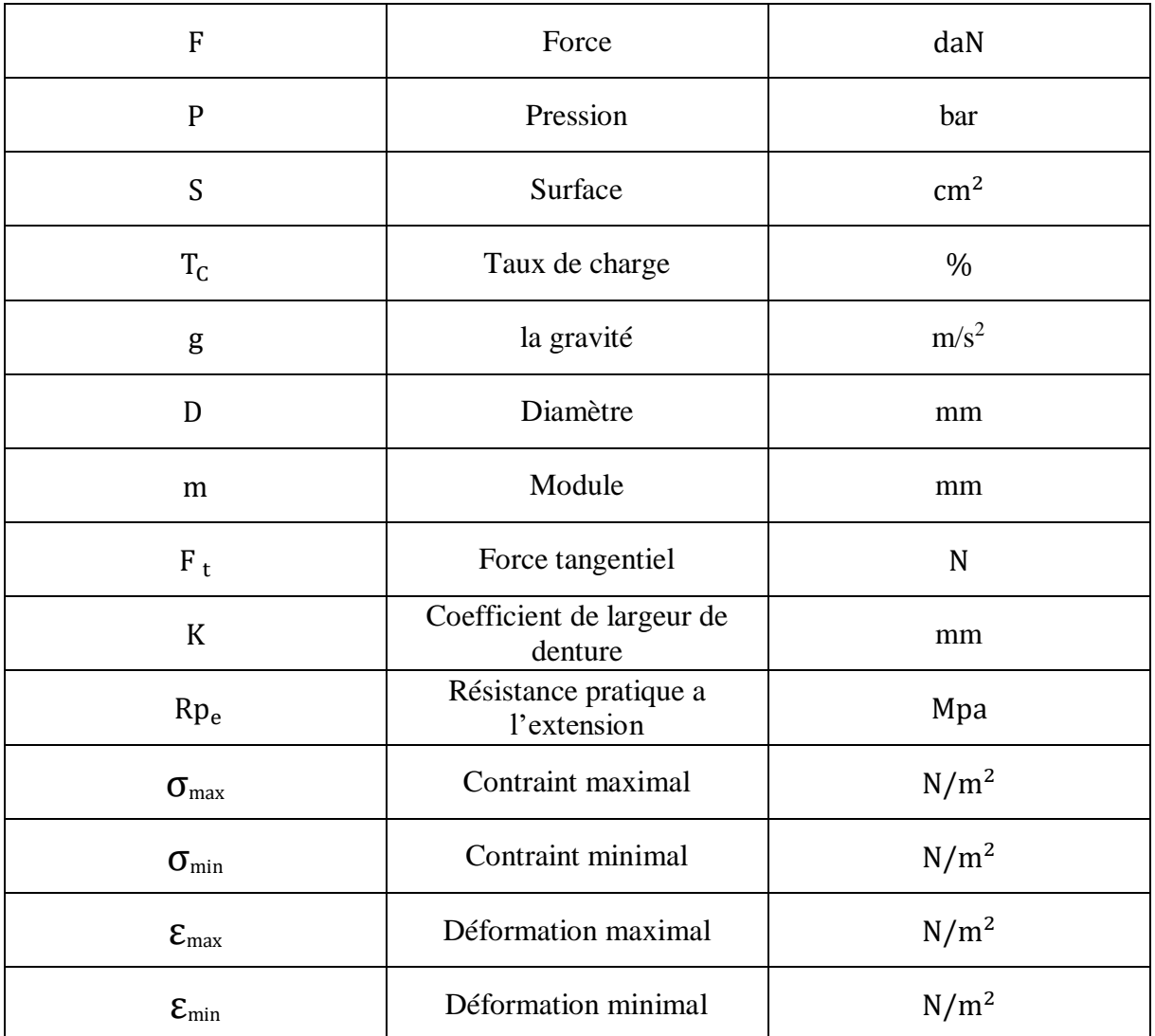

# **INTRODUCTION GENERALE**

#### **Introduction générale**

La plupart des machines mécaniques contiennent des convertisseurs de mouvement qui permettent de contrôler le type de mouvement, que ce soit du déplacement à la rotation vers translation ou vice versa tout cela fonctionne grâce à des différents systèmes mécanismes. Dans notre étude nous avons choisi un vérin rotatif et son système pignon crémaillère de convertissent de mouvement.

Le but de cette étude est limité au bureau d'études qui est intéresse à étudier le système pignon crémaillère ce qui concerne plusieurs points :

Comment peut dessiner le système pignon crémaillère avec un logiciel 2D restreint par des lois mondiales ?

Comment peut faire la conception de ce système avec un logiciel 3D?

Comment peut calculer les forces et comment choix de matériaux de ce système ?

Et comment peut faire une simulation avec un logiciel pour on peut calculer les contraintes sur les dents de pignon crémaillère ?

Ce travail se compose de quatre parties en général :

- Dans le premier chapitre nous allons présenter théoriquement une généralité sur les convertisseurs de mouvement et les systèmes de transmission de mouvements, les caractéristiques, les avantages et les inconvénients, et leurs domaines d'application.
- Dans le deuxième chapitre nous avons présenté le bureau d'études et son rôle dans la vie de chaque produit ainsi que les performances ou avantages qu'il offre.
- Dans le troisième chapitre est inclus la dessinassions et la conception des pièces avec logiciels d'application et son : Microsoft Visio et SolidWorks.
- Le dernier chapitre contient : les résultats de travail qui est le faire et les calculs et comparaisons des simulations.

Enfin, la conclusion générale résume les principaux résultats de l'étude et les perspectives de cette étude.

## Table des matières

## **CHAPITRE I**

# **GENERALITE SUR LES CONVERTISSEURS** DE MOUVEMENT

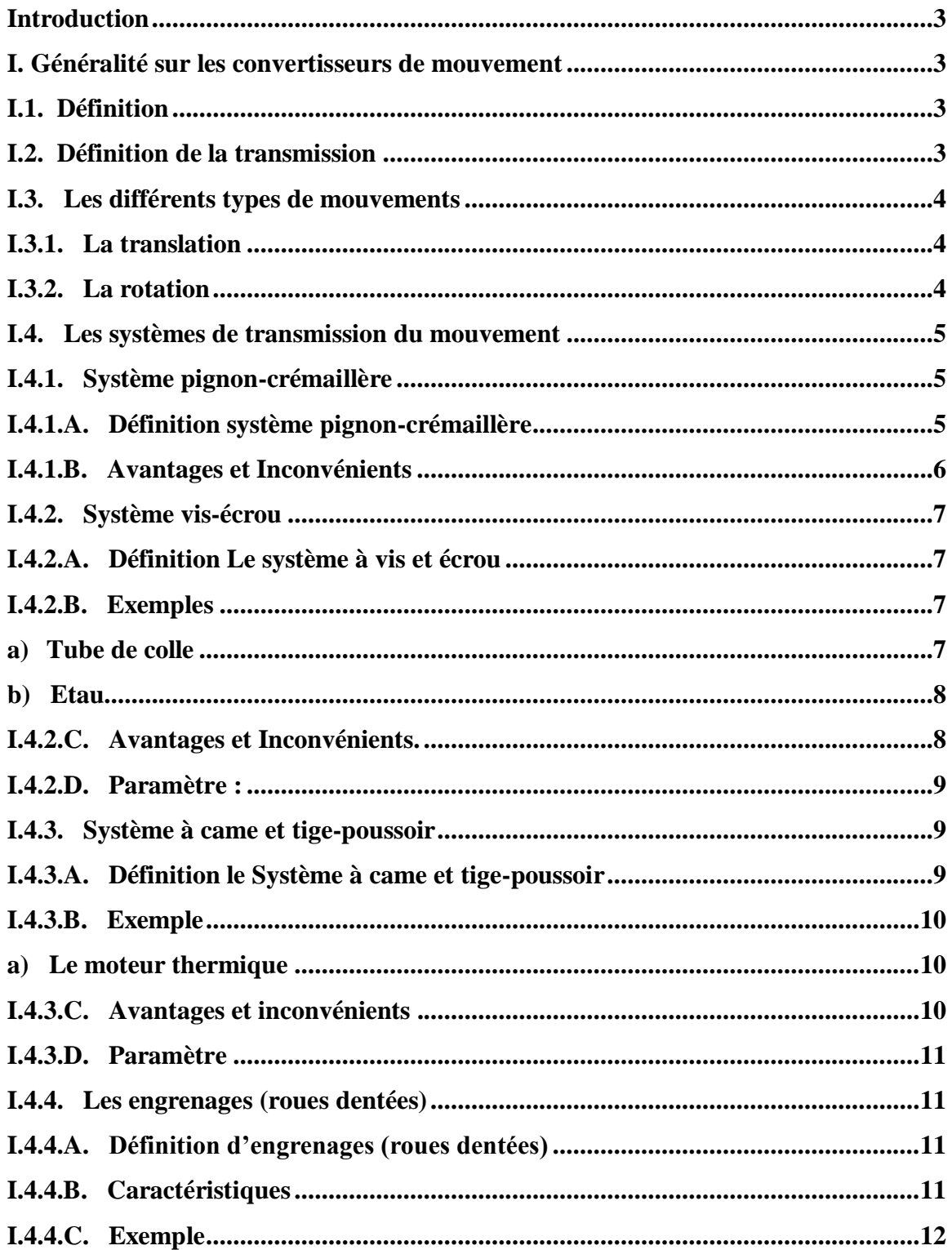

# Table des matières

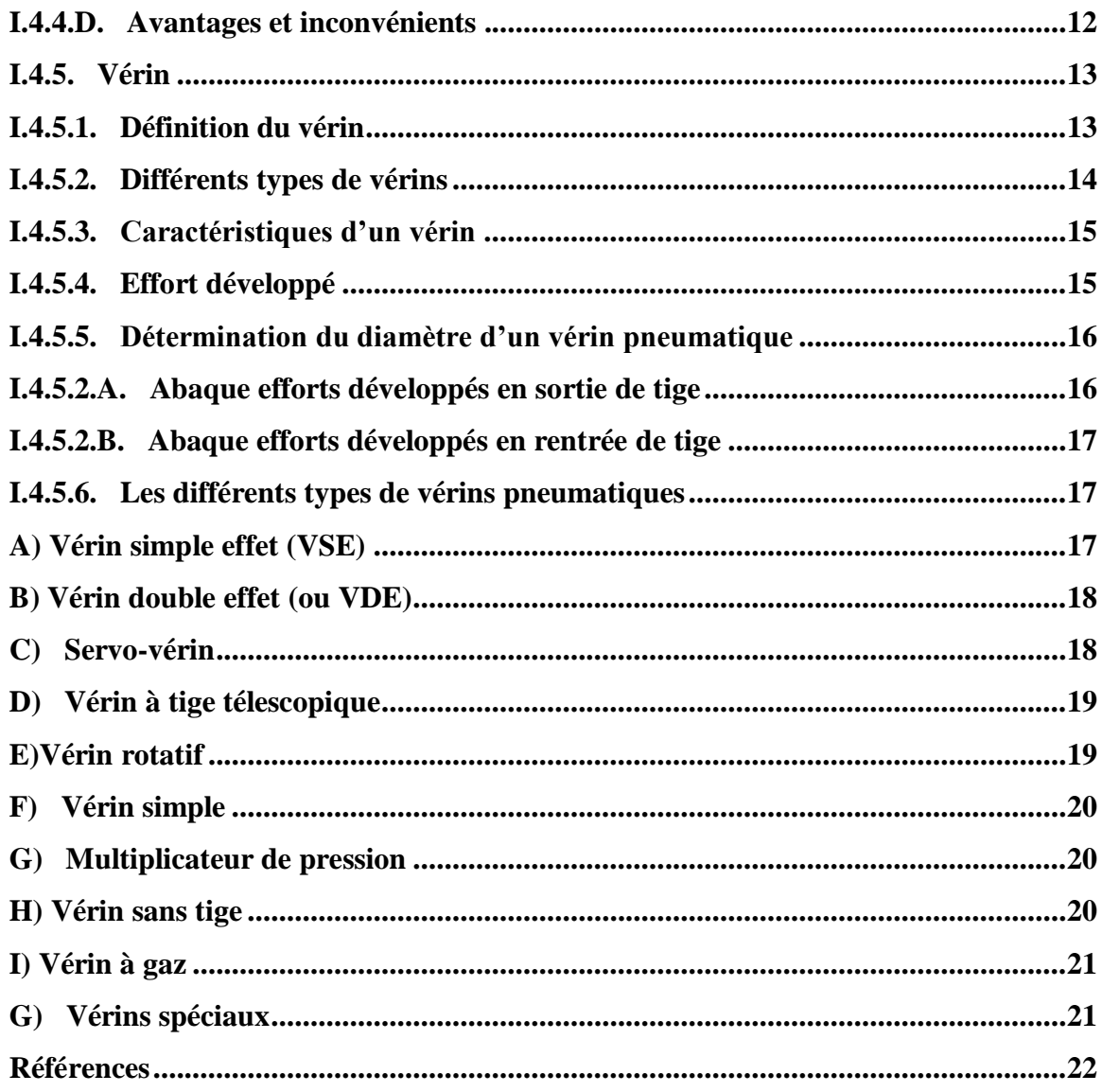

## **CHAPITRE I**

# **GENERALITE SUR LES CONVERTISSEURS DE MOUVEMENT**

#### <span id="page-22-0"></span>**Introduction**

Dans ce chapitre, nous exposons une généralité sur les convertisseurs de mouvement mécanique lequel presque aucun mécanisme n'en est dépourvu ainsi que les différents types des convertisseurs et comment ça fonction.

#### <span id="page-22-1"></span>**I. Généralité sur les convertisseurs de mouvement**

#### <span id="page-22-2"></span>**I.1. Définition**

Un convertisseur du mouvement est système mécanique cela dépend de fonction mécanique complexe qui consiste à transmettre un mouvement d'une pièce à une autre, tout en modifiant sa nature. Le type de mouvement change, soit d'un mouvement de rotation à un mouvement de translation ou inversement [1].

Dans certains objets techniques, le mouvement d'une pièce provoque celui d'autres pièces. Toutefois, le type de mouvement de l'organe moteur change lorsqu'il est transmis à l'organe récepteur. Ainsi, un mouvement de translation de l'organe moteur peut provoquer un mouvement de rotation chez l'organe récepteur. L'inverse est aussi possible [2].

#### <span id="page-22-3"></span>**I.2. Définition de la transmission**

Une transmission est un dispositif mécanique permettant de transmettre un mouvement d'une pièce à une autre. Cet élément de la chaine d'énergie a pour fonction l'adaptation du couple et de la vitesse entre l'organe moteur et l'organe entraîné.

La transmission du mouvement est l'une des fonctions les plus courantes des éléments de la mécanique générale, c'est-à-dire des dispositifs mécaniques destinés à remplacer la main de l'homme [3].

Selon les mécanismes, la transmission est dimensionnée suivant des considérations concernant :

- La position d'une partie du mécanisme.
- $\geq$  Le mouvement souhaité.
- $\triangleright$  La force, ou le couple recherché.
- $\triangleright$  La puissance.

### <span id="page-23-0"></span>**I.3. Les différents types de mouvements**

### <span id="page-23-1"></span>**I.3.1. La translation**

L'ascenseur se déplace dans le référentiel terrestre de bas en haut ou de haut en bas : si on veut décrire le mouvement d'un ascenseur, il faut donc commencer par donner un sens à la trajectoire. Si on observe n'importe lequel des points de l'ascenseur, on constate que sa trajectoire est une droite : c'est une trajectoire rectiligne [4].

Prenons maintenant deux points quelconques de cet ascenseur : le segment qui les relie conserve la même direction pendant tout le parcours : il en est de même pour n'importe quelle autre droite passant par deux points de l'ascenseur. Cette condition définit le mouvement de translation [4].

Un ascenseur qui monte à donc un mouvement de translation rectiligne de bas en haut.

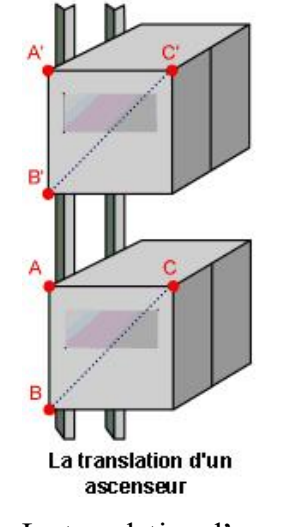

**Figure I.1.** La translation d'un ascenseur [4].

### <span id="page-23-3"></span><span id="page-23-2"></span>**I.3.2. La rotation**

Un autre mouvement très courant est celui de rotation ; dans la remarque ci-dessus, on vient de voir qu'il ne suffit pas simplement que l'objet tourne pour qu'il effectue un mouvement de rotation [4].

Étudions le mouvement d'un disque qui tourne autour d'un axe fixe par rapport à la Terre. Au cours du mouvement, on constate que le centre du disque n'est animé d'aucun mouvement et que deux rayons quelconques de ce disque balaient le même arc de cercle pendant le même

intervalle de temps : cela définit un mouvement de rotation [4].

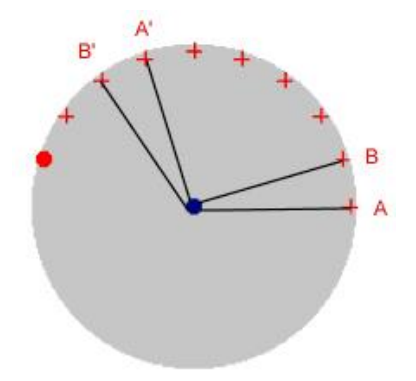

La rotation d'un disque

**Figure I.2.** La rotation d'un disque [4].

<span id="page-24-3"></span>Les objets qui nous entourent peuvent décrire différents mouvements. Au sein d'un mécanisme, les différentes pièces décrivent des mouvements similaires [2].

On parle de mouvement de translation si tous les points de l'objet en mouvement décrivent des trajectoires parallèles. On a des mouvements de translation verticaux et horizontaux [2].

On parle de mouvement de rotation si l'objet décrit une trajectoire circulaire autour d'un point ou d'un axe fixe [2].

On dit que le mouvement est continu quand il va toujours dans le même sens ou alternatif s'il change périodiquement de sens [2].

#### <span id="page-24-0"></span>**I.4. Les systèmes de transmission du mouvement**

#### <span id="page-24-1"></span>**I.4.1. Système pignon-crémaillère**

#### <span id="page-24-2"></span>**I.4.1.A. Définition système pignon-crémaillère**

Ce système a transformé le mouvement de rotation du pignon en un mouvement de translation de la crémaillère ou vice versa. Comprend une roue dentée qu'on appelle « pignon » et une tige dentée qu'on appelle « crémaillère ». Lorsque le pignon tourne, ses dents s'engrènent dans les dents de la crémaillère et entraînent cette dernière dans un mouvement de translation [5].

On utilise un système pignon-crémaillère dans le mécanisme de direction des voitures [5].

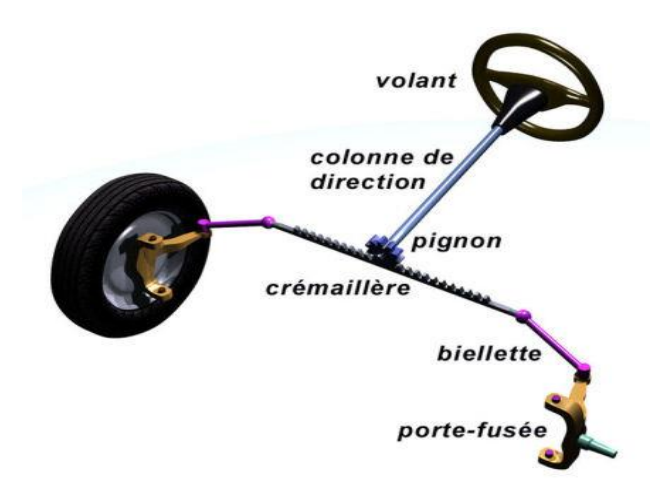

**Figure I.3.** Direction à crémaillère dans une automobile [5].

### <span id="page-25-1"></span><span id="page-25-0"></span>**I.4.1.B. Avantages et Inconvénients**

#### **Avantages**

- $\triangleright$  Il n'y a aucun glissement lors de la transformation de ce mouvement.
- > La force de ce système est relativement grande.

#### **Inconvénients**

- Les engrenages qui sont utilisés peuvent nécessiter une lubrification importante.
- Ce mécanisme nécessite un ajustement précis à cause des dents entre la roue et la crémaillère.
- $\triangleright$  Il y a beaucoup d'usure.
- Ce n'est pas un mouvement cyclique, c'est un mouvement fini (on doit s'arrêter lorsqu'on est rendu au bout de la crémaillère).

La roue a les mêmes propriétés géométriques qu'une roue dentée classique. La loi cinématique d'entrée/sortie est issue du roulement sans glissement entre le cercle primitif de la roue et la ligne primitive de la crémaillère.

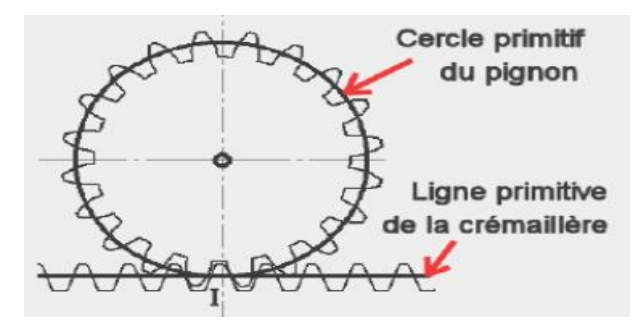

<span id="page-25-2"></span>**Figure I.4.** Principe du système pignon-crémaillère [5].

Un système pignon-crémaillère peut être représenté par le schéma ci-contre :

- **Entrée** : énergie de rotation, caractérisée par une vitesse angulaire ω et un couple C.
- **Sortie** : énergie de translation, caractérisée par une vitesse linéaire V et une force F.

#### <span id="page-26-0"></span>**I.4.2. Système vis-écrou**

#### <span id="page-26-1"></span>**I.4.2.A. Définition Le système à vis et écrou**

Le système à vis et écrou permet de transformer un mouvement de rotation en un mouvement de translation en combinant les mouvements d'une vis et d'un écrou [6].

Il existe deux types de systèmes à vis et écrou. Dans certains systèmes, c'est la vis qui joue le rôle d'organe moteur. Dans ce cas, le mouvement de rotation de la vis se transforme en mouvement de translation pour l'écrou [6].

Dans d'autres systèmes, c'est plutôt l'écrou qui constitue l'organe moteur. Dans ce cas, le mouvement de rotation de l'écrou se transforme en mouvement de translation pour la vis [6].

Ce mécanisme est généralement irréversible. Il ne peut qu'être amorcé par une rotation de l'organe moteur. En effet, une translation de la vis ou de l'écrou bloque le mécanisme [6].

Cependant, si le nombre de filets est supérieur à 2, le système devient réversible [6].

#### <span id="page-26-2"></span>**I.4.2.B. Exemples**

#### <span id="page-26-3"></span>**a) Tube de colle**

<span id="page-26-4"></span>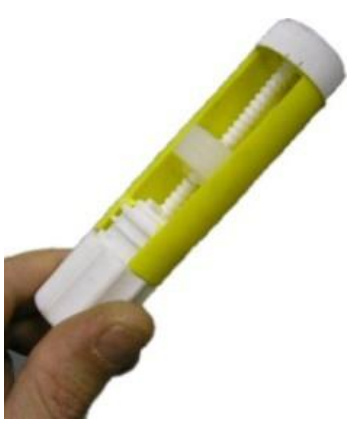

**Figure I.5.** Système vis-écrou dans un tube de colle [6].

### <span id="page-27-0"></span>**b) Etau**

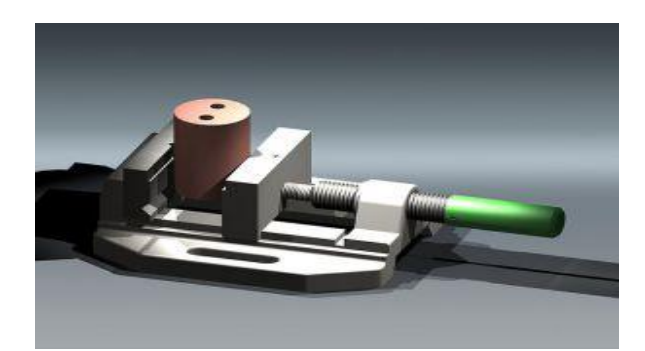

**Figure I.6.** Système vis-écrou dans un étau [6].

### <span id="page-27-2"></span><span id="page-27-1"></span>**I.4.2.C. Avantages et Inconvénients [6].**

#### **Avantages**

- Ce mécanisme permet d'exercer des forces et des pressions importantes.
- $\triangleright$  Il permet aussi des ajustements fins.

#### **Inconvénients**

- > Ce mécanisme génère beaucoup de frottement.
- Sa fragilité peut entraîner des problèmes de guidage.
- > Le système est lent à moins d'avoir un pas de vis important.

<span id="page-27-3"></span>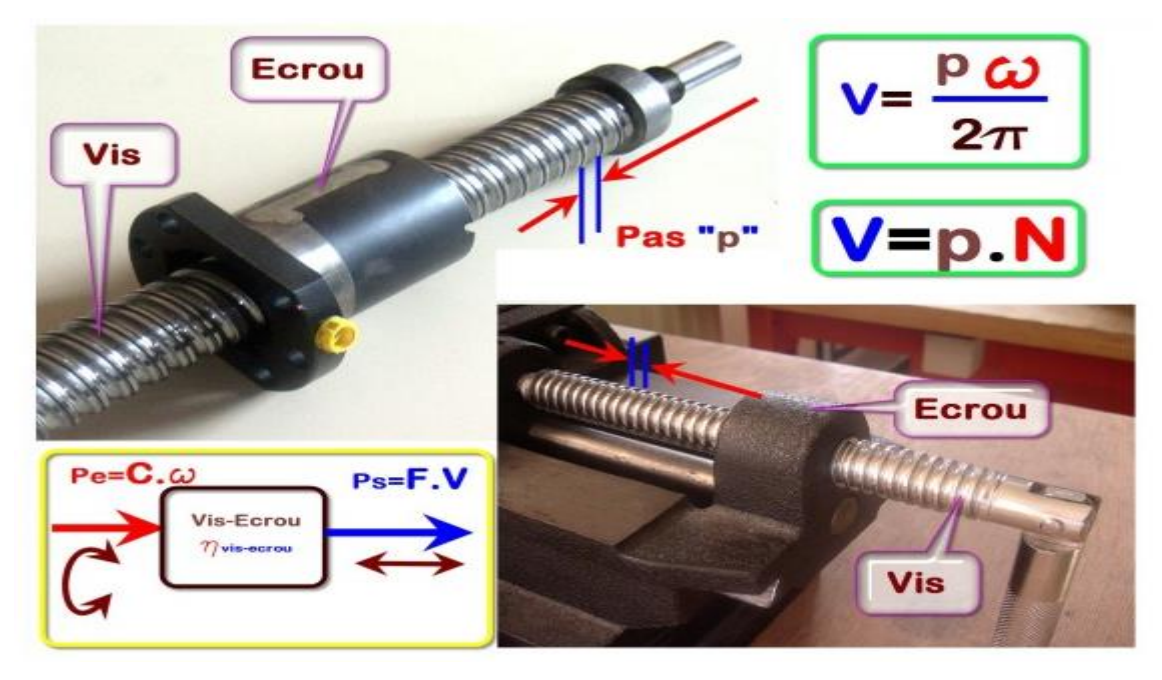

**Figure I.7.** Modélisation d'un système vis-écrou [6].

Un système vis-écrou peut être représenté par le schéma ci-contre [6].

- **Entrée :** énergie de rotation, caractérisée par une vitesse angulaire ω et un couple C.
- **Sortie :** énergie de translation, caractérisée par une vitesse linéaire V et une force F.

### <span id="page-28-0"></span>**I.4.2.D. Paramètre [6] :**

- $\triangleright$  Le pas : déplacement relatif (en m) pour une rotation d'un tour.
- Le rendement : (faible pour une vis à billes, important pour une vis classique).

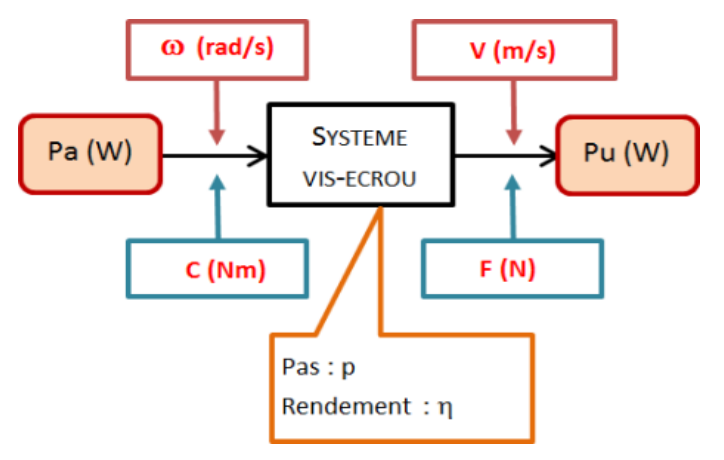

**Figure I.8.** Flux du système vis-écrou [6].

#### <span id="page-28-3"></span><span id="page-28-1"></span>**I.4.3. Système à came et tige-poussoir**

#### <span id="page-28-2"></span>**I.4.3.A. Définition le Système à came et tige-poussoir**

Le système de came et tige-poussoir aussi appelée tige guidée permet de transformer le mouvement de rotation de la came en un mouvement de translation alternatif (de va-et-vient) de la tige-poussoir [7].

On appelle « came » une roue qui a la forme d'un œuf. La came peut aussi être un disque de forme irrégulière ou un disque dont le pivot est décentré. Dans ce cas, on parle d'excentrique. On appelle « tige-poussoir » ou « tige guidée » la tige qui est appuyée sur la came. Lorsque la came tourne, la tige-poussoir effectue un mouvement de translation alternatif (mouvement de va-et-vient rectiligne) [7].

Le contact de la tige sur la came ne peut être maintenu que grâce à une force de rappel souvent obtenue à l'aide d'un ressort. Une traction sur la tige ne peut donc pas entraîner la came. Ce système est irréversible [7].

### <span id="page-29-0"></span>**I.4.3.B. Exemple**

#### <span id="page-29-1"></span>**a) Le moteur thermique**

Dans un moteur à explosion, les soupapes d'admission et l'échappement des gaz sont synchronisées grâce à un système de cames [7].

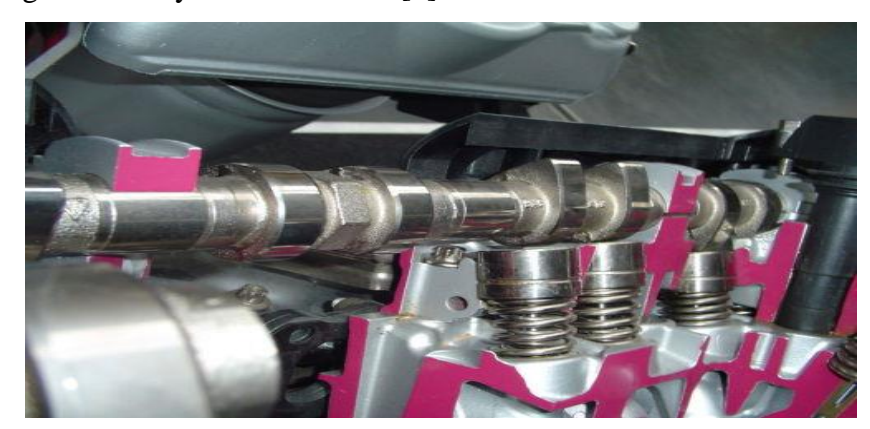

**Figure I.9.** Arbre à cames dans un moteur à explosion [7].

### <span id="page-29-3"></span><span id="page-29-2"></span>**I.4.3.C. Avantages et inconvénients [7].**

#### **Avantages**

- On peut configurer la came de façon à faire varier le déplacement de la tige d'un mouvement de translation à un autre.
- $\triangleright$  Ce système permet une réduction considérable de la vitesse et ajustements précis.

#### **Inconvénients**

- Les pièces s'usent rapidement et elle nécessite un besoin constant de lubrification.
- Le risque de vibrations importantes est présent si la came tourne à grande vitesse.

La came a la particularité d'avoir un rayon variable. La loi cinématique d'entrée/sortie dépend donc de la forme de la came. En fait, la forme de la came doit être déterminée en fonction de la loi d'entrée/sortie souhaitée [7].

Un système came-tige peut être représenté par le schéma ci-contre :

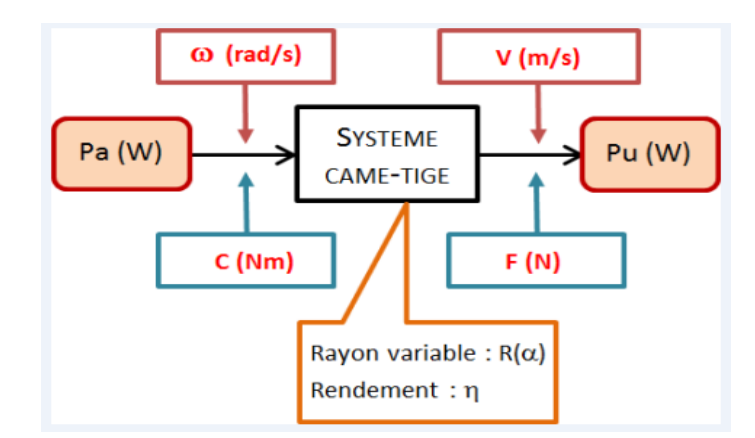

**Figure I.10.** Flux du système came-tige [7].

- <span id="page-30-4"></span>**Entrée :** énergie rotation**,** caractérisée par une vitesse angulaire ω et un couple C.
- **Sortie :** énergie translation, caractérisée par une vitesse linéaire V et une force F.

#### <span id="page-30-0"></span>**I.4.3.D. Paramètre**

- $\geq$  Le rayon variable détermine la course = rayon maximum rayon minimum.
- $\triangleright$  Le rendement.

#### <span id="page-30-1"></span>**I.4.4. Les engrenages (roues dentées)**

#### <span id="page-30-2"></span>**I.4.4.A. Définition d'engrenages (roues dentées)**

Un système d'engrenage est composé de deux ou plusieurs roues dentées qui permettent la transmission d'un mouvement de rotation en s'appuyant l'une sur l'autre [8].

L'engrenage est utilisé lorsqu'on désire transmettre un mouvement de rotation entre des pièces rapprochées. Les dents des roues dentées impliquées viennent successivement en contact les unes avec les autres; alors qu'elles s'engrènent. L'utilisation de roues dentées résout le problème que pose le système de roues de friction puisqu'il empêche tout glissement [8].

#### <span id="page-30-3"></span>**I.4.4.B. Caractéristiques**

- La position des roues et leurs dentures permettent de faire varier l'orientation et la précision de la transmission du mouvement.
- Le système peut être amorcé par n'importe quelle roue et il est réversible.
- Le sens de rotation est inversé d'une roue à l'autre.
- $\triangleright$  Il permet de modifier la [vitesse de rotation \[](http://www.alloprof.qc.ca/BV/Pages/s1445.aspx)8].

### <span id="page-31-0"></span>**I.4.4.C. Exemple**

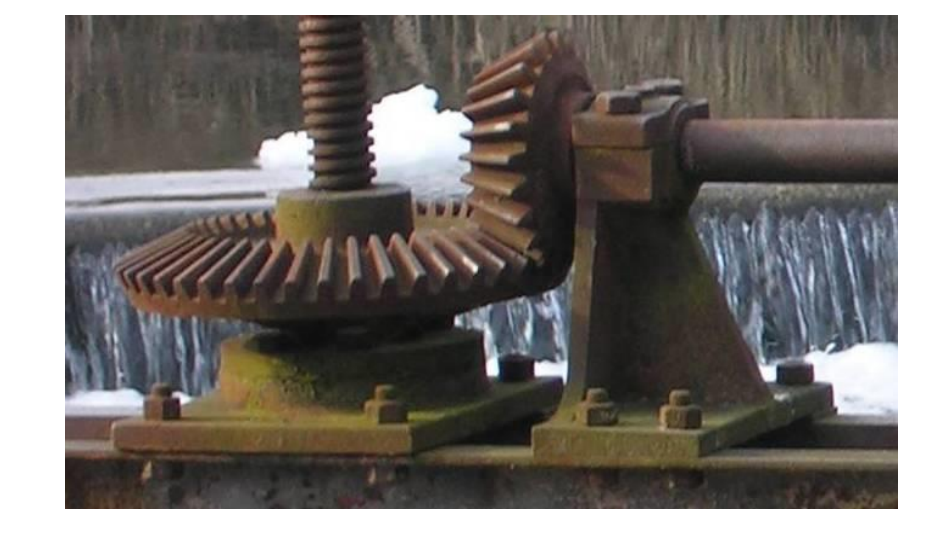

Engrenage à roues coniques permettant de changer l'axe de rotation [8].

<span id="page-31-2"></span>**Figure I.11.** Engrenage à roues coniques permettant de changer l'axe de rotation [8].

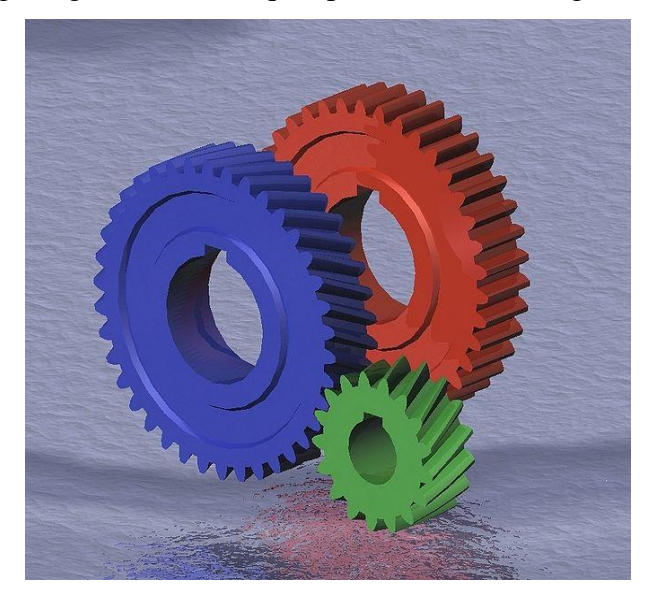

**Figure I.12.** Roues à denture droite et hélicoïdale [8].

### <span id="page-31-3"></span><span id="page-31-1"></span>**I.4.4.D. Avantages et inconvénients [8].**

#### **Avantages**

 L'engrenage maintenant la transmission du mouvement constante puisqu'il ne peut pas y avoir de glissement grâce à la denture des roues.

- $\triangleright$  Ce système peut être de très petite taille ce qui permet de transmettre des mouvements dans de petits espaces.
- $\geq$  Il s'agit d'un système performant, car les vitesses de rotation peuvent être très élevées [8].

#### **Inconvénients**

- Ce système génère beaucoup de bruit et de vibration.
- $\triangleright$  Son utilisation implique un besoin de lubrification constant.
- Les coûts de fabrication sont élevés, car il faut être précis dans la confection des dents.
- Sa fabrication nécessite un ajustement très précis entre les axes à cause des dents.
- $\triangleright$  Ce mécanisme ne supporte aucune impureté [8].

### <span id="page-32-0"></span>**I.4.5. Vérin**

### <span id="page-32-1"></span>**I.4.5.1. Définition du vérin**

Un vérin pneumatique ou hydraulique sert à créer un mouvement mécanique, et consiste en un tube cylindrique (le cylindre) dans lequel une pièce mobile, le piston, sépare le volume du cylindre en deux chambres isolées l'une de l'autre. Un ou plusieurs orifices permettent d'introduire ou d'évacuer un fluide dans l'une ou l'autre des chambres et ainsi déplacer le piston [8].

Une tige rigide est attachée au piston et permet de transmettre effort et déplacement. Généralement la tige est protégée contre les agressions extérieures par un traitement augmentant la dureté superficielle [9].

Selon les conditions d'exploitation, des revêtements appropriés à base de chrome, de nickel et chrome ou de céramique sont réalisés [9].

L'étanchéité entre les chambres du vérin ou entre corps et tige est réalisée par des joints. Cette fonction est primordiale, car elle caractérisera le rendement et la durée de vie du vérin. On protégera particulièrement le vérin des risques d'introduction de pollution par la tige grâce à l'installation d'un joint racleur [9].

Le guidage est assuré par des porteurs en matériaux à faible friction (bronze, matériaux composites, ...). Leur choix dépendra du fluide et des caractéristiques de charge et de vitesse du vérin [9].

Un vérin manuel vis-écrou ou électrique consiste en un mécanisme vis-écrou [9].

#### <span id="page-33-0"></span>**I.4.5.2. Différents types de vérins**

Il existe de très nombreux types de vérins. On les distingue par le fluide de travail (vérins hydrauliques, vérins pneumatiques), par leur action (simple action ou simple effet, double action ou double effet, rotatif), ou par d'autres caractéristiques (vérins à chambre ovale, vérins à double tige, vérins à câble, vérins télescopiques, etc.) [9].

- $\triangleright$  Le vérin pneumatique est utilisé avec de [l'air comprimé](https://fr.wikipedia.org/wiki/Air_comprim%C3%A9) entre 2 et 10 [bars](https://fr.wikipedia.org/wiki/Bar_(unit%C3%A9)) dans un usage courant.
- $\triangleright$  Simple à mettre en œuvre et très fréquent dans les systèmes automatisés industriels.
- Les vérins standards varient suivant leurs [alésages](https://fr.wikipedia.org/wiki/Al%C3%A9sage) et leur compacité auxquels on peut adjoindre différentes options : fixation universelle, tige anti-rotation, salle blanche.
- Les vérins se définissent aussi suivant leur fonction : bloqueur, avec table, guidé, à tige anti-rotation et sans tige.
- Pour des applications spécifiques, les vérins spéciaux offrent différentes adaptations : bride rotative, stoppeur, sinusoïde, faible vitesse, faible frottement, haute précision, en acier inox, 3 positions, séparateurs.
- Le vérin hydraulique transforme l'énergie hydraulique (pression, débit) en énergie mécanique (effort, vitesse). Il est utilisé avec de l'huile sous pression, jusqu'à 350 bars dans un usage courant. Plus coûteux, il est utilisé pour les efforts plus importants et les vitesses plus précises (et plus facilement réglables) qu'il peut développer.
- Le vérin manuel vis-écrou : La tige du vérin est une vis hélicoïdale (guidée en rotation) entrainée par un écrou (fixe en translation). L'écrou est actionné par un levier ou par un système de [vis sans fin](https://fr.wikipedia.org/wiki/Vis_sans_fin) qui, en tournant, fait monter ou descendre la tige.
- Les vérins électriques qui produisent un mouvement comparable mais avec l'aide d'un système vis-écrou (liaison glissière hélicoïdale), dont l'écrou est entraîné par un moteur électrique.

#### <span id="page-34-0"></span>**I.4.5.3. Caractéristiques d'un vérin**

Un vérin est déterminé par sa course et par son diamètre [10] :

- De sa course dépend la longueur du déplacement à assurer,
- De son diamètre et de la pression de l'air dépend l'effort à développer.

#### <span id="page-34-1"></span>**I.4.5.4. Effort développé**

Poussée théorique d'un vérin est donné par la relation :

$$
F = P \times S \tag{I.1}
$$

Avec F endaN, PLa pression en bar, S la surface du piston en cm<sup>2</sup>

En réalité, l'effort développé par le vérin doit être supérieur à la poussée théorique pour tenir compte des frottements [10].

Adopte un coefficient de majoration appelé taux de charge. Le plus souvent, on adopte un taux de charge  $T_c = 60\%$ .

L'effort développé par le vérin est donné par :

$$
F = \frac{M_g}{T_c}
$$
Avec M masse à déplacement en kg et g la gravité = 9,81 m/s<sup>2</sup>

Un vérin ne développe pas le même effort en sortie ou en rentrée de tige. La poussée est plus importante en sortie de tige qu'en rentrée de tige [10].

En sortie de tige, la surface du piston sur laquelle est appliquée la poussée est égale à

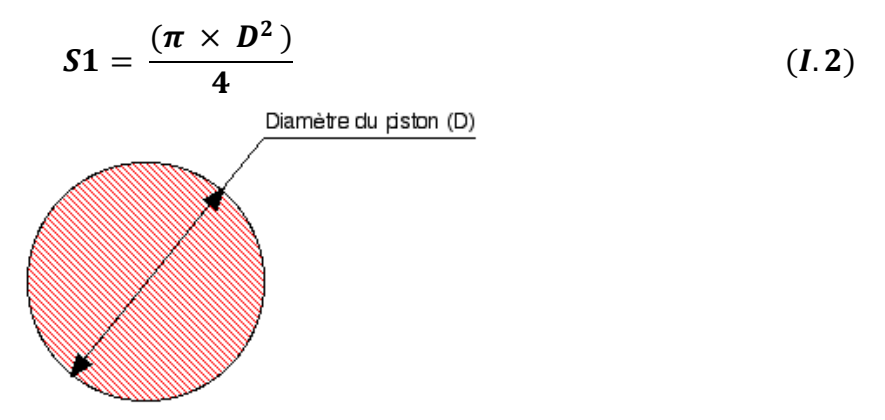

Figure I.13. Surface du piston en sortie de tige [10].

<span id="page-34-2"></span>En rentrée de tige, la surface n'est plus que:

$$
S_2 = \frac{(\pi \times (D^2 - d^2))}{4}
$$
 (1.3)

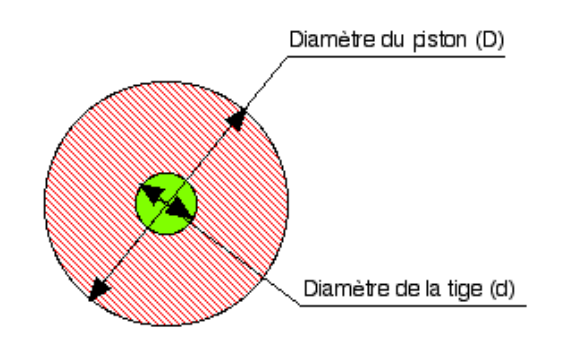

**Figure I.14.** Surface du piston en rentrée de tige [10].

<span id="page-35-2"></span>Comme $S_2 < S_1$ , à pression constante, l'effort développé est moins important en rentrée de tige qu'en sortie de tige [10].

### <span id="page-35-0"></span>**I.4.5.5. Détermination du diamètre d'un vérin pneumatique**

<span id="page-35-1"></span>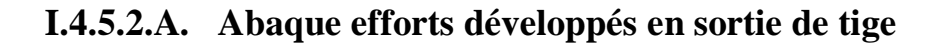

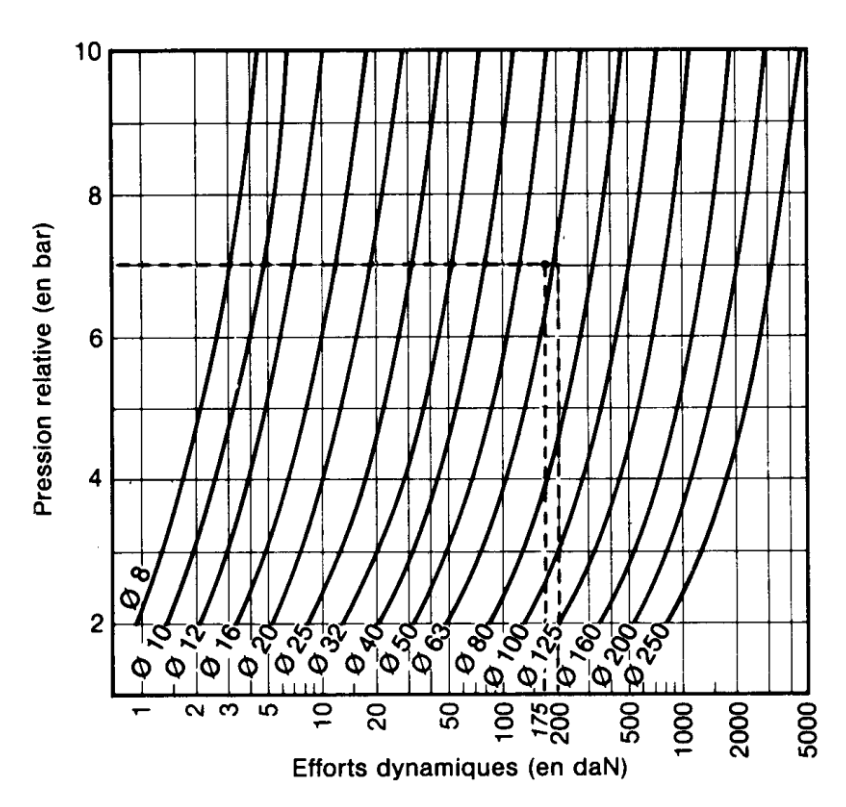

**Figure I.15.** Abaque efforts développés en sortie de tige [10].

<span id="page-35-3"></span>Dans l'exemple ci-dessus, pour un effort à développer de 175 daN et sous une pression de 7 bars, le point de rencontre sur l'abaque de ces deux grandeurs se trouve entre le diamètre 50 mm et 63 mm Il faudra toujours prendre le diamètre supérieur, c'est à dire 63 mm [10].
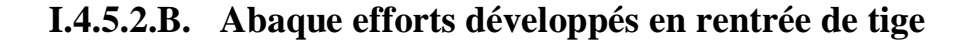

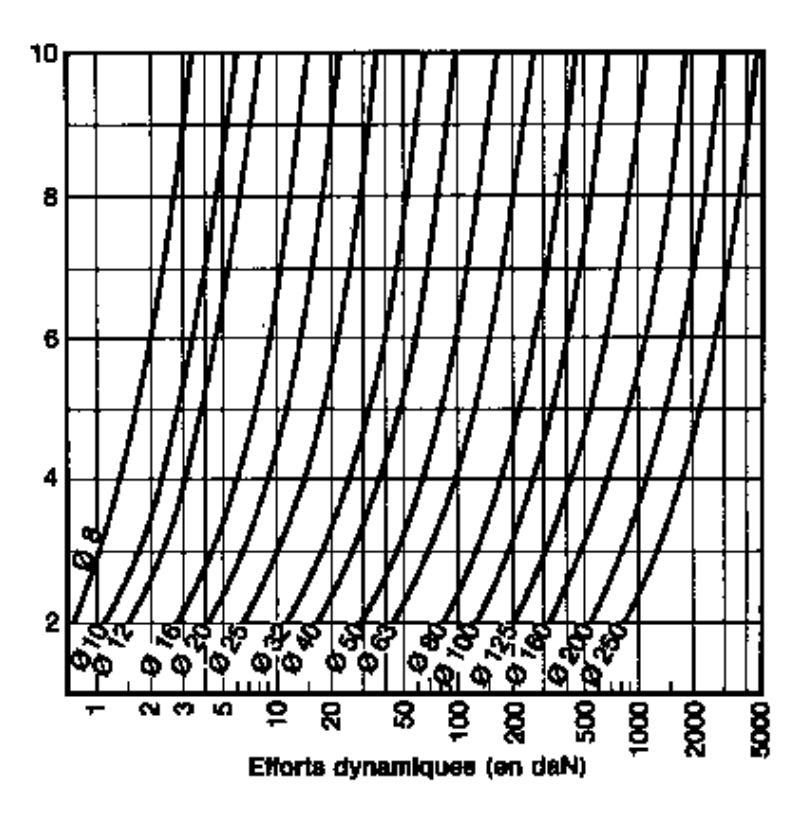

**Figure I.16.** Abaque efforts développés en rentrée de tige [10].

## **I.4.5.6. Les différents types de vérins pneumatiques**

## **A) Vérin simple effet (VSE)**

Un vérin simple effet ne travaille que dans un sens. L'arrivée de la pression ne se fait que sur un seul orifice d'alimentation ce qui entraîne le piston dans un seul sens, son retour s'effectuant sous l'action d'un ressort ou d'une force extérieure [9].

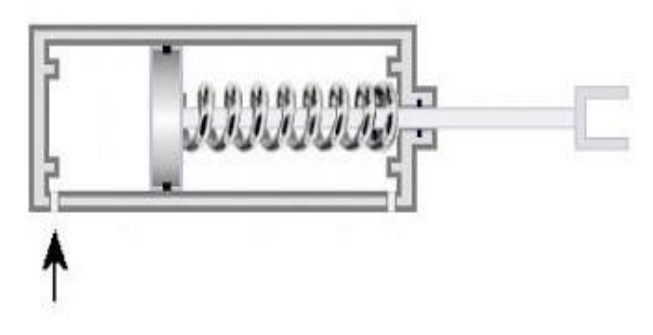

Figure I.17. Vérin simple effet [9].

Cette technologie équipe principalement les engins d'élévation de charge à mât. L'usage des vérins simple effet est également très courant dans les presses hydrauliques. Ils permettent de développer des efforts très importants. Ils sont alors associés à des vérins de plus faibles sections permettant de réaliser les vitesses rapides d'approche ou de rappel. Des clapets de grosse section permettent le remplissage ou la vidange rapide des vérins et sont directement raccordés au réservoir souvent situé en charge [9].

## **B) Vérin double effet (ou VDE)**

Un vérin double effet a deux directions de travail. Il comporte deux orifices d'alimentation et la pression est appliquée alternativement de chaque côté du piston ce qui entraîne son déplacement dans un sens puis dans l'autre. On vérifiera que le vérin ne sera pas soumis aux effets de multiplication de pression qui pourraient le faire éclater du côté de sa tige.

Associé à une servovalve ou un distributeur à commande proportionnelle, ainsi qu'un capteur de position ou des capteurs de pression, le vérin devient alors un servo-vérin. Cet actionneur est utilisé dans tous les servomécanismes.

Les vérins sont souvent équipés d'amortisseurs de fin-de-course qui évitent les chocs du piston [9].

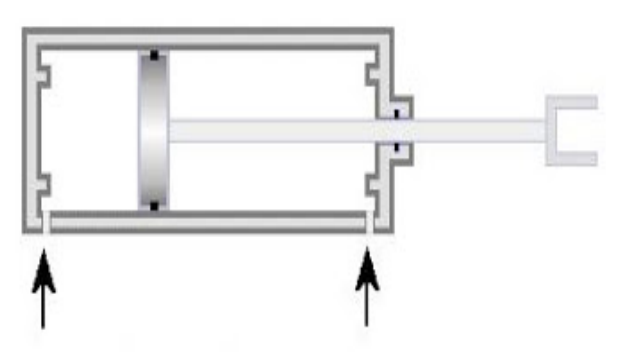

**Figure I.18.** Vérin double effet avec [9].

#### **C) Servo-vérin**

C'est un vérin asservi. Il est équipé soit d'un distributeur à commande proportionnelle soit d'une [servovalve](https://fr.wikipedia.org/wiki/Servovalve) et d'un ou plusieurs capteurs. Selon sa performance, il sera équipé de joints à faible frottement ou de paliers hydrodynamiques, voire de paliers hydrostatiques pour les plus performants. La réponse d'un servo-vérin dépend de ses dimensions, de la masse embarquée, de la qualité de l'organe de commande, de la longueur des circuits d'alimentation. Les

régulateurs numériques aujourd'hui permettent d'améliorer la réponse des servo-systèmes hydrauliques.

L'effort développé par un servo-vérin dépend des pressions résultantes dans les deux chambres. Celles-ci créent des efforts antagonistes et sont dues aux pertes de charge générées par l'organe de contrôle qui laminent le fluide [9].

## **D) Vérin à tige télescopique**

Telle une antenne télescopique, ce vérin comporte différentes tiges imbriquées l'une dans l'autre, qui permettent en se dépliant, d'atteindre des objets relativement loin (10m).

La pression, généralement de l'huile, pousse le gros piston qui, arrivé en fin de course met l'huile en communication avec le deuxième vérin par un orifice. Pour le retour, le fluide emprunte le même chemin (c'est un vérin à simple effet) [9].

Ils sont principalement utilisés lorsque l'encombrement au repos est réduit :

- Eles camions-bennes en sont couramment équipées pour le déchargement de matériaux (sable - terre - déchets),
- Les tables élévatrices, les monte-charges,

## **E) Vérin rotatif**

Les vérins rotatifs se classent en deux catégories :

- Ceux qui permettent de convertir un mouvement linéaire en rotation afin de créer un couple. Ils sont composés d'un corps cylindrique comprenant deux pistons reliés par un axe-crémaillère qui engrène avec pignon qui est mis en rotation par le mouvement de cet axe.
- L'angle de rotation de l'arbre (ou de [l'alésage\)](https://fr.wikipedia.org/wiki/Al%C3%A9sage) de sortie varie en fonction de la longueur de la crémaillère.
- $\triangleright$  Ceux qui sont directement alimentés par un système rotatif type palette, mais peuvent être aussi avec pignon et crémaillère. Le piston est solidaire de l'axe de sortie et peut pivoter selon un angle qui peut aller jusqu'à 270° [9].

## **F) Vérin simple**

Ce sont des vérins généralement gonflés à l'air, mais pour des applications spécifiques on peut employer l'eau, l'huile, le [glycol](https://fr.wikipedia.org/wiki/%C3%89thyl%C3%A8ne_glycol) pour sa qualité antigel. Ces vérins, également appelés coussins gonflables sont composés d'un corps en caoutchouc seul ou pris entre deux flasques métalliques pour la fixation. Leurs fonctions mécaniques sont très diverses :

- Fabrication dimensionnelle très aisée pour les coussins (de 100 à 1000 mm de côté).
- $\triangleright$  Matière fait à partir de tissu vulcanisé.
- Une faible épaisseur et un encombrement réduit.
- Adaptation aisée et force de levage importante (jusqu'à 7 à 8 bars de pression).
- Adapté à tous types de besoin : lever, presser, déplacer, pousser, amortir.

Leurs simplicités technologiques en font d'un usage très répandu, non seulement dans l'industrie (table élévatrice et manutentions diverses), mais également dans les secteurs du dépannage et les services de secours (soulèvement d'objets encombrants) [9].

## **G) Multiplicateur de pression**

Le piston sépare les deux chambres du vérin. La section de la chambre côté tige est réduite. Ainsi un vérin aura un rapport de section. On pourra profiter de cette différence de section pour effectuer une multiplication de pression. Il suffira alors d'alimenter la section pleine et de récupérer une pression plus élevée dans la valeur du rapport du côté de la tige.

Ce principe est utilisé pour l'hydraulique, la pneumatique et d'autres fluides [9].

## **H) Vérin sans tige**

Ce sont des vérins pneumatiques qui possèdent l'avantage d'un encombrement réduit. Ces vérins peuvent avoir de grandes courses. Ils sont très utilisés dans les systèmes de transfert et robotisés. Ce type d'actionneur, différent des vérins classiques, est de plus en plus utilisé dans les systèmes automatisés.

Il présente des avantages importants, notamment dans la manutention de pièces relativement légères, sur des distances importantes, en éliminant le risque de flambage des tiges de vérins classiques [9].

## **I) Vérin à gaz**

Le vérin à gaz, plus correctement appelé [ressort à gaz,](https://fr.wikipedia.org/wiki/Ressort#Ressorts_%C3%A0_gaz) est un tube étanche contenant un gaz comprimé dans lequel se déplace un piston relié à l'extérieur par une tige. Ces vérins contiennent une petite quantité de lubrifiant pour le bon fonctionnement de la tige.

Selon l'utilisation et l'effort nécessaire à fournir, les vérins sont plus ou moins tarés pour servir de contrepoids pour l'ouverture ou la fermeture de portes, de coffres à bagages, de capots moteurs, de hayons, etc. des véhicules automobiles.

Dans le bâtiment, on les trouve pour la manœuvre des trappes de désenfumage ou divers carters qui demanderaient un effort physique trop important.

Dans le mobilier, on trouve de petits vérins à gaz pour l'ouverture et la fermeture de portes qui s'ouvrent vers le haut [9].

## **G) Vérins spéciaux**

Les vérins spéciaux sont des vérins qui peuvent être utilisés soit comme des vérins simple effet soit comme des vérins double effet.

Ils sont réalisés à la demande et ne sont généralement pas en stock [9].

### **Références**

1. Disponible sur :

http://www.gecif.net/articles/mecanique/

2. Disponible sur :

[https://www.alloprof.qc.ca/fr/eleves/bv/sciences/les-mecanismes-de-transmission-du](https://www.alloprof.qc.ca/fr/eleves/bv/sciences/les-mecanismes-de-transmission-du-)mouvement-s1436

3. Disponible sur :

https://fr.wikipedia.org/wiki/Transmission (m%C3%A9canique))

4. Disponible sur :

[https://www.cap-concours.fr/enseignement/preparer-lesconcours/les-epreuves-du](https://www.cap-concours.fr/enseignement/preparer-lesconcours/les-epreuves-du-crpe/les-differents-types-de-mouvements-mas_phy_065.5.5)[crpe/les-differents-types-de-mouvements-mas\\_phy\\_065.5.5](https://www.cap-concours.fr/enseignement/preparer-lesconcours/les-epreuves-du-crpe/les-differents-types-de-mouvements-mas_phy_065.5.5)

5. Disponible sur :

[https://www.google.com/search?client=firefoxbd](https://www.google.com/search?client=firefoxb)&q=http%3A%2F%2Fpedagogie.ac+ limoges.fr%2Fsti\_si%2Faccueil%2FFichesConnaissaces%2FSequence3SSi%2Fco%2 FS3B22\_Association\_modele+composant\_15.html

6. Disponible sur :

http://pedagogie.aclimoges.fr/sti\_si/accueil/FichesConnaissances/Sequence3SSi/co/S3 B22 Association modele composant 14.html

7. Disponible sur :

http://pedagogie.aclimoges.fr/sti\_si/accueil/FichesConnaissances/Sequence3SSi/co/S3 B22\_Association\_modele\_composant\_16.html

- 8. Disponible sur : http://www.alloprof.qc.ca/BV/pages/s1436.aspx#a3
- 9. Disponible sur : https://fr.wikipedia.org/wiki/V%C3%A9rin
- 10. Disponible sur : <http://geea.org.pagesperso-orange.fr/PNEUM/verin.htm>

## Table des matières

## **CHAPITRE II**

## LE BUREAU D'ÉTUDES

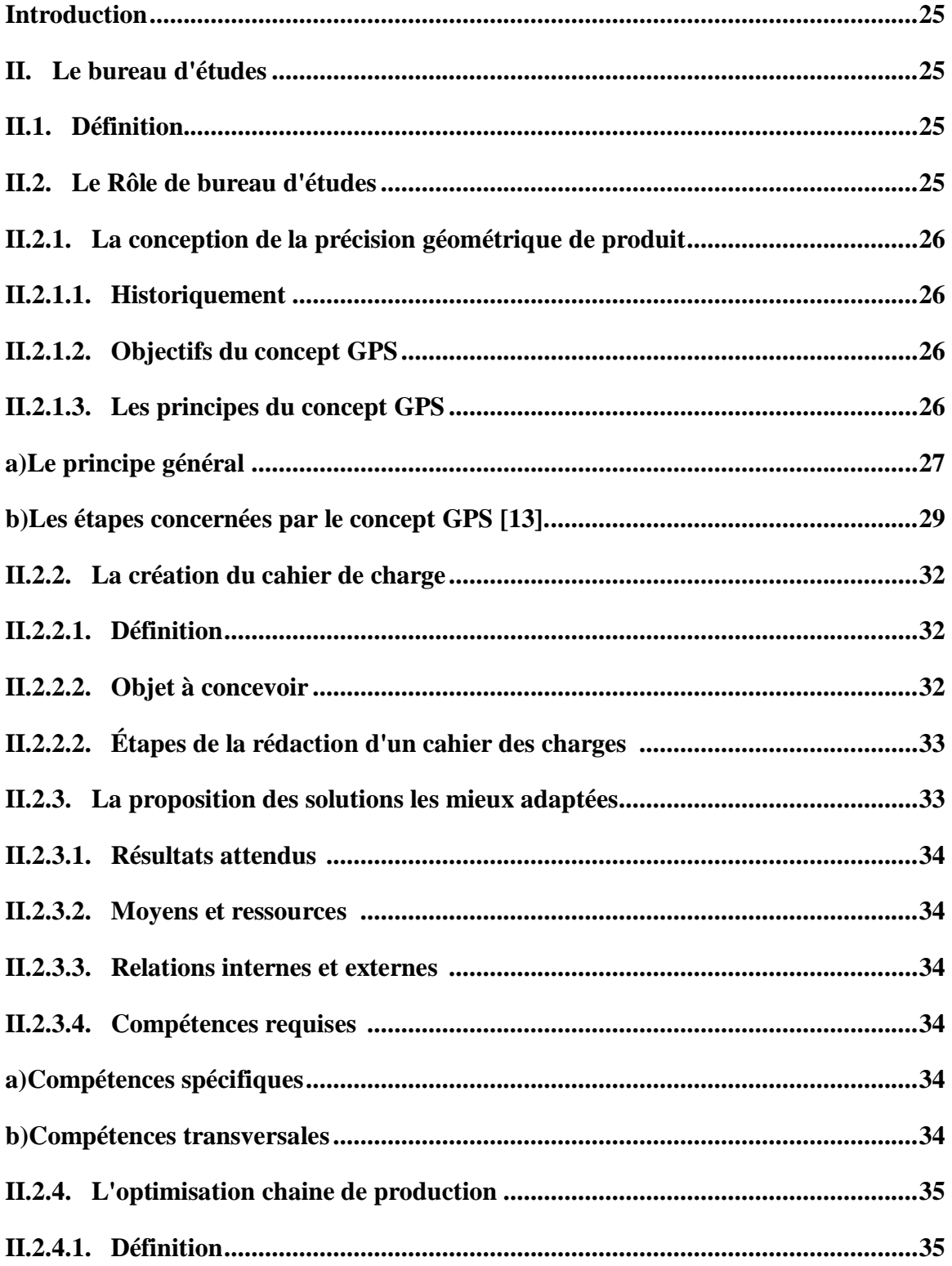

## Table des matières

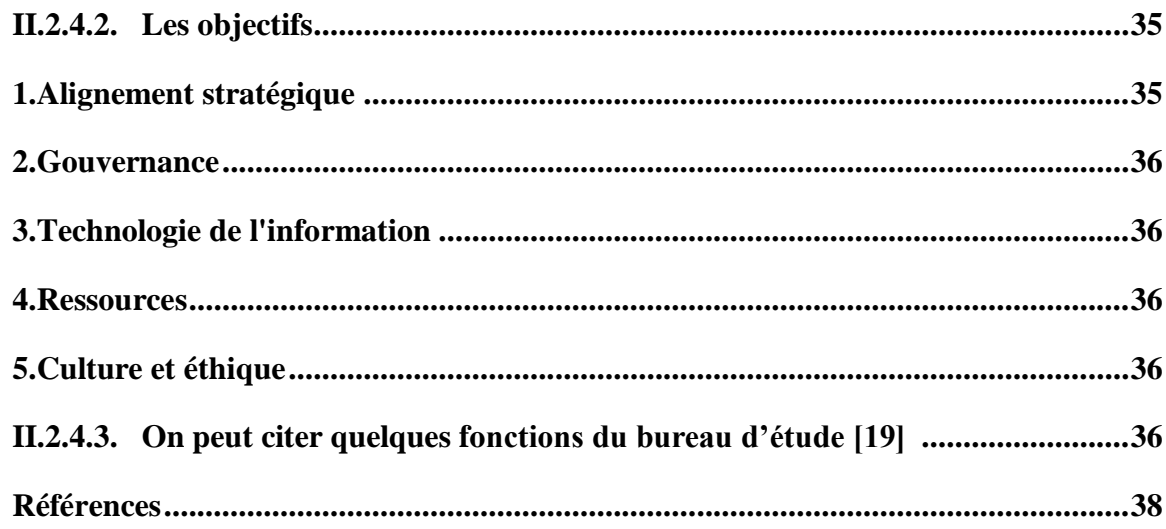

# **CHAPITRE II** LE BUREAU D'ÉTUDES

## <span id="page-46-0"></span>**Introduction**

Un bureau d'étude c'est le lieu où de manière générale sont conduites les études de produits d'une entreprise. Il peut être situé au sein même du site de production (cas majoritaire des petites et moyennes aussi les grandes entreprises) en son sein toute une équipe d'ingénieurs et de techniciens conçoit des ensembles de pièces pour arriver à un produit (une automobile par exemple). Au bureau d'études sont conduits tous les calculs théoriques: résistance des pièces en mécanique, performances en informatique.

#### <span id="page-46-1"></span>**II. Le bureau d'études**

#### <span id="page-46-2"></span>**II.1. Définition**

Le bureau des études il est en charge de la conception des produits finis qui seront fabriqués. Pour chaque produit, Il conçoit avec les services marketing et commercial, le développement des nouveaux produits. Son objectif est de trouver les solutions les plus simples, en ce qui concerne la technique à entreprendre afin de satisfaire les divers critères (économiques et efficacités, les matériaux utilisés, les systèmes de production…), il dresse la liste des composants dans une structure de décomposition appelée nomenclature. Deux principales familles de logiciels sont alors utilisées pour accomplir cette tâche : les logiciels de CAO (Conception Assistée par Ordinateur) et les logiciels de CFAO (Conception de la Fabrication Assistée par Ordinateur)

Le bureau d'étude supervise une équipe d'ingénieurs et de techniciens d'études qui sont responsables des plans et des spécifications propres au produit à fabriquer par l'entreprise, il cherche aussi sans cesse à motiver le personnel placé sous sa direction [11].

## <span id="page-46-3"></span>**II.2. Le Rôle de bureau d'études**

Comme l'indique son nom, un bureau d'étude c'est le lien entre les études relatives au produit, Il doit travailler sur la conception d'un produit qui lui a été commandé par la société. Parmi ses fonctions:

- $\triangleright$  La conception de la précision géométrique de produit.
- > La création du cahier de charge.
- > La proposition des solutions les mieux adaptées.

 $\triangleright$  L'optimisation chaine de production.

Bureau d'études et une unité située généralement dans une entreprise qui va concevoir ou créer un produit [12].

## <span id="page-47-0"></span>**II.2.1. La conception de la précision géométrique de produit**

#### <span id="page-47-1"></span>**II.2.1.1. Historiquement**

Les normes ISO traitant de la cotation travaillaient parallèlement sur trois grands domaines : ajustement et métrologie, états des surfaces et tolérance géométriques.

Face à la multiplication des normes différentes, aux interprétations parfois divergentes, le normalisateur a créé un Comité technique unique, chargé de la « Spécification et de la vérification dimensionnelle et géométrique des produits » [13].

- Les caractéristiques géométriques d'un élément géométrique, permettant de la caractériser en taille, forme, orientation, position, etc.
- Les étapes de la cotation géométrique et dimensionnelle d'un produit, permettant de caractériser des éléments géométriques, d'évaluer les écarts dimensionnels, de définir et contrôler les instruments de mesure.

## <span id="page-47-2"></span>**II.2.1.2. Objectifs du concept GPS**

Comme toute évolution technique, le concept de Spécification Géométrique des Produits (dit GPS, pour Geomitrical Product Spécification), répond globalement à une demande d'amélioration de la qualité des produits et à une volonté de réduction des coûts d'étude et de réalisation [13].

## <span id="page-47-3"></span>**II.2.1.3. Les principes du concept GPS**

Les concepts fondamentaux supportant la tolérance géométrique des produits selon la norme ISO peuvent être abordés à différents niveaux [13].

- Au niveau du principe général ; permettant de définir une condition de fonctionnement d'un mécanisme par une condition géométrique liant des surfaces, définie par le concepteur, interprétée par le réalisateur et vérifiée par le contrôleur.
- Au niveau géométrique des produits ; amenant les spécificateurs et les contrôleurs à

définir des éléments géométriques liés aux surfaces du mécanisme, et à les associer de façon à traduire leurs exigences (de fonctionnement, de réalisation ou de mesure).

 Au niveau du langage symbolique ; utilisé pour communiquer entre techniciens et ingénieurs, garantissant une expression univoque des besoins fonctionnels et des vérifications.

## <span id="page-48-0"></span>**a) Le principe général**

Il est fondé sur la volonté de rendre cohérentes les démarches de spécification et de vérification, afin, qu'à toutes les étapes de conception, de la réalisation et de la qualification du produit, le « contrat fonctionnel » exprimé par le concepteur puisse être compris, respecté et vérifié et cela pour un coût minimal.

## **Phase de conception**

Lors de cette phase, le technicien imagine une solution qui sera traduite graphiquement par une image prévisionnelle de la réalité.

Ces conditions permettent de limiter les variations de dimension, de forme, d'orientation et de position entre des surfaces fonctionnelles « influentes » au regard de la condition visée.

Si chaque pièce respecte ces spécifications, toutes les conditions de montage, de fonctionnement, de démontage seront respectées et le produit sera qualifié.

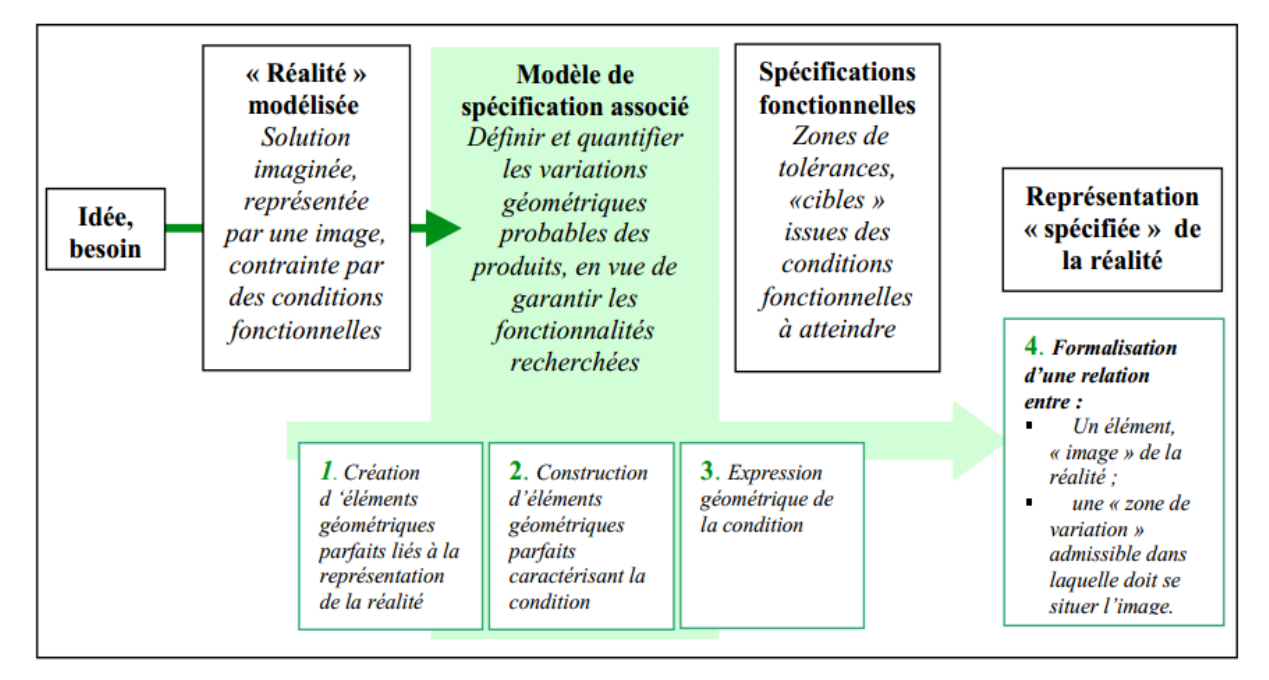

**Figure II.1.**Schéma illustrant la place du modèle de spécification dans le concept GPS [13].

## **Phase de vérification des spécifications d'une pièce**

Cette phase se déroule pendant la réalisation physique du produit et concerne les pièces isolées et les systèmes mécaniques associés (montage, démontage, caractéristiques de fonctionnement). Le technicien lit, comprend et contrôle les spécifications définies par le concepteur.

Cette démarche se traduit donc par la création d'un modèle géométrique de vérification, suivi du mesurage.

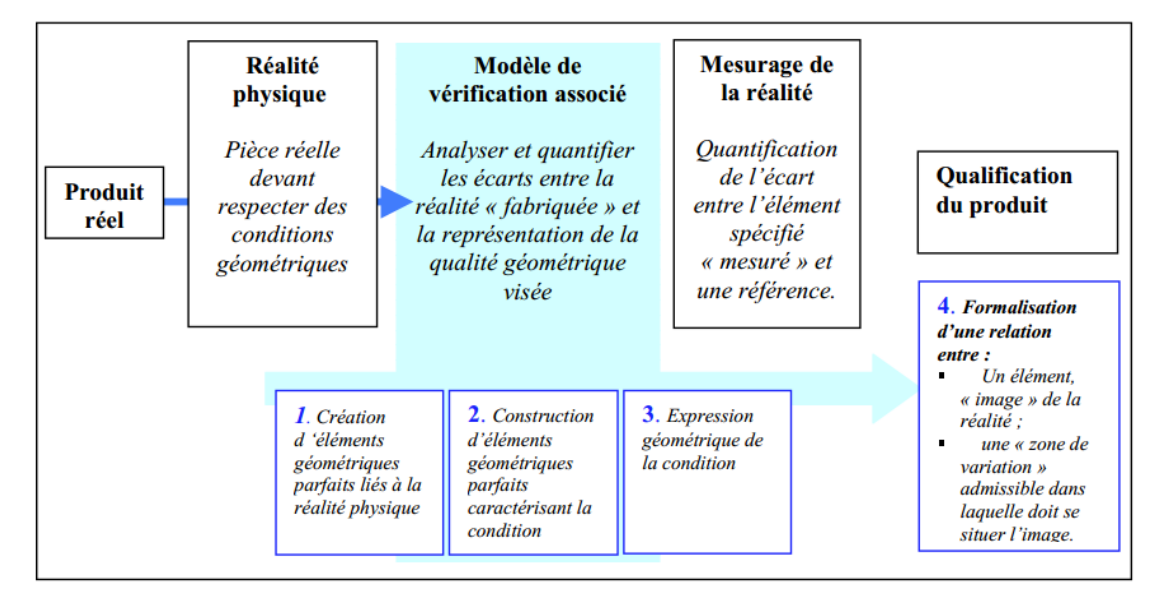

**Figure II.2.** Schéma illustrant la place du modèle de vérification dans le concept GPS [13].

## **La spécification géométrique des produits : concept fédérateur entre spécificateur et vérificateur**

L'objectif recherché dans le concept GPS est de proposer une cohérence générale entre les deux démarches décrites ci-dessus. Le modèle géométrique proposé se veut suffisamment évolué pour pouvoir être appliqué dans chacune des phases, au niveau des modèles de spécification et de vérification. Cette unicité de modèle permettra au vérificateur de bâtir une démarche qui a de grandes chances de refléter la contrainte exprimée par le spécificateur.

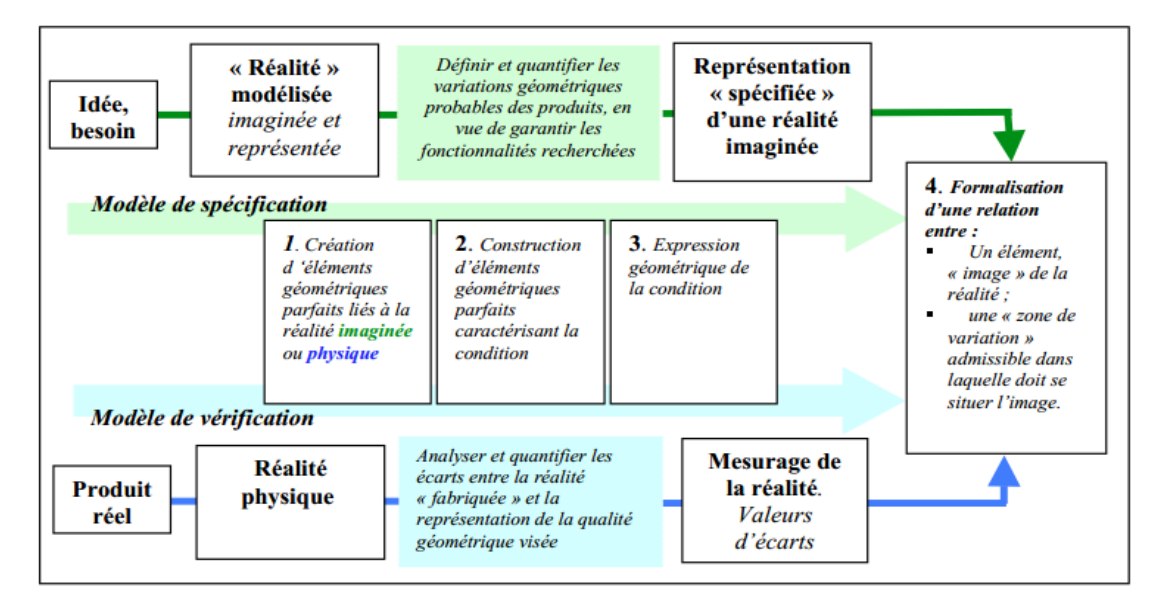

**Figure II.3.** Schéma illustrant l'unicité du modèle géométrique recherché dans le concept GPS [13].

## <span id="page-50-0"></span>**b) Les étapes concernées par le concept GPS [13].**

## **Etape 1 : Concevoir et spécifier géométriquement**

Le concept GPS suppose 3 étapes principales

- La création d'un modèle nominal, composé de surfaces parfaites liées entre elles par des conditions géométriques.
- Définit en tenant compte des défauts possibles sur la pièce réelle, permettant d'extraire des surfaces non idéales qui supporteront des conditions dimensionnelles et géométriques entre elles.
- La traduction et l'écriture de ces conditions à l'aide d'un langage ISO, univoque, interprétable de façon unique par tout technicien.

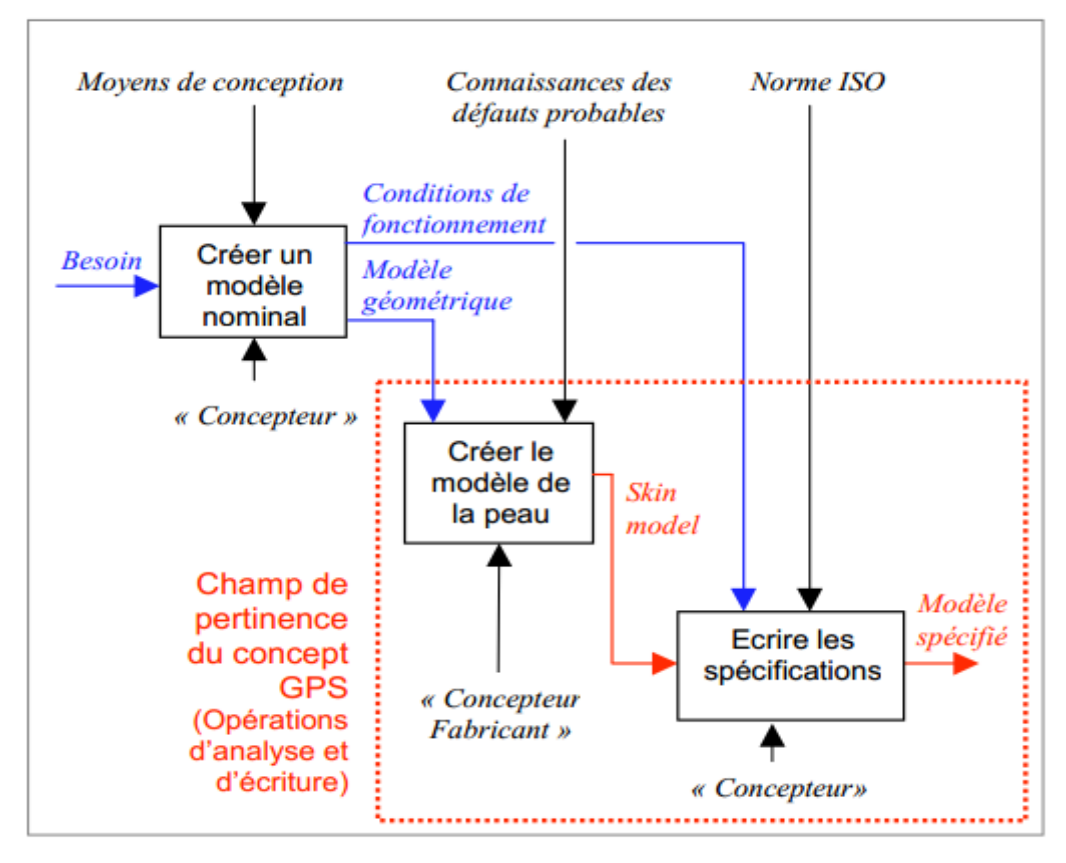

Figure II.4. Concevoir et spécifier géométriquement [13].

#### **Etape 2 : Préparer le processus et réaliser le produit**

- Analyse les spécifications fonctionnelles définies par le concepteur.
- Propose un processus (machines, outillages, réglages) capable de respecter ce contrat fonctionnel.

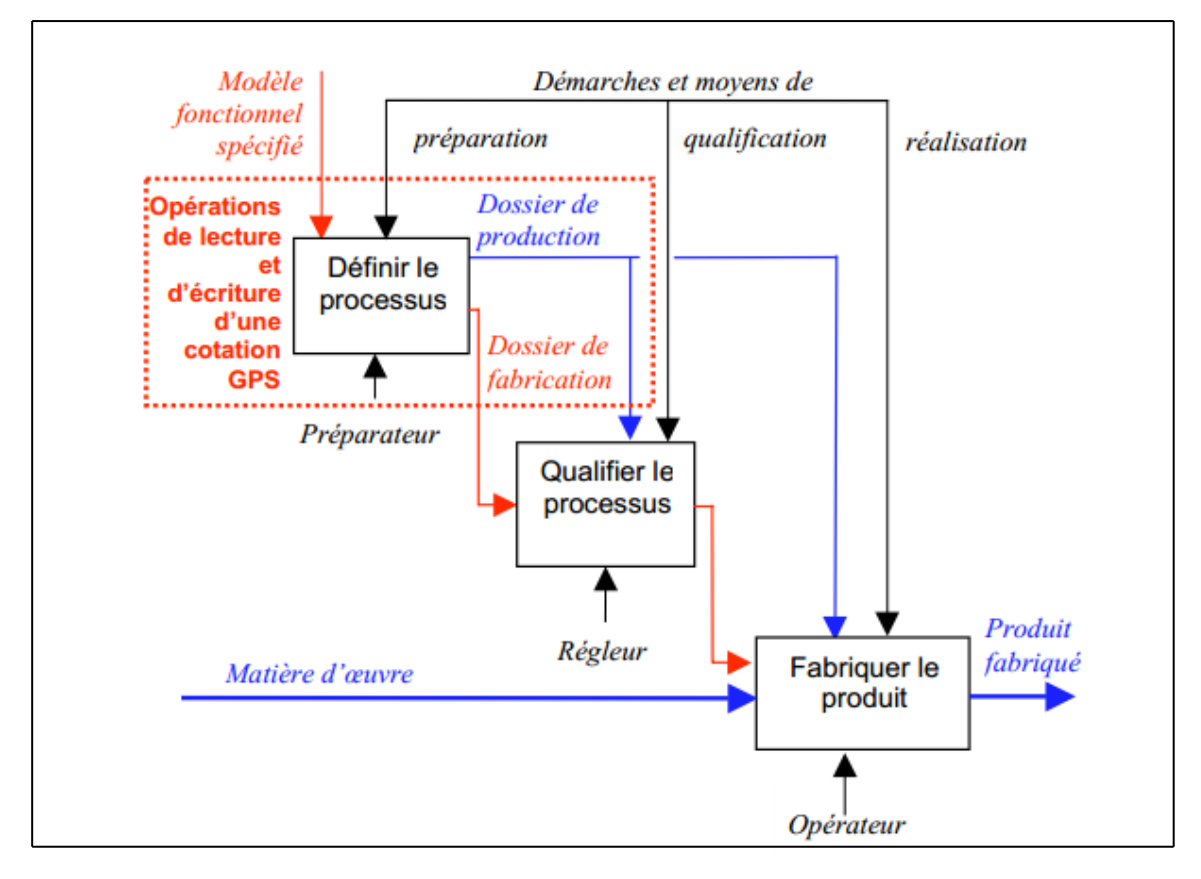

**Figure II.5.**Préparer le processus et réaliser le produit [13].

#### **Etape 3 : Contrôler et qualifier le produit**

- Analyser les spécifications fonctionnelles et de fabrication;
- Créer un modèle géométrique de vérification, tenant compte des moyens de mesurage disponibles et de la précision attendue.
- Élaborer un protocole d'acceptation des produits, intégrant, si nécessaire, un volet « assurance qualité »

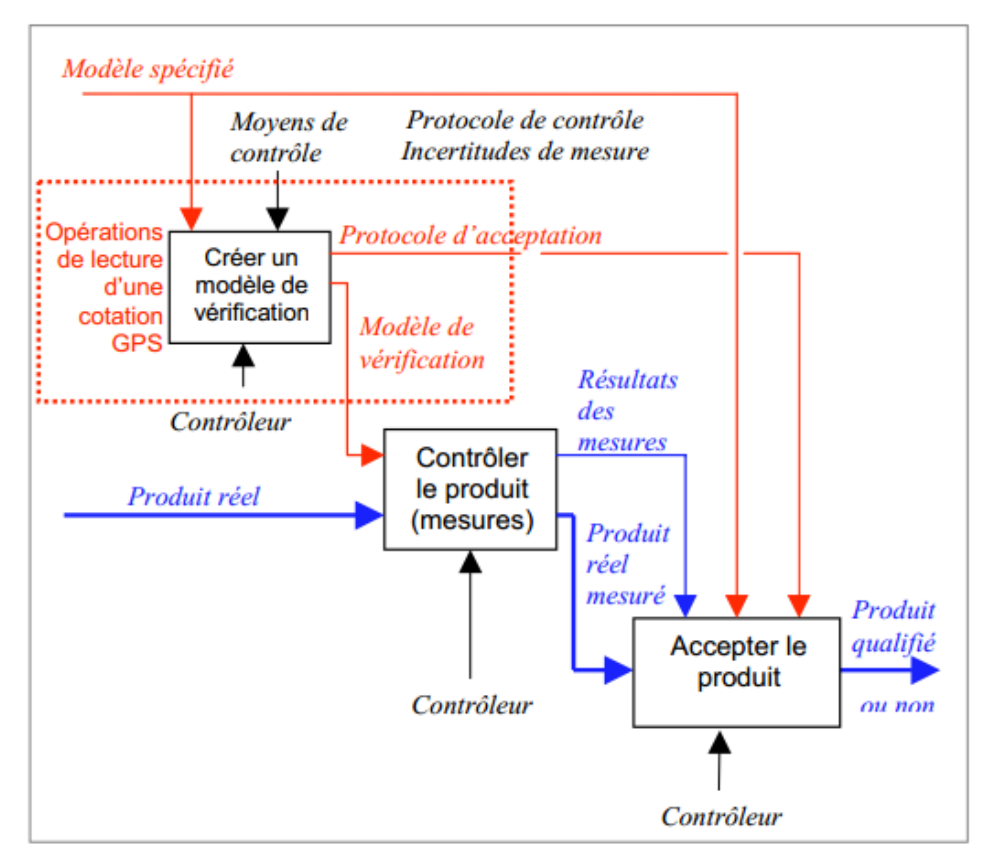

**Figure II.6.** Contrôler et qualifier le produit [13].

## <span id="page-53-0"></span>**II.2.2. La création du cahier de charge**

## <span id="page-53-1"></span>**II.2.2.1. Définition**

Cahier des charges a pour fonction de formaliser un besoin afin que ce dernier soit compris par l'ensemble des acteurs impliqués dans le projet. Il précise les spécifications attendues [14].

## <span id="page-53-2"></span>**II.2.2.2. Objet à concevoir**

L'objet technique appartient d'abord, lors de sa réalisation, aux milieux technique, physique, économique et industriel. Puis, en tant qu'objet fonctionnel, il fait partie de l'environnement et du milieu humain (de consommation) où il sera utilisé, entretenu et réparé [15].

- Milieu industriel : Le concepteur devra tenir compte de la faisabilité de l'objet technique, c'est-à-dire de l'atelier de fabrication, de l'outillage et des moyens de production, de la main-d'œuvre et des délais de fabrication.
- $\triangleright$  Milieu technique : Le concepteur devra tenir compte, sur le plan fonctionnel, des autres objets techniques (incluant des composants imposés) qui viennent en contact

avec l'objet à concevoir, c'est-à-dire lors de son utilisation de son fonctionnement et de son entretien.

- Milieu économique : Le concepteur devra tenir compte du prix de revient, du prix de vente, du profit, du coût d'entretien, de la durée de vie, etc.
- Milieu industriel : Le concepteur devra tenir compte de la faisabilité de l'objet technique, c'est-à-dire de l'atelier de fabrication, de l'outillage et des moyens de production, de la main-d'œuvre et des délais de fabrication.
- $\triangleright$  Milieu environnemental : Le concepteur devra tenir compte de l'impact de l'objet à concevoir sur l'environnement lorsqu'il sera utilisé, de son recyclage à la fin du cycle de vie, etc.

## <span id="page-54-0"></span>**II.2.2.2. Étapes de la rédaction d'un cahier des charges [15] :**

- a) Définir les fonctions de service de l'objet à concevoir (ce à quoi il va servir).
- b) Pour chaque milieu associé à cet objet, déterminer les éléments tels que
	- $\triangleright$  Les contraintes de fabrication, d'utilisation et d'entretien.
	- Les exigences liées à la normalisation (environnement, santé et sécurité, etc.).
	- $\triangleright$  Les caractéristiques permanentes (ex. stabilité d'une chaise).
	- $\triangleright$  Les caractéristiques particulières (couleur, matériaux, etc.).
	- $\triangleright$  Les coûts et les délais de fabrication.
	- > La faisabilité.

#### <span id="page-54-1"></span>**II.2.3. La proposition des solutions les mieux adaptées**

Selon la taille et l'organisation du bureau des études, ou assure tout ou partie des activités suivantes d'après le cahier des charges fourni par le chargé d'affaires [16]:

Proposer des améliorations pour gagner en délais et coûts.

Définir avec le chef de fabrication, les moyens nécessaires et les méthodes.

Avec le cahier des charges, inscrivez les composants et les caractéristiques du produit.

Dessiner les plans d'exécution de détail de toutes les pièces pour chaque étape du processus de production à l'aide des logiciels de DAO et CAO.

## <span id="page-55-0"></span>**II.2.3.1. Résultats attendus [16]:**

- Efficacité en délais d'exécution, respect des délais.
- Fiabilité des devis, plans et dossier de fabrication, taux d'erreurs. Nul en production
- $\triangleright$  Guides de montage facilement utilisables par le consommateur.

#### <span id="page-55-1"></span>**II.2.3.2. Moyens et ressources [16] :**

- Equipements informatiques: CAO, DAO 2 et 3D, gestion de production pour les nomenclatures, et outils de communication pour le travail en simultané sur le même dossier.
- Gestion des nombreux plans et dossiers de fabrication de plus en plus numérisée pour automatiser certaines tâches.

#### <span id="page-55-2"></span>**II.2.3.3. Relations internes et externes [16] :**

- Travail d'équipe en amont avec le designer et en aval avec l'atelier de production, la pose, pour trouver des solutions techniques.
- Relations internes avec les achats, le chargé d'affaires et la production pour la faisabilité
- $\triangleright$  Relations externes avec les fournisseurs.

#### <span id="page-55-3"></span>**II.2.3.4. Compétences requises [16] :**

#### <span id="page-55-4"></span>**a) Compétences spécifiques**

- Maitriser les techniques de dessin industriel.
- Avoir des bases de méthodes de production.
- Maitriser les logiciels de DAO et de CAO (2 et 3D).
- Travailler avec rigueur et précision (calculs, cotes, plans, coûts).

#### <span id="page-55-5"></span>**b) Compétences transversales**

- $\triangleright$  Résoudre rapidement des problèmes.
- Etre diplomate et communiquer avec des interlocuteurs variés.
- $\triangleright$  Comprendre des termes techniques en anglais.
- Transposer en données techniques des données fournies par les autres services.

#### <span id="page-56-0"></span>**II.2.4. L'optimisation chaine de production**

#### <span id="page-56-1"></span>**II.2.4.1. Définition**

L'optimisation des processus consiste à améliorer les façons de faire de chacun des processus de l'entreprise ou de l'organisation. Cette optimisation peut se faire par étalonnage concurrentiel une analyse comparative des processus entre organisations ou par une analyse diagnostique de la performance des processus de l'organisation. Ces méthodes d'optimisation des processus ne peuvent se réaliser avec succès sans une approche qui tient compte de la dimension humaine, qui assure la continuité de la démarche et qui facilite le changement [17].

#### <span id="page-56-2"></span>**II.2.4.2. Les objectifs**

Pour toute entreprise, il apparait nécessaire de disposer d'une stratégie claire, d'objectifs et de processus clairement définis, En optimisant les processus, l'objectif est d'améliorer en continu les résultats de l'entreprise. Pour cela, il s'agira [17]:

- D'optimiser les processus en termes de coût, délai, qualité.
- De responsabiliser les acteurs à chaque niveau.
- D'utiliser de manière optimale les ressources et compétences disponibles.
- De renforcer le contrôle interne par la mise en place de contrôles intermédiaires et globaux.

L'impact ressenti à la fois sur les résultats financiers et sur la valorisation du capital humain puisque tous les collaborateurs doivent être impliqués dans la démarche d'optimisation des processus et d'efficacité opérationnelle et en sont les moteurs.

L'approche de management par processus repose sur six principaux contributeurs. Ces six contributeurs ou facilitateurs, démontrent que la démarche d'optimisation des processus n'est pas uniquement une question de technologies, de ressources ou de méthodes. Il s'agit bien là, d'une discipline à prendre en considération dans un cadre global et de manière systémique, et il revient à l'organisation de pondérer les contributeurs selon ses priorités pour la création de la richesse [18].

#### <span id="page-56-3"></span>**1. Alignement stratégique**

Les processus doivent s'aligner et suivre les priorités de l'entreprise pour assurer la création de

<span id="page-57-0"></span>la valeur [18].

## **2. Gouvernance**

Une approche de management par les processus est tributaire de la clarté et du niveau de finesse apportés à la définition des rôles et des responsabilités à tous les niveaux de T'organisation [18].

#### <span id="page-57-1"></span>**3. Technologie de l'information**

La technologie est centrale dans une approche de management par Jets processus, elle permet non seulement l'industrialisation et l'autorisation des processus dans le cadre de workflow, mais également une remontée automatique des indicateurs, ces derniers étant nécessaires à toute approche d'optimisation [18].

#### <span id="page-57-2"></span>**4. Ressources**

La réussite de l'approche repose sur des ressources financières adaptées (création d'une nouvelle structure organisationnelle, recrutement de profils pointus en amélioration continue, etc.) ainsi que sur la qualité des ressources humains qui seront les plus aptes à optimiser les processus grâce à leurs compétences et à leurs connaissances [18].

## <span id="page-57-3"></span>**5. Culture et éthique**

La culture et les règles de bonne conduite au sein d'une organisation ont un impact majeur. En particulier sur la capacité à conserver les améliorations à long terme [18].

## <span id="page-57-4"></span>**II.2.4.3. On peut citer quelques fonctions du bureau d'étude [19] :**

- **1.** Les diverses fonction marketing et commerciale, pour tenir compte du marché et tenir compte des différentes remarques faites par la clientèle. Entre aussi en relation avec la fonction technique et le bureau des méthodes pour les possibilités de l'entreprise et les exigences techniques spécifiées.
- **2.** Faire réaliser les dessins de définition de produit, avec les spécifications techniques, les nomenclatures des composants et codifications.
- **3.** Fournir les éléments nécessaires à la fabrication des moules et outillages :
	- Les plans et Les spécifications techniques.
- Les informations sur la durée d'utilisation prévue du moule et de l'outillage.
- **4.** Réaliser une pré-étude de l'assemblage.
- **5.** Définir la spécification technique des produits achetés (spécification de la matière première, établissement du cahier des charges).
- **6.** Veiller à la cohérence de ces spécifications, aux critères de classification avec les besoins réels et la capacité à les mesurer et à les valider.
- **7.** Établir le cahier des charger des produit sous-traités et définir les moyennes de production et /ou, de contrôle nécessaires pour qu'ils soient respectés.
- **8.** Contribuer à définir les normes de fabrication des produits.
- **9.** Rechercher des solutions adaptées en fonction du produit disponible et les limites des coûts définis.
- **10.** Définir les méthodes et les moyens de conception, en particulier, faire appeler (ou prévoir de le faire) à des moyens de conception assistés par ordinateur(CAO).
- **11.** Elaborer et mettre à jour la base de données technique de (plans, nomenclatures).
- **12.** Le bureau d'étude est informé des coûts de revient des produits fabrication d'après les comptes rendus de fabrication et il doit participer éventuellement à l'évaluation de nouveaux produits.
- **13.** Réaliser les études concernant l'organisation des flux de production.
- **14.** Veiller au respect des délais d'études et tenir un planning des études réalisées.

## **Références**

- 11. http://www.univ-bejaia.dz/jspui/handle/123456789/6805
- 12. Disponible sur: [https://fr.wikipedia.org/wiki/Bureau\\_d%27études](https://fr.wikipedia.org/wiki/Bureau_d%27études)
- 13. Disponible sur: [https://eduscol.education.fr/sti/sites/eduscol.education.fr.sti/files/ressources/techniques](https://eduscol.education.fr/sti/sites/eduscol.education.fr.sti/files/ressources/techniques/3787/3787-tolerancement-gps.pdf) [/3787/3787-tolerancement-gps.pdf](https://eduscol.education.fr/sti/sites/eduscol.education.fr.sti/files/ressources/techniques/3787/3787-tolerancement-gps.pdf)
- 14. Disponible sur: [https://fr.wikipedia.org/wiki/Cahier\\_des\\_charges](https://fr.wikipedia.org/wiki/Cahier_des_charges)
- 15. Disponible sur: [http://cdpsciencetechno.org/wp-content/uploads/2013/11/cahier\\_des\\_charges1.pdf](http://cdpsciencetechno.org/wp-content/uploads/2013/11/cahier_des_charges1.pdf)
- 16. Disponible sur: [https://www.orientation-pour-tous.fr/metier/technicienne-bureau-d-etudes-en](https://www.orientation-pour-tous.fr/metier/technicienne-bureau-d-etudes-en-agencement-d-interieur,10948.html)[agencement-d-interieur,10948.html](https://www.orientation-pour-tous.fr/metier/technicienne-bureau-d-etudes-en-agencement-d-interieur,10948.html)
- 17. Disponible sur: [https://fr.wikipedia.org/wiki/Optimisation\\_des\\_processus.](https://fr.wikipedia.org/wiki/Optimisation_des_processus)
- 18. Disponible sur: [https://www.gt.dz/Error500.aspx?aspxerrorpath=/publication/La%20performance%20](https://www.gt.dz/Error500.aspx?aspxerrorpath=/publication/La%20performance%20par%20l%27optimisation%20des%20processu%20s.pdf.&aspxerrorpath=/publication/La%20performance%20par%20l%27optimisation%20des%20processu%20s.pdf) [par%20l%27optimisation%20des%20processu%20s.pdf.&aspxerrorpath=/publication/](https://www.gt.dz/Error500.aspx?aspxerrorpath=/publication/La%20performance%20par%20l%27optimisation%20des%20processu%20s.pdf.&aspxerrorpath=/publication/La%20performance%20par%20l%27optimisation%20des%20processu%20s.pdf) [La%20performance%20par%20l%27optimisation%20des%20processu%20s.pdf.](https://www.gt.dz/Error500.aspx?aspxerrorpath=/publication/La%20performance%20par%20l%27optimisation%20des%20processu%20s.pdf.&aspxerrorpath=/publication/La%20performance%20par%20l%27optimisation%20des%20processu%20s.pdf)
- 19. F.Nait merzeg, Mémoire fin d'étude « Établissement de la gamme d'usinage de support glissant d'un retro chargeur type 4120. Université Mouloud Mammeri tizi ouzou promotion juin 2009

## Table des matières

## **CHAPITRE III**

## LES LOGICIELS D'APPLICATION

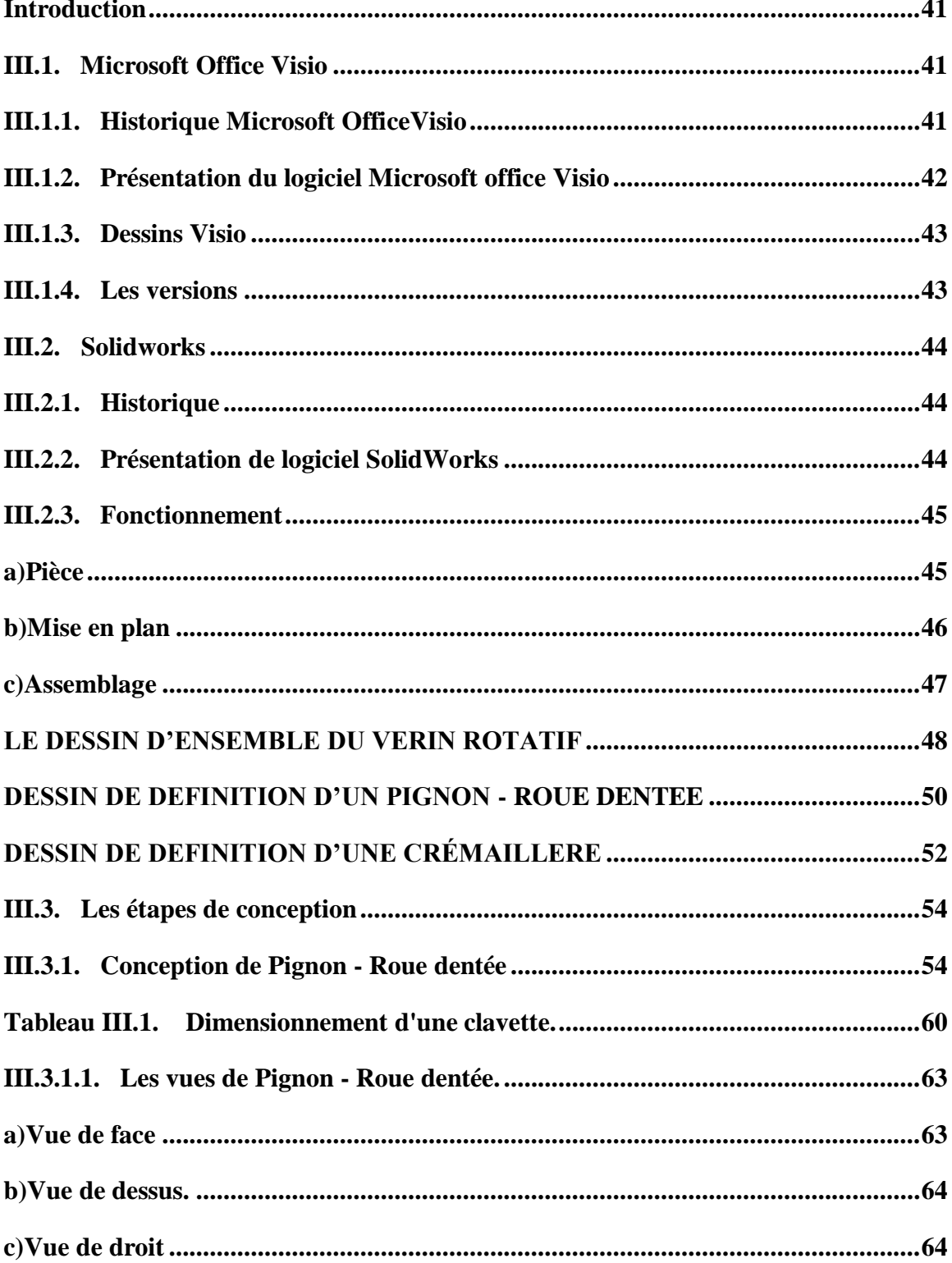

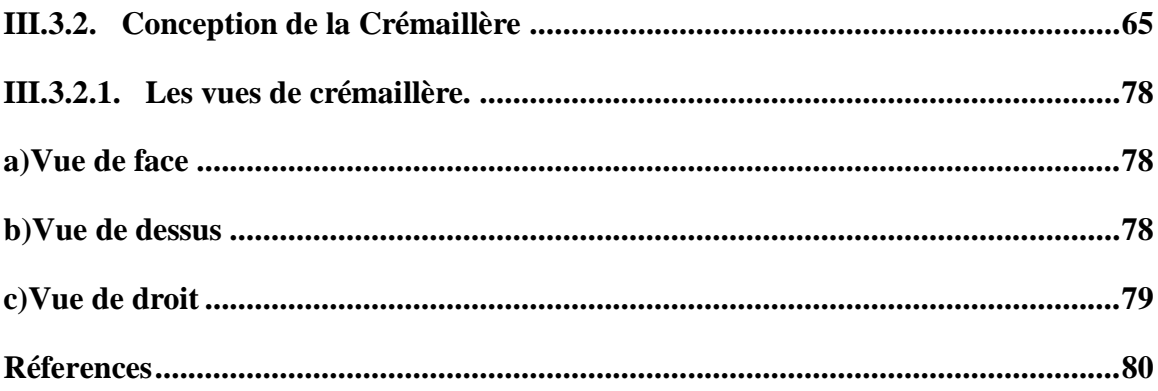

## **CHAPITRE III**

## **LES LOGICIELS D'APPLICATION**

#### <span id="page-64-0"></span>**Introduction**

Après avoir vu au deuxième chapitre les tâches du bureau d'études.

Dans ce chapitre, nous perlerons de deux logiciels fréquemment utilises en DAO (dessin assisté par ordinateur) et la CAO (conception assistée par ordinateur).

Ensuit présenterons le dessin d'ensemble du vérin rotatif sou forme A3 ; Ainsi que le dessin de définition du Pignon - Roue dentée et la crémaillère sou forme A4 et comment faire la conception avec logiciel Solidworks.

#### <span id="page-64-1"></span>**III.1. Microsoft Office Visio**

#### <span id="page-64-2"></span>**III.1.1. Historique Microsoft Office Visio**

Visio a commencé comme un produit autonome produit par Shapeware Corporation ; version 1.0 expédiée en 1992. Une préversion, la version 0.92, a été distribuée gratuitement sur une disquette avec un utilitaire d'évaluation de l'état de préparation des systèmes Microsoft Windows. En 1995, Shapeware Corporation a changé son nom pour Visio Corporation pour profiter de la reconnaissance du marché et de l'équité des produits associés. Microsoft a acquis Visio en 2000, le renommant en application Microsoft Office. Comme Microsoft Project, cependant, il n'a jamais été officiellement inclus dans aucune des suites Office groupées (bien qu'il soit sur le disque pour Office 2003 et pourrait être installé si les utilisateurs savaient qu'il était là. Microsoft a inclus une édition de Visio pour Enterprise Architectes avec certaines éditions de Visual Studio .NET 2003 et Visual Studio 2005 [20].

Parallèlement à Microsoft Visio 2002 Professionnel, Microsoft a introduit Visio Enterprise Network Tools et Visio Network Center. Visio Enterprise Network Tools était un produit complémentaire permettant la création de diagrammes automatisés de services de réseau et d'annuaire. Visio Network Center était un site Web basé sur un abonnement où les utilisateurs pouvaient localiser le dernier contenu de la documentation réseau et les formes d'équipement réseau répliquées exactes de 500 grands fabricants. Le premier a été abandonné, tandis que les fonctions de recherche de forme du second sont désormais intégrées dans le programme luimême. Vista 2007 est sorti le 30 novembre 2006 [20].

Microsoft Visio a adopté des rubans dans son interface utilisateur dans Visio 2010.Microsoft Word, Excel, PowerPoint, Access et Outlook (dans une certaine mesure) avaient déjà adopté le ruban avec la sortie de Microsoft Office 2007 [20].

#### <span id="page-65-0"></span>**III.1.2. Présentation du logiciel Microsoft office Visio**

Microsoft Visio (officiellement Microsoft Office Visio) est un [logiciel](https://fr.wikipedia.org/wiki/Logiciel) de [diagrammes](https://fr.wikipedia.org/wiki/Diagramme) et de [synoptiques](https://fr.wikipedia.org/wiki/Synoptique) disponible sur les versions de Microsoft Office**.**qui fait partie de la suite bureautique [Microsoft Office](https://fr.wikipedia.org/wiki/Microsoft_Office) mais se vend séparément. Il permet de créer des [diagrammes de](https://fr.wikipedia.org/wiki/Diagramme_de_Gantt)  [Gantt,](https://fr.wikipedia.org/wiki/Diagramme_de_Gantt) des [réseaux de PERT](https://fr.wikipedia.org/wiki/R%C3%A9seau_PERT) ou encore des [diagrammes IDEF0.](https://fr.wikipedia.org/wiki/IDEF0) Dans Visio, les graphiques utilisés pour créer des diagrammes sont [vectoriels \[](https://fr.wikipedia.org/wiki/Mod%C3%A8le_vectoriel)21].

Ce logiciel utilise par les dessinateurs de bureau d'étude, les architectes, toute personne ayant à réaliser des dessins, diagrammes ou schémas [21].

Ce logiciel contient des points forts et des points faibles.

#### **Points forts**

L'un des principaux avantages de Visio est sa facilité d'utilisation et son faible coût.

Cela signifie, selon les résultats de la Gartner Research Agency (Blechar and Sinur, 2007), que, Microsoft détient environ 36% du marché du programme d'analyse des processus métiers.

La facilité d'utilisation, par exemple, réside dans la grande liberté qui permet à l'utilisateur de dessiner ses schémas. Un grand nombre de codes permet de modéliser les processus métier, les modèles de données et l'infrastructure informatique. Il est également possible de dessiner une carte maison à l'aide de Visio. En outre, l'application s'exécute localement pour que l'utilisateur ne soit pas dérangé par les activités de conception des autres utilisateurs [22].

#### **Points faibles**

Mais c'est l'un des points faibles de Visio. En tant qu'outil à part entière pour la gestion des processus métier, il manque un certain nombre de fonctionnalités essentielles. En raison de l'utilisation locale de l'application, il n'est pas possible de réutiliser des fragments de diagramme d'autres utilisateurs ni d'intégrer différents diagrammes de processus. De plus, Visio ne convient pas, par exemple, à la mesure et à l'analyse de processus, à la simulation, à l'automatisation ou à la surveillance. Des suites BPM plus complètes conviennent mieux à dételles applications, telles que la suite System Architect d'IBM ou la suite ARIS de Software AG [22].

## <span id="page-66-0"></span>**III.1.3. Dessins Visio**

À partir des croquis et de la conception sur papier, nous avons dessiné chacune des pièces.

Le dessin d'ensemble du vérin rotatif et le dessin de définition de Pignon - Roue dentée et la crémaillère.

#### **Modifications sur des formes simples**

- Déplacement libre et paramétré.
- Changement de taille libre et paramétré.
- Utilisation des repères libres et rotation paramétrée.
- Interventions sur la forme du dessin
- Protection des formes.
- Interventions sur l'aspect du dessin : fond et contour [22].

#### **Utilisation des groupes :**

- Grouper et dégrouper.
- Ajouter au groupe et supprimer du groupe.
- Interventions à l'intérieur du groupe [22].

#### **Caractéristiques de la page :**

- Taille et orientation [22].
- **Gestion des pages :** 
	- Ajouter et supprimer des pages.
	- Circuler entre les pages.
	- Créer et utiliser des pages d'arrière plan.
	- Créer des calques.
	- Caractéristiques des calques [22].

#### **Règles et échelles :**

- Choisir son échelle.
- Manipuler les règles.
- Magnétisme et collage [22].

## <span id="page-66-1"></span>**III.1.4. Les versions**

- Visio 1.0 (Standard, Lite, Home)
- $\bullet$  Visio 2.0
- Visio 3.0
- Visio 4.0 (standard, technique)
- Visio 4.1 (standard, technique)
- Visio 4.5 (Standard, Professional, Technique)
- Visio 5.0 (Standard, Professional, Technical)
- Visio 2000 (6.0, Standard, Professional, Technical, Enterprise), mis à jour Ultérieurement avec les marques SP-1 et Microsoft après l'acquisition de Visio Corporation
- Visio 2002 (10.0; Standard, Professional)
- Outils réseau Visio Enterprise, Centre réseau Visio
- Visio for Enterprise Architect 2003 (VEA 2003) (basé sur Visio 2002 et inclus avec
- Visual Studio .NET 2003 Enterprise Architect)
- Office Visio 2003 (11.0; Standard, Professionnel)
- Office Visio pour Enterprise Architectes 2005 (VEA 2005) (basé sur Visio 2003 et Inclus dans les éditions Visual Studio 2005 Team Suite et Team Architect)
- Office Visio 2007 (12.0; Standard, Professionnel)
- Office Visio 2010 (14.0; Standard, Professional, Premium)
- Office Visio 2013 (15.0; Standard, Professionnel)
- Office Visio 2016 (16.0; Standard, Professionnel) [23].

## <span id="page-67-0"></span>**III.2. Solidworks**

## <span id="page-67-1"></span>**III.2.1. Historique**

Créé en 1993 par l'éditeur américain éponyme, Solidworks a été acheté le 24 juin1997 par la société Dassault Systèmes.Parmi les plus grandes organisations utilisant Solidworks, on peut citer Michelin,AREVA, PatekPhilippe, MegaBloks, Axiome, ME2C, SACMO, Le Boulch, Robert Renaud etle Ministère de l'Éducation nationale français [24].

## <span id="page-67-2"></span>**III.2.2. Présentation de logiciel Solidworks**

Le logiciel de CAO SolidWorks est une application de conception mécanique 3D paramétrique qui permet aux concepteurs d'esquisser rapidement des idées, d'expérimenter des fonctions et des cotes afin de produire des modèles et des mises en plan précises.

Le présent document explique les concepts et la terminologie de l'application SolidWorkset a pour but de vous familiariser avec les fonctionnalités les plus utilisées de SolidWorks [24].

## <span id="page-68-0"></span>**III.2.3. Fonctionnement**

Solidworks est un modeleur 3D utilisant la conception paramétrique. Il génère 3 types de fichiers relatifs à trois concepts de base : la pièce, l'assemblage et la mise en plan. Ces fichiers sont en relation. Toute modification à quelque niveau que ce soit est répercutée vers tous les fichiers concernés [25].

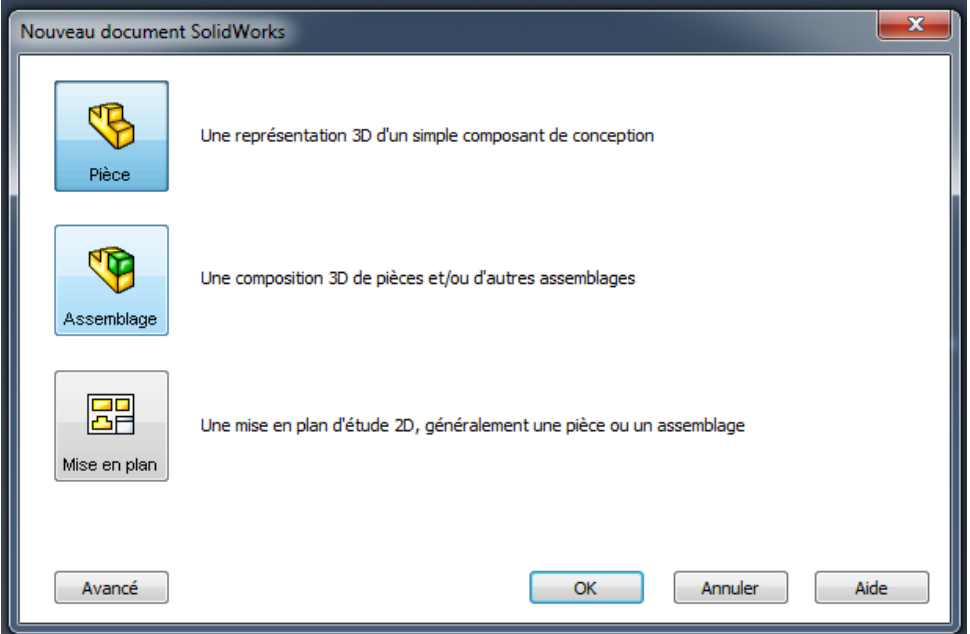

**Figure III.1.** Les trois concepts de base (SOLIDWORKS).

## <span id="page-68-1"></span>**a) Pièce**

La pièce est l'objet 3D monobloc. La modélisation d'une telle entité dépendra du choix de l'utilisateur. Comme de nombreux logiciels similaires, permet d'aboutir à un même résultat apparent par des voies souvent différentes. C'est lors de la retouche de ces fichiers ou de leur exploitation qu'on appréciera la bonne méthode.

Une pièce est la réunion d'un ensemble de fonctions volumiques avec des relations d'antériorité, des géométriques, des relations booléennes (ajout retrait) Cette organisation est rappelée sur l'arbre de construction. Chaque ligne est associée à une fonction qu'on peut renommer à sa guise [25].

| Définir une origine | Choisir un plan | Tracer une esquisse            | Générer un volume |
|---------------------|-----------------|--------------------------------|-------------------|
|                     |                 | $\emptyset$ 90<br>$\varphi$ 70 |                   |

**Figure III.2.** Etapes pour obtenir un volume.

## <span id="page-69-0"></span>**b) Mise en plan**

Une fois les pièces ou assemblages créés, il est possible de générer automatiquement les mise en plan (représentation 2D) avec insertion automatique des côtes et liaisons entre les vues 2D et le modèle 3D. De plus, des fonctions d'habillage (texte, hachure, cotation,) permettent à l'utilisateur d'annoter rapidement un plan.

Pour faire des mises en plan, il est tout d'abord nécessaire d'avoir des fonds de plan pour y projeter les dessins. Ces fonds de plans sont en format (A4, A3, …), une orientation (portrait ou paysage) et contiennent éventuellement un cartouche. Un certain nombre de fonds de plan de base sont proposés à l'origine, mais il est préférable, avant de commencer, de personnaliser les fonds en plan que l'on utilisera par la suite [25].

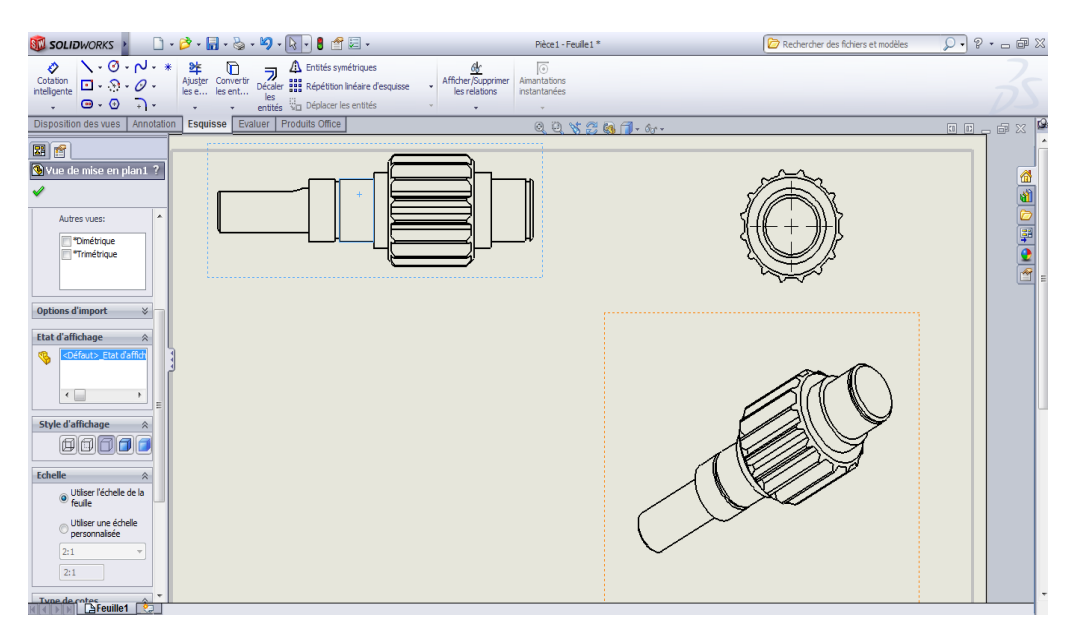

**Figure III.3.** Mise en plan.

## <span id="page-70-0"></span>**c) Assemblage**

Les assemblages sont obtenus par juxtaposition de pièce [25].

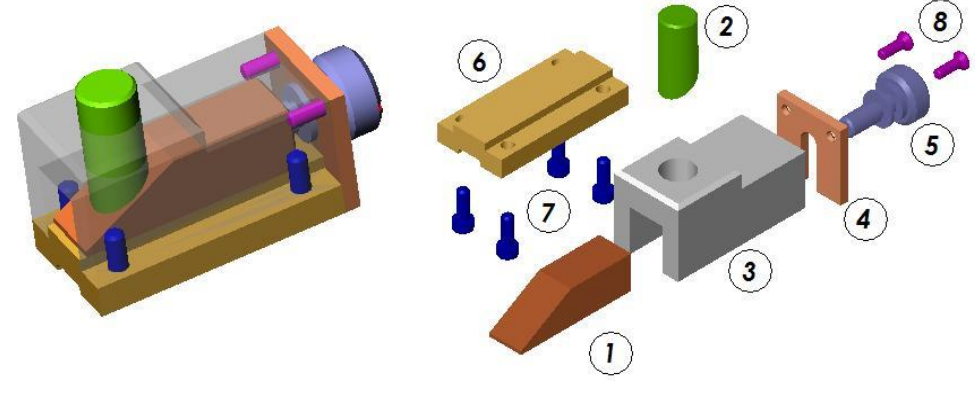

**Figure III.4.** Assemblage.

## <span id="page-71-0"></span>**LE DESSIN D'ENSEMBLE DU VERIN ROTATIF**

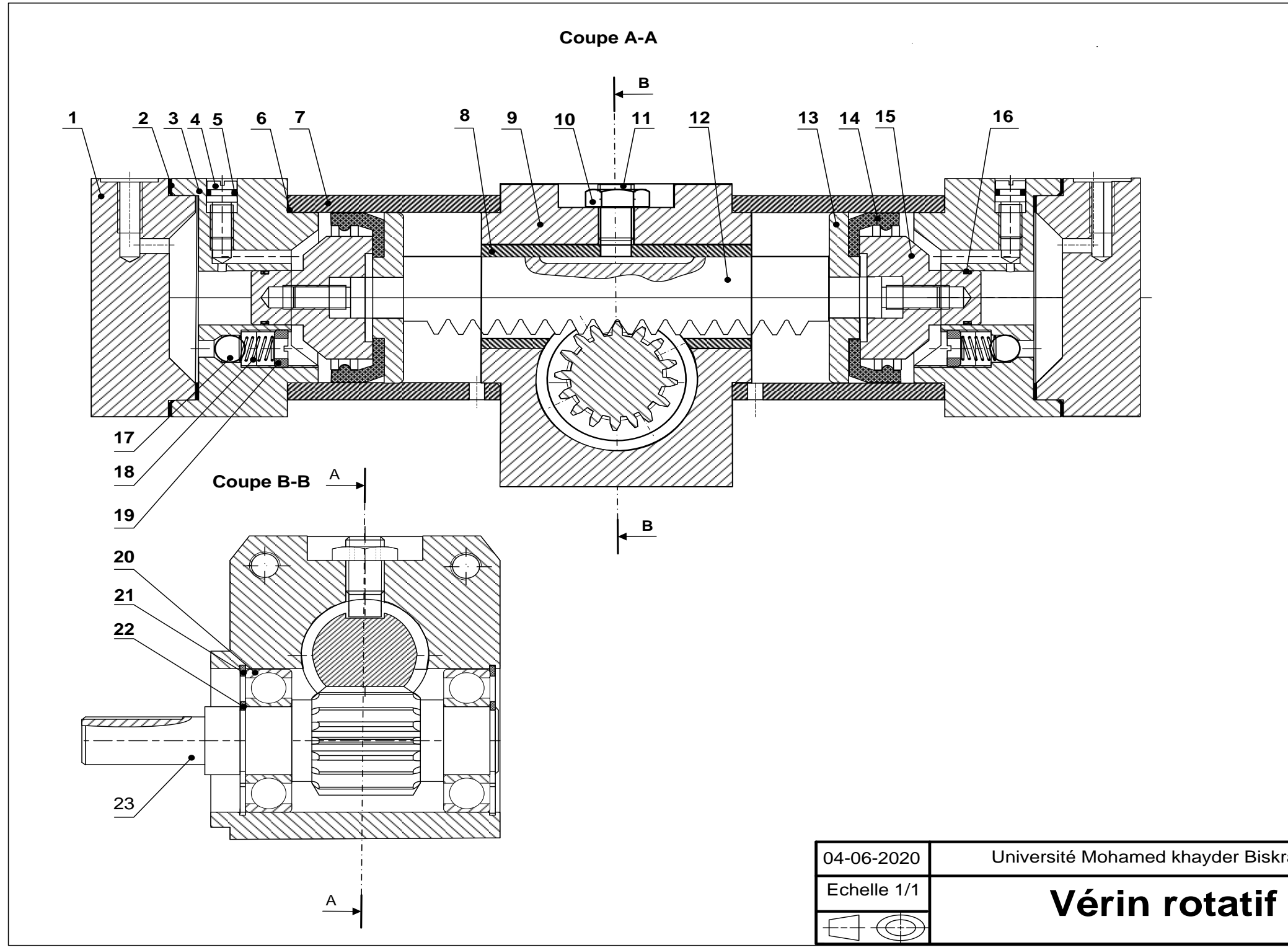

**Figure III.5.** Dessin d'ensemble du vérin rotatif.

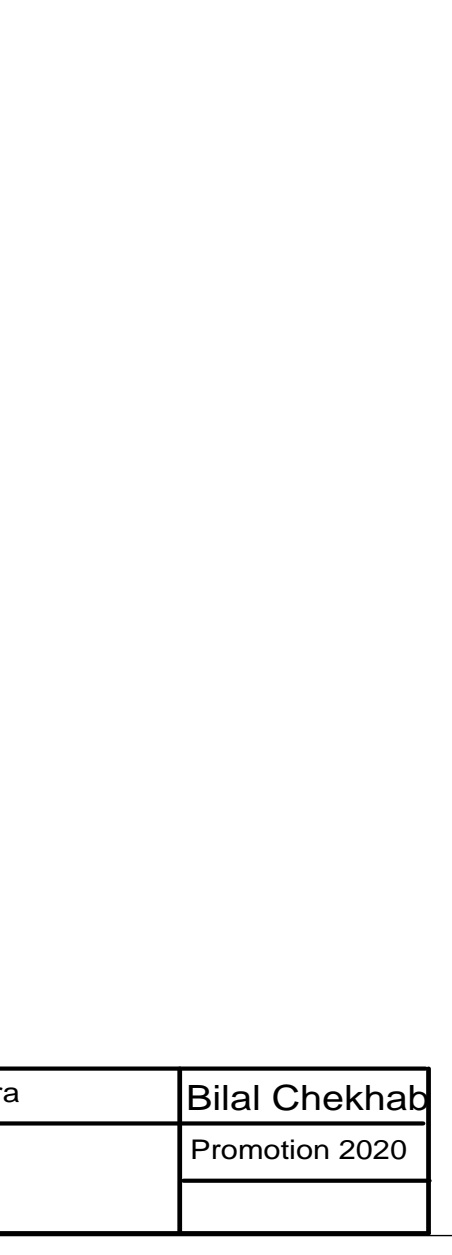
| 25             | 8              | <b>Ecrou HFR M8 (ISO 7042)</b>                 |                      |                      | Piéce d'achat        |
|----------------|----------------|------------------------------------------------|----------------------|----------------------|----------------------|
| 24             | 8              | Goujon M8-105, bm10(NF E27-135)                |                      |                      | Piéce d'achat        |
| 23             | 1              | Arbre de sortie                                | S <sub>185</sub>     |                      |                      |
| 22             | $\mathbf 2$    | Anneau élastique extérieur<br>Ø 20(NF E22-163) |                      |                      | Piéce d'achat        |
| 21             | $\mathbf 2$    | Anneau élastique inférieur<br>Ø42(NF E 22-165) |                      |                      | Piéce d'achat        |
| 20             | $\overline{2}$ | Roulement à bille 6004                         |                      |                      | Piéce d'achat        |
| 19             | $\mathbf{2}$   | Vis de clapet                                  |                      | C <sub>40</sub>      | Piéce d'achat        |
| 18             | $\mathbf{2}$   | <b>Ressort de clapet</b>                       |                      | C <sub>60</sub>      | Piéce d'achat        |
| 17             | $\mathbf 2$    | <b>Bille</b>                                   |                      | C <sub>40</sub>      | Piéce d'achat        |
| 16             | $\mathbf 2$    | Joint torique Ø10x1,78                         |                      |                      | Piéce d'achat        |
| 15             | $\mathbf{2}$   | <b>Piston d'amortissement</b>                  |                      | 55 Si 7              |                      |
| 14             | $\mathbf 2$    | Joint de piston                                |                      |                      | Piéce d'achat        |
| 13             | $\mathbf{2}$   | <b>Piston principal</b>                        | 55 Si 7              |                      |                      |
| 12             | 1              | Tige crémaillère                               | 51 Cr V 4            |                      |                      |
| 11             | 1              | <b>Vis HC TL M10 (ISO 7435)</b>                |                      |                      | Piéce d'achat        |
| 10             | 1              | Ecrou Hm M10 (ISO 4035)                        |                      |                      | Piéce d'achat        |
| 9              | 1              | <b>Boîtier central</b>                         | <b>EN-AC AISi7Mg</b> |                      |                      |
| 8              | 1              | Bague de guidae                                | <b>Cu Al 10 Fe 2</b> |                      |                      |
| $\overline{7}$ | $\mathbf 2$    | <b>Tube</b>                                    |                      | E 295                | Piéce d'achat        |
| 6              | 4              | Joint torique Ø50x2,62                         |                      |                      | Piéce d'achat        |
| 5              | $\mathbf{2}$   | Pointeau                                       |                      | C <sub>40</sub>      |                      |
| 4              | 4              | Joint torique Ø5x1,78                          |                      |                      | Piéce d'achat        |
| 3              | $\mathbf{2}$   | Boîtier d'extrémité                            |                      | <b>EN-AC AISi7Mg</b> |                      |
| $\mathbf{2}$   | $\overline{2}$ | Joint toriqueØ60x2,62                          |                      |                      | Piéce d'achat        |
| 1              | $\mathbf{2}$   | <b>Culasse</b>                                 | <b>EN-AC AISi7Mg</b> |                      |                      |
| <b>REP</b>     | <b>NB</b>      | <b>DESIGNATION</b>                             | <b>MATIERE</b>       |                      | <b>OBSERVATION</b>   |
|                | 04-06-2020     | Université Mohamed khayder Biskra              |                      |                      | <b>Bilal Chekhab</b> |
|                | Echelle 1/1    | <b>NOMENCLATEUR DU</b>                         |                      |                      | Promotion 2020       |
|                |                | <b>VERIN ROTATIF</b>                           |                      |                      |                      |

Figure III.6. Nomenclature du vérin rotatif.

# **DESSIN DE DEFINITION D'UN PIGNON - ROUE DENTEE**

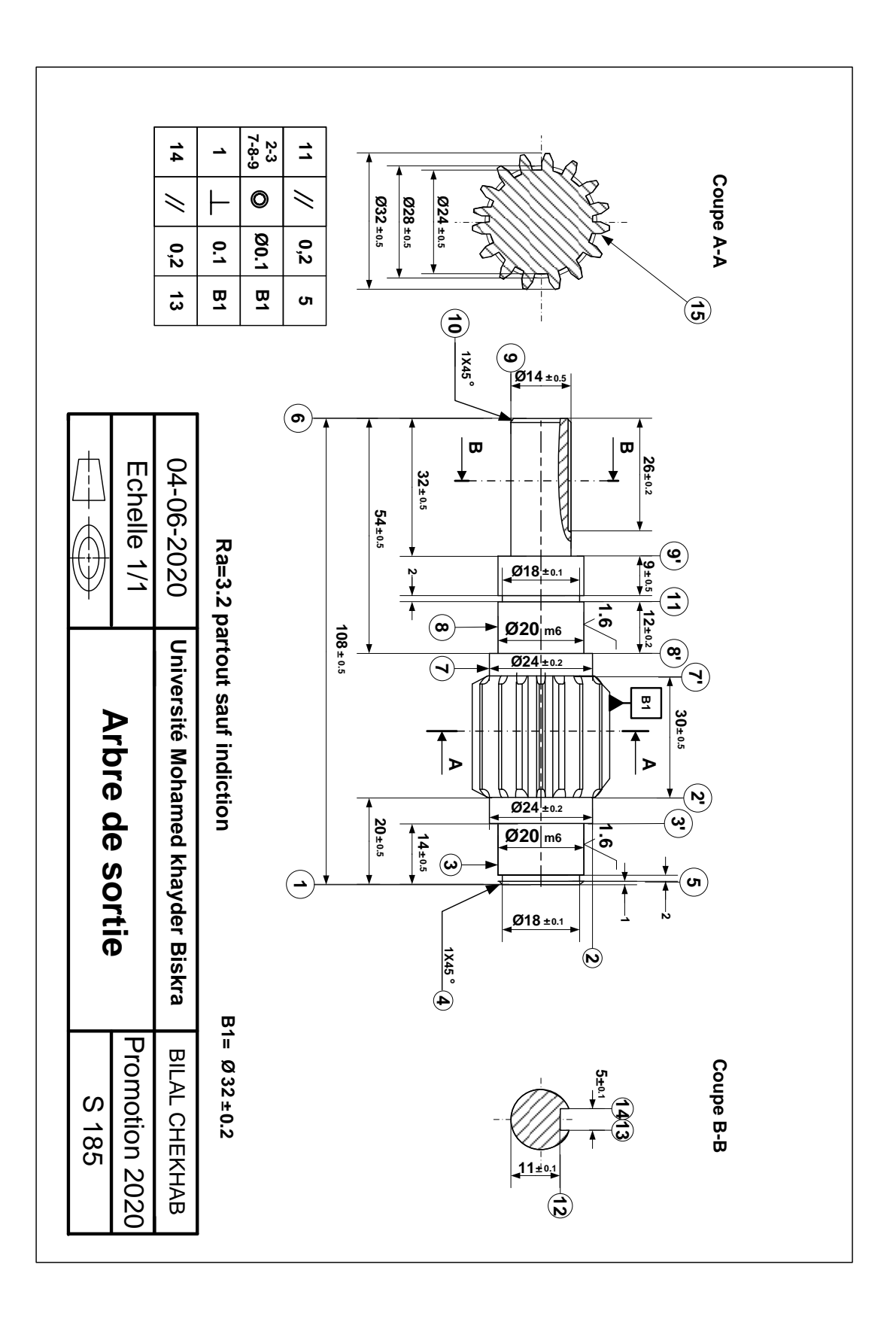

**Figure III.7.** Dessin de définition d'un Pignon - Roue dentée.

# **DESSIN DE DEFINITION D'UNE CRÉMAILLERE**

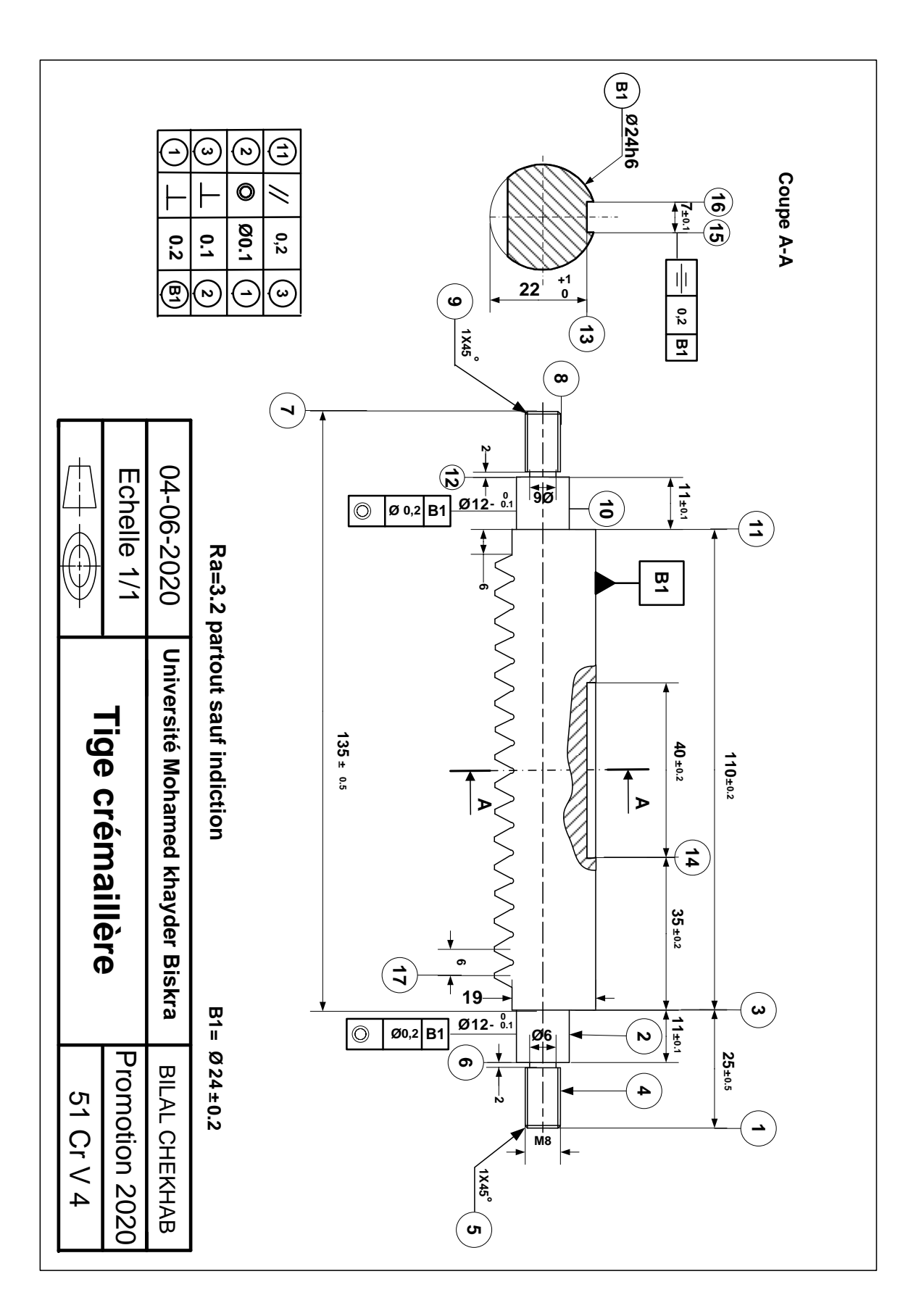

**Figure III.8.** Dessin de définition d'une crémaillère.

## **III.3. Les étapes de conception**

## **III.3.1. Conception de Pignon - Roue dentée**

### Ouvrir un nouveau document de pièce

Pour Crée une nouvelle pièce, cliquer sur nouveau de la barre d'outils standard ou cliquer fichier, nouveau sur la barre de menu.

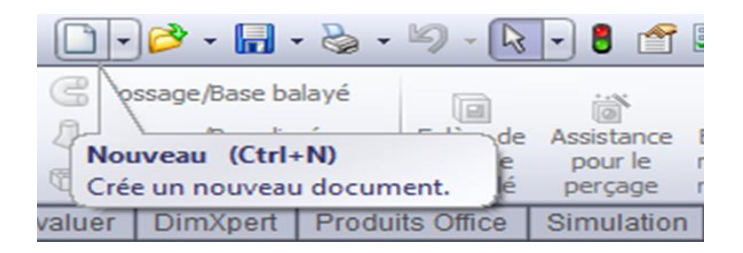

Figure III.9. Crée un nouveau document.

> Cliquer sur : bibliothèque de conception

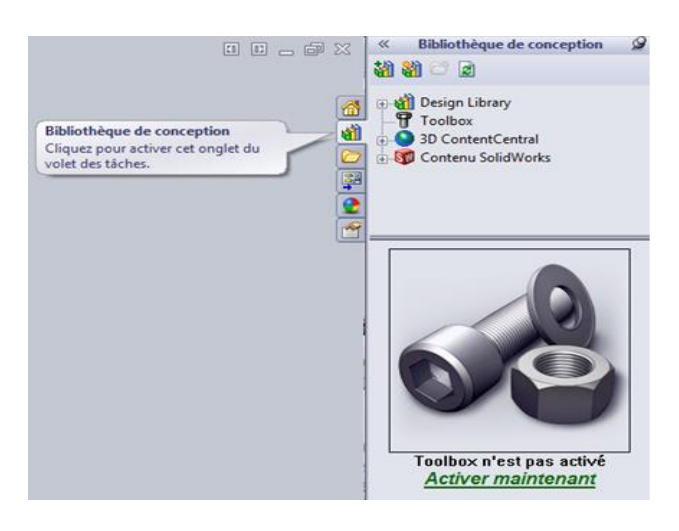

**Figure III.10.** Bibliothèque de conception.

 $\triangleright$  Cliquer sur : Activer maintenant.

Choisie : ISO.

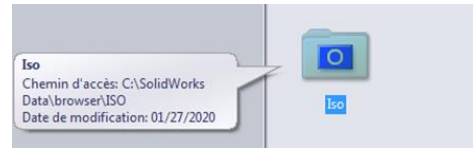

**Figure III.11.** Fonction ISO.

Choisie : Transmission de puissance.

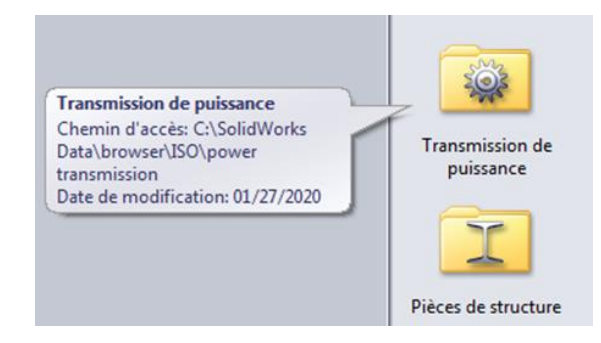

Figure III.12. Transmission de puissance.

Choisie : Engrenages.

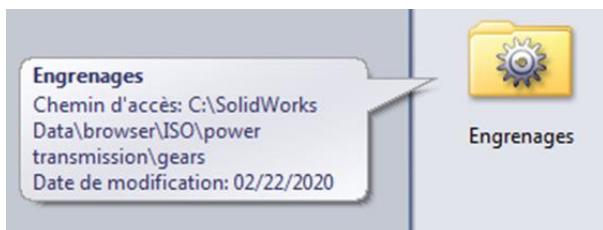

**Figure III.13.** Engrenages.

Choisie : Roue droit cylindrique

Cliquer sur le Botton droit de sourie.

Choisie : Créer la pièce…

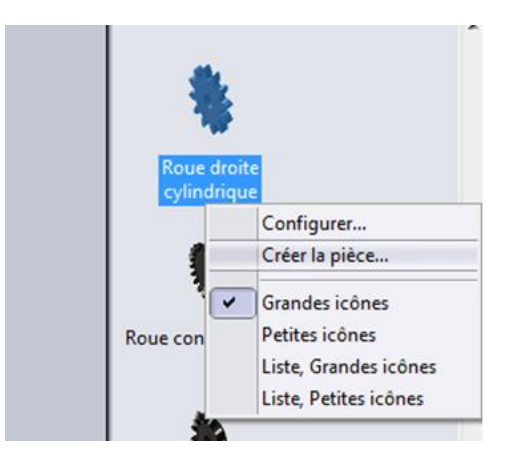

**Figure III.14.** Créer la pièce.

Choisie les paramètres suivants : Configurer le composant

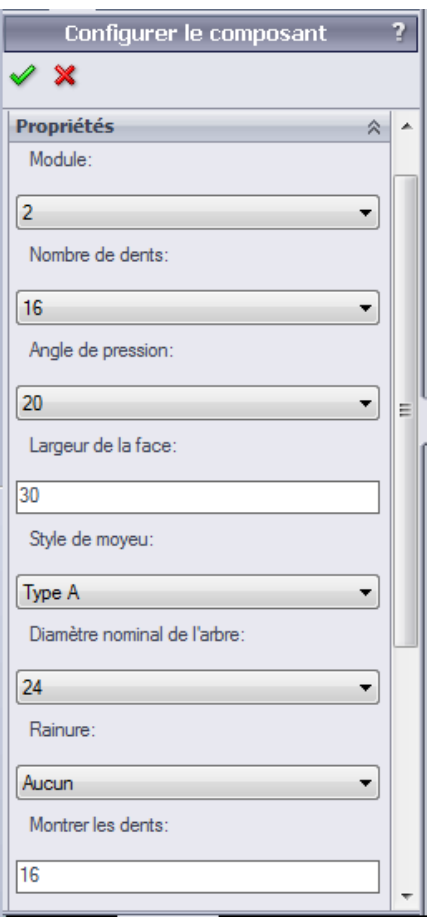

Figure III.15. Configurer le composant.

La pièce après la Configuration.

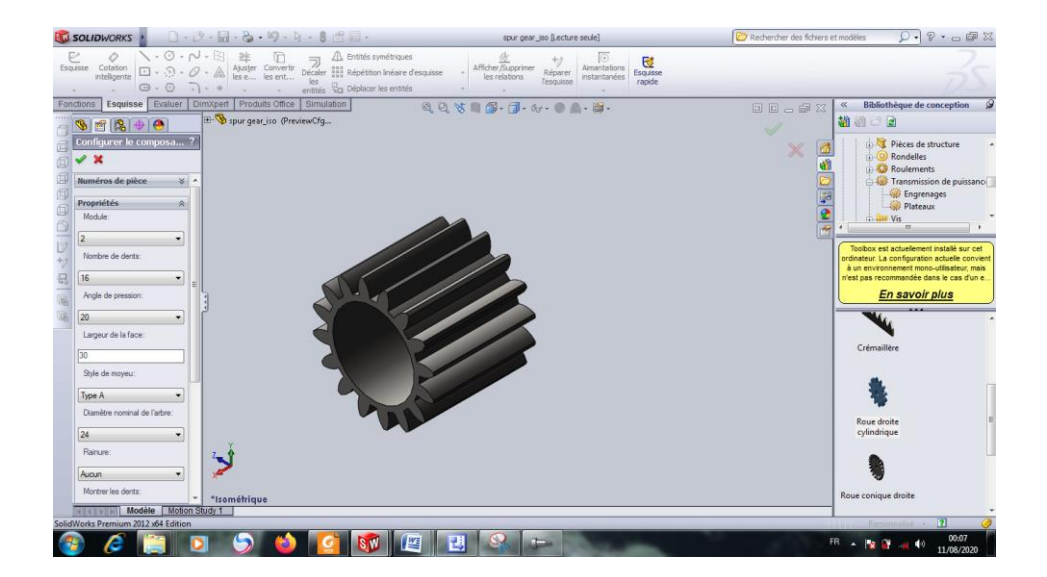

Figure III.16. La pièce après la Configuration.

Créer une esquisse « Cercle »  $\bullet$  sur la surface d'Engrenages.

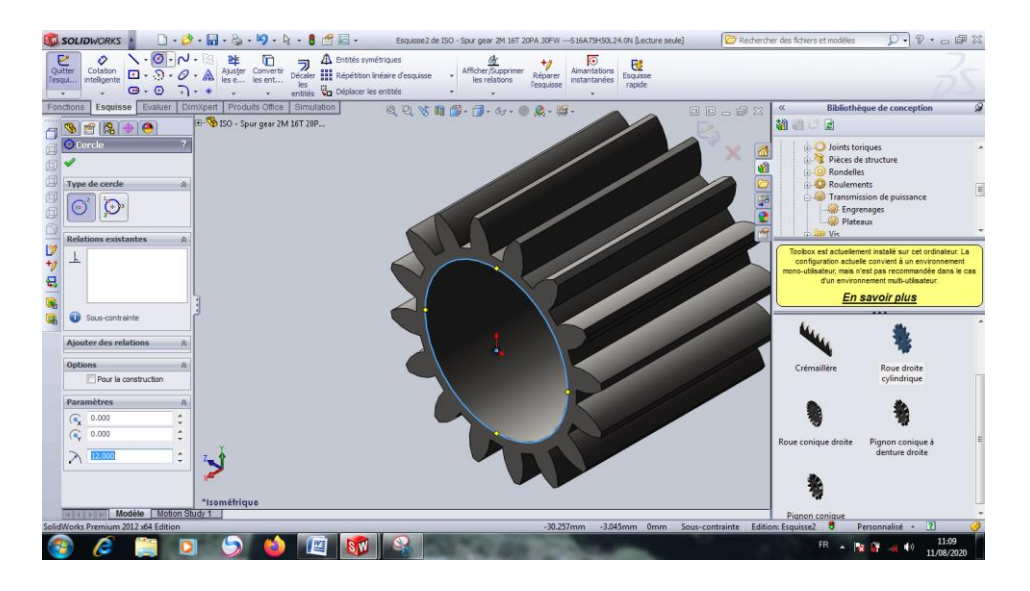

**Figure III.17.** Une esquisse « Cercle » sur la surface d'Engrenages.

> Cliquer sur Base/Bossage extrudé extrudé dans la barre d'outils Fonctions **Fonctions** Distance : jusqu'à la surface.

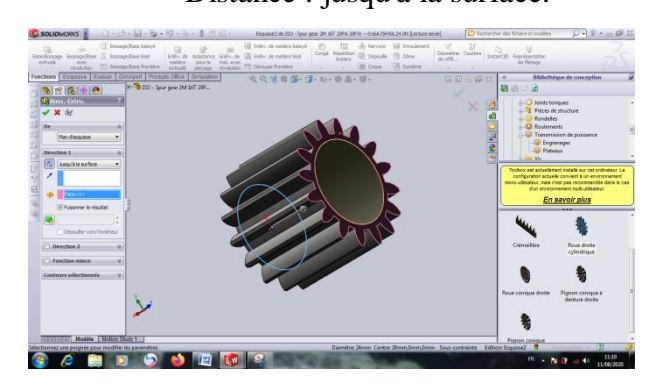

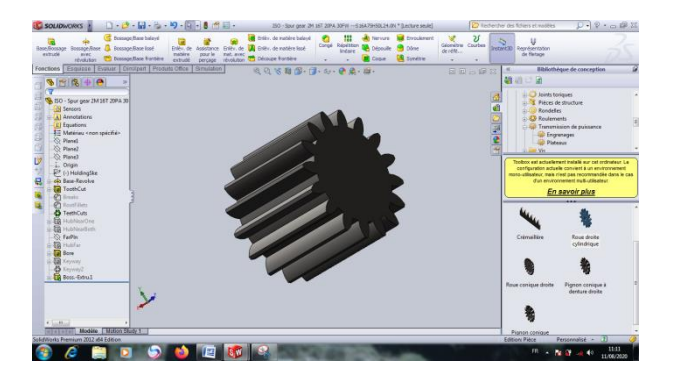

**Figure III.18.** Avant crée une fonction volumique sous forme cylindre.

**Figure III.19.** Après crée une fonction volumique sous forme cylindre bossage de cercle.

> Cliquer sur Congé Congé et Choisie Chanfrein al Chanfrein dans la barre d'outils Fonctions **Fonctions** Sélectionner les deux Bords d'engrenage et Entrer ; Distance : 2.5 mm Angle : 45.00 dég

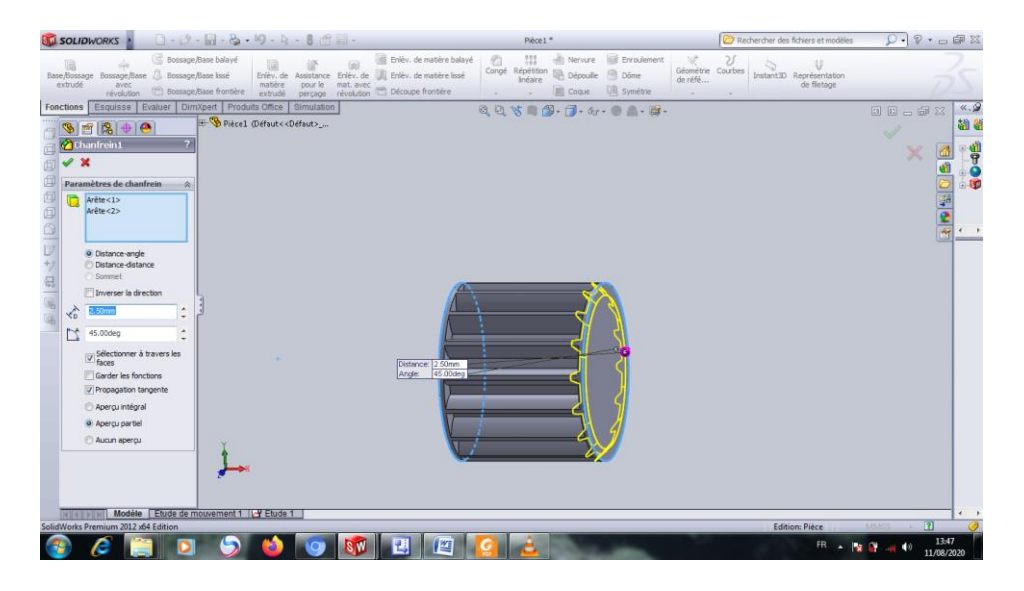

**Figure III.20.** Chanfrein d'engrenage.

Géométrie > Cliquer sur Géométrie de référence de réfé… et Choisie Plan d'outils Fonctions Fonctions

Choisie Plan  $2 \times$ 

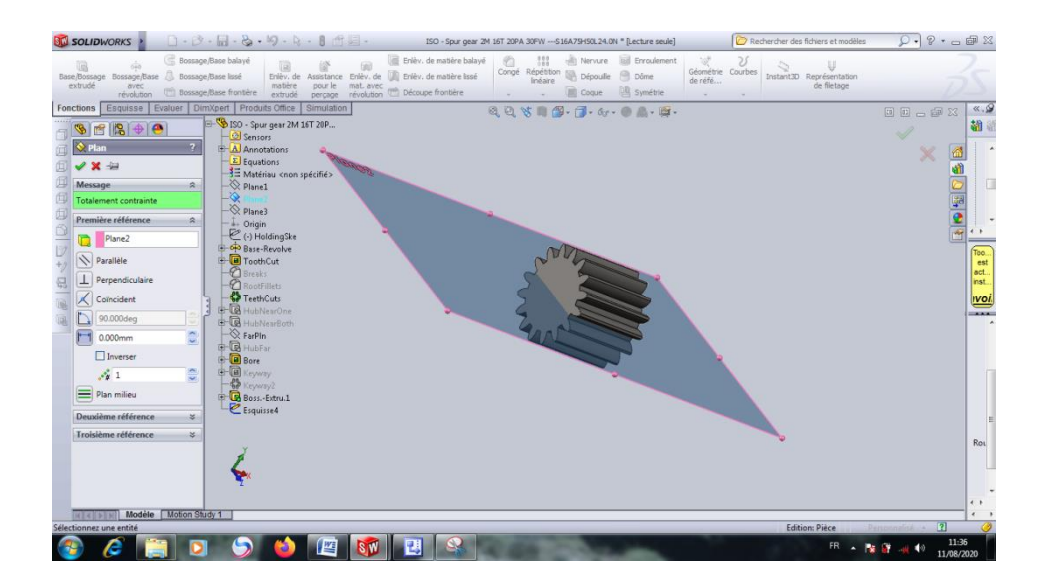

**Figure III.21.** Choisie le Plan.

Créer une esquisse « Ligne de construction » | Ligne de construction sur le Plan 2.

| <b>SU SOLIDWORKS</b>                                                                                                    | $\Box$ . $\Box$ . $\Box$ . $\Box$ . $\Box$ . $\Box$ . $\Box$ . $\Box$ .                                                                                                    | Esquisse9 de ISO - Sour gear 2M 16T 20PA 30FW --- S16A75H50L24.0N * [Lecture seule] |                                                                                                    | Rechercher des fichiers et modèles                     | $\overline{Q}$ . $P$ . $\Box$ $\Box$ $\boxtimes$                         |
|----------------------------------------------------------------------------------------------------|----------------------------------------------------------------------------------------------------|-------------------------------------------------------------------------------------|----------------------------------------------------------------------------------------------------|--------------------------------------------------------|--------------------------------------------------------------------------|
| $\vee$ $\theta$ $\vee$<br>$\frac{1}{\text{Quitter}}$<br>o<br>Cotation<br>$\Box \cdot \odot \cdot \mathcal{O} \cdot \mathbb{A}$<br>intelligente<br>l'esqui<br>$\Theta$ + $\Theta$<br>$\Box \cdot$<br>$\overline{\phantom{a}}$<br>Esquisse Evaluer DimXpert Produits Office | <b>A</b> Entités symétriques<br>注<br>$\bullet$<br>ラ<br>Ajuster Convertir<br>les e les ent<br>Décaler <b>111</b> Répétition Inéaire d'esquisse<br>les<br>entités va Déplacer les entités<br>Simulation | Afficher/Supprimer<br>les relations<br>$\bullet$                                    | $\circ$<br>+1<br>國<br>Aimantations<br>Esquisse<br>Réparer<br><b>Instantanées</b><br>l'esquisse<br>rapide |                                                        | $\alpha$ .9                                                              |
| Fonctions<br>$\bullet$<br>西陽<br>B<br>$\mathcal{D}$                                                                                                    |                                                                                                    |                                                                                     | 0.0 % 17 17 17 4 0 1 2 3                                                                                 |                                                        | 00002<br>确则                                                              |
| d.<br>ISO - Spur gear 2M 16T 20PA 30<br><b><i><u>OI</u></i></b> Sensors<br><b>A</b> Annotations<br>$\boxed{\Sigma}$ Equations<br>₹ Matériau <non spécifié=""><br/>面<br/><math>\otimes</math> Planel<br/>√ Plane2</non>                                                    |                                                                                                    |                                                                                     |                                                                                                    |                                                        | $\epsilon$<br>$\hat{\phantom{a}}$<br>$\Delta$<br>豳<br>$\frac{1}{2}$<br>α |
| -<br>i⊙ Plane3<br>D<br>. Origin<br>$^{\ast}_{\mathcal{O}}$<br>(-) HoldingSke<br>용<br><b>Base-Revolve</b><br><b>ToothCut</b>                                                                                                    |                                                                                                    |                                                                                     |                                                                                                    |                                                        | Too.<br>est<br>act.<br>inst.                                             |
| <b>Breaks</b><br>RootFillets<br><b>C</b> TeethCuts<br><b>R</b> HubNearOne                                                                                                    |                                                                                                    |                                                                                     |                                                                                                    |                                                        | ivoi.<br>--<br>$\hat{\phantom{a}}$                                       |
| HubNearBoth<br>$\otimes$ FarPin<br>d-C HubFar<br>$\frac{1}{2}$ Bore<br>E Keyway<br>-- H Keyway2                                                                                                    |                                                                                                    |                                                                                     |                                                                                                    |                                                        |                                                                          |
| Boss.-Extru.1<br>Esquisse4<br>Plan1<br>$\left( \cdot \right)$ Esquisse $\Theta$                                                                                                    |                                                                                                    |                                                                                     |                                                                                                    |                                                        | Rot                                                                      |
| $\leftarrow$ $m$<br>Modèle   Motion Study 1<br>$ A $ $ A $ $ B $                                                                                                    |                                                                                                    |                                                                                     |                                                                                                    |                                                        | $\leftarrow$<br>$\leftarrow$                                             |
| SolidWorks Premium 2012 x64 Edition                                                                                                    |                                                                                                    |                                                                                     | 45.106mm                                                                                                 | -26.063mm 0mm Totalement contrainte Edition: Esquisse9 | Personnalisé - 2                                                         |
| e                                                                                                    | E<br><b>SM</b>                                                                                                    | Ω<br>闀                                                                              |                                                                                                    | FR <sub>A</sub>                                        | 11:37<br><b>SEC</b><br>中<br>11/08/2020                                   |

**Figure III.22.** Ligne de construction au milieu d'engrenage.

Créer une esquisse « Ligne »  $\blacksquare$  Ligne sous forme suivant.

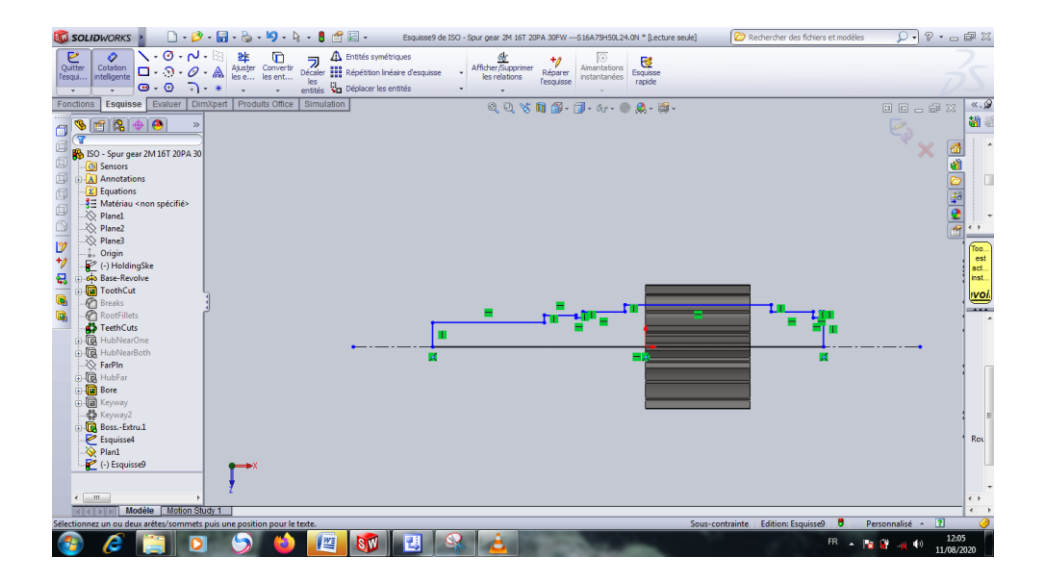

Figure III.23. Esquisse des lignes.

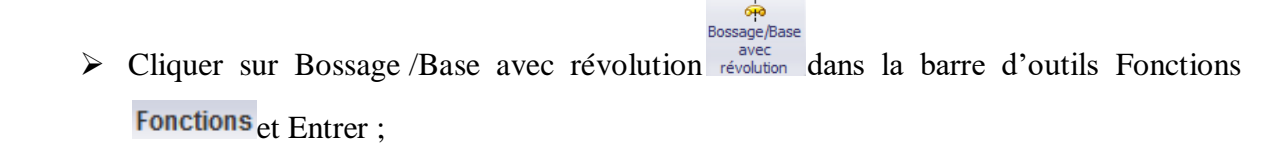

Direction 1 : Borgne

Angle : 360.00 dég

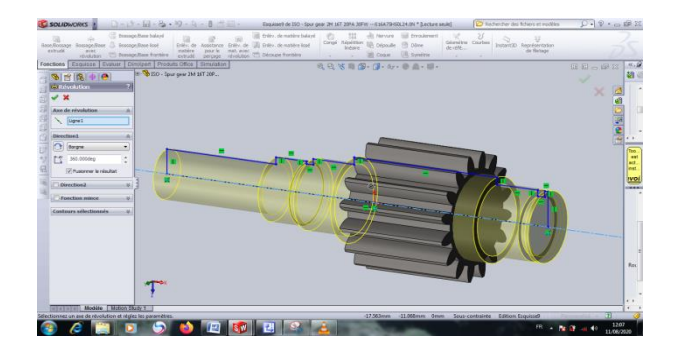

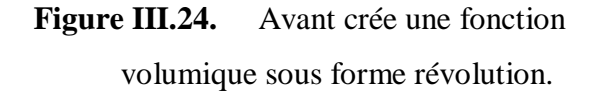

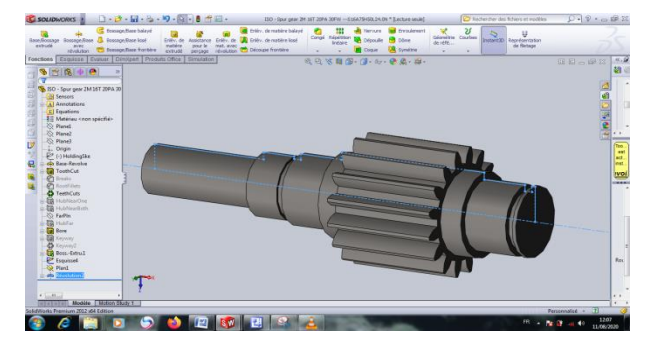

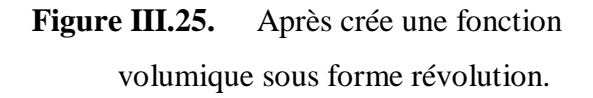

### **Clavetages**

Le clavetage est un système d'accouplement par obstacle d'un arbre et d'un moyeu. Il consiste à intercaler une pièce appelée clavette entre deux autres. En choisie clavettes parallèles forme A [26].

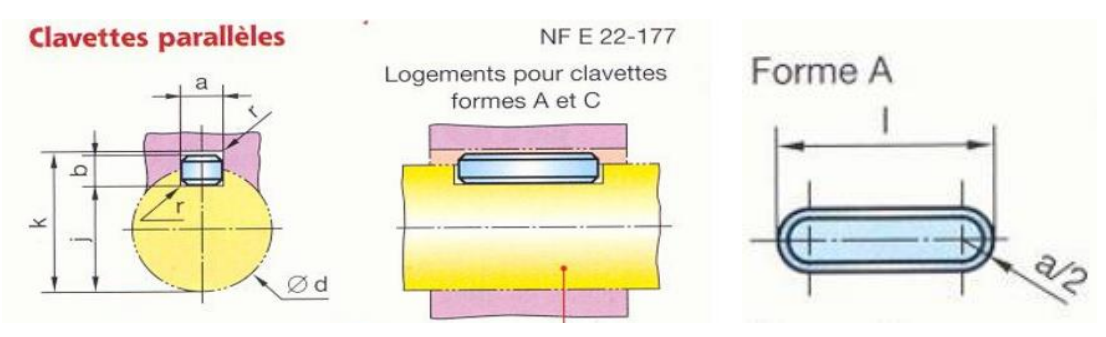

**Figure III.26.** Dessin de fonctionnement de clavettes parallèles.

Tableau ISO de clavette parallèle [26].

**Tableau III.1.** Dimensionnement d'une clavette.

| d                                                                                   | $\mathsf{a}$   | b              | S    |           | $\bf k$   | d         | a  | $\mathbf b$ | $\mathsf{s}$ |           | $\mathsf k$ |
|-------------------------------------------------------------------------------------|----------------|----------------|------|-----------|-----------|-----------|----|-------------|--------------|-----------|-------------|
| de 6 à 8 inclus                                                                     | $\overline{2}$ | $\overline{2}$ | 0,16 | $d - 1,2$ | $d + 1$   | 58 à 65   | 18 | 11          | 0,6          | $d - 7$   | $d + 4,4$   |
| 8 à 10                                                                              | $\overline{3}$ | 3              | 0.16 | $d - 1,8$ | $d + 1.4$ | 65 à 75   | 20 | 12          | 0,6          | $d - 7.5$ | $d + 4.9$   |
| 10 à 12                                                                             | $\overline{4}$ | $\overline{4}$ | 0,16 | $d - 2,5$ | $d + 1,8$ | 75 à 85   | 22 | 14          |              | $d - 9$   | $d + 5,4$   |
| 12 à 17                                                                             | 5              | 5              | 0.25 | $d - 3$   | $d + 2,3$ | 85 à 95   | 25 | 14          |              | $d - 9$   | $d + 5,4$   |
| $17$ à $22$                                                                         | 6              | 6              | 0,25 | $d - 3.5$ | $d + 2.8$ | 95 à 110  | 28 | 16          |              | $d - 10$  | $d + 6,4$   |
| 22 à 30                                                                             | 8              | 7              | 0,25 | $d - 4$   | $d + 3,3$ | 110 à 130 | 32 | 18          |              | $d - 11$  | $d + 7,4$   |
| 30 à 38                                                                             | 10             | 8              | 0.4  | $d - 5$   | $d + 3.3$ | 130 à 150 | 36 | 20          | 1,6          | $d - 12$  | $d + 8.4$   |
| 38 à 44                                                                             | 12             | 8              | 0,4  | $d - 5$   | $d + 3.3$ | 150 à 170 | 40 | 22          | 1,6          | $d - 13$  | $d + 9.4$   |
| 44 à 50                                                                             | 14             | 9              | 0,4  | $d - 5,5$ | $d + 3.8$ | 170 à 200 | 45 | 25          | 1,6          | $d - 15$  | $d + 10,4$  |
| 50 à 58                                                                             | 16             | 10             | 0,6  | $d - 6$   | $d + 4,3$ | 200 à 230 | 50 | 28          | 1,6          | $d - 17$  | $d + 11,4$  |
| Nota : L'emploi d'une clavette, sur un arbre de dimension supérieure, est possible. |                |                |      |           |           |           |    |             |              |           |             |

Choisie Plan 2<sup>.</sup> Plane2

| 合因-<br>0.0.7.3.9.0.8<br><b>SU SOLIDWORKS</b>                                                                                                    | Esquisse 10 de ISO - Spur gear 2M 16T 20PA 30FW --- S16A79H50L24.0N *                                                                                                    | Rechercher des fichiers et modèles | $\overline{\mathcal{Q}}\cdot P\cdot \alpha \neq \mathbb{Z}$ |
|----------------------------------------------------------------------------------------------------|----------------------------------------------------------------------------------------------------|------------------------------------|-------------------------------------------------------------|
| $\sqrt{0.7}$<br><b>A</b> Entités symétriques<br>$rac{C}{2}$<br>雏<br>$\circ$<br>o<br>Décaler III Répétition Inéaire d'esquisse<br>Cotation<br>Ajuster Convertir<br>les e les ent<br>$\Box \cdot \odot \cdot \mathcal{O} \cdot$<br>$\mathbb{A}$<br>Tesqui<br>les<br>entités : Vig Déplacer les entités<br>$\Theta$ - $\Theta$<br>$\neg$ .<br>×.<br>$\sim$<br>$-90-$                                                                                                    | $\frac{d\mathbf{r}}{d\mathbf{f}$ Affidher/Supprimer<br>+1<br>$rac{Q}{\log x}$<br>Amantations<br>Réparer<br>les relations<br>instantanées.<br><b>Tesquisse</b><br>rapide<br>$\sim$ |                                    |                                                             |
| Esquisse Evaluer   DimXpert   Produits Office   Simulation<br>Fonctions                                                                                                    | <b>QQV面部-同-5-0点-面-</b>                                                                                                    |                                    | $\alpha$ , $\omega$<br>00000                                |
| $\mathcal{P}$<br>图图中区<br>$\gg$<br>守<br>ISO - Spur gear 2M 16T 20PA 30F<br><b>OI</b> Sensors<br>A Annotations<br>$\boxed{\Sigma}$ Equations<br>₹ Matériau <non spécifié=""><br/>Planel<br/><b>Dibnet</b><br/>Plane3<br/>D<br/>. Origin<br/>(-) HoldingSke<br/>g<br/><b>Go</b> Base-Revolve<br/>ToothCut<br/><b>Breaks</b><br/><b>P</b> RootFillets<br/>TeethCuts<br/>the HubNearOne<br/><b>B</b> HubNearBoth<br/>ParPin<br/>di a HubFar<br/><b>Bore</b><br/>d a Keyway<br/>&amp; Keyway2<br/><b>R</b> Boss-Extru1<br/>Esquissed<br/>Plan1<br/><b>ED</b> Révolution2<br/><math>\blacktriangleright</math> (-) Esquissel0<br/><math>\epsilon</math> . If<br/>Modèle   Motion Study 1<br/>N(4)</non> |                                                                                                    |                                    | 确著<br>e<br><b>BD-08</b><br><b>ENDER</b>                     |
| Fait pivoter et zoome sur le modèle jusqu'à l'orientation de vue normale au plan sélectionné, la face plane ou la fonction.                                                                                                    | -18.348mm -69.085mm 0mm Sous-contrainte Edition: Esquisse10                                                                                                    | -8                                 | Personnalisé - 2                                            |
| е<br>8M                                                                                                    | 些                                                                                                    | FR A                               | 13:30<br><b>BOOK</b><br>(0)<br>11/08/2020                   |

Figure III.27. Plan au milieu de Pignon.

Créer une esquisse « Rainure droite »  $\bigcirc$  Rainure droite sous forme suivant. Selon cette dimensions  $5 \times 5 \times 26$  en (mm)

| <b>ST SOLIDWORKS</b>                                                                                                    |                                                                                                    | Esquisse 11 de ISO - Spur gear 2M 16T 20PA 30FW --- S16A75H50L24.0N *                                                                                                    | Rechercher des fichiers et modèles                 | $\overline{Q}$ . $P$ . $\Box$ $\Box$ $\boxtimes$                                                                       |
|----------------------------------------------------------------------------------------------------|----------------------------------------------------------------------------------------------------|----------------------------------------------------------------------------------------------------|----------------------------------------------------|----------------------------------------------------------------------------------------------------|
| $\sim 0.7.$<br>$rac{Q}{Q$ uitter<br>o<br>Cotation<br>$\Box$ $\cdot$ $\odot$ $\cdot$ $\odot$ $\cdot$<br>A<br>inteligente<br>l'esqui<br>$\mathbf{\Theta} \cdot \mathbf{\Theta}$<br>$\Box$<br>$\overline{ }$                                                                                                    | Ajuster Convertir<br>les e les ent<br><b>A</b> Entités symétriques<br>$\sum_{\text{Dicaler}} \bigoplus_{\text{Hic}} \text{Entités symmetric desquisse}$<br>entités va Déplacer les entités | $\begin{array}{r}\n \underline{66} \\  \text{Afficher/Supprimer} \\  \underline{\hspace{1cm}} \underline{\hspace{1cm}} \underline{\hspace{1cm}} \underline{\hspace{1cm}} \underline{\hspace{1cm}} \underline{\hspace{1cm}} \underline{\hspace{1cm}} \underline{\hspace{1cm}} \underline{\hspace{1cm}} \underline{\hspace{1cm}} \underline{\hspace{1cm}} \underline{\hspace{1cm}}}} \end{array}$<br>$\circ$<br>$\frac{Q}{\text{Espisse}}$<br>+1<br>Almantations<br>Réparer<br>l'esquisse<br><b>Instantanées</b><br>rapide |                                                    |                                                                                                    |
| Esquisse Evaluer   DimXpert   Produits Office  <br>Fonctions<br>$\overline{\mathcal{P}}$<br>$\mathcal{D}$<br>$\Box$<br>$\overline{\mathbf{x}}$<br>Sensors<br>A Annotations<br><b>Equations</b><br>- 3 Matériau <non spécifié=""><br/><math>\otimes</math> Planel<br/>回<br/><math>\gg</math> Plane2<br/>i⊙ Plane3<br/>Origin<br/>v<br/><sup>2</sup> (-) HoldingSke<br/><b>Base-Revolve</b><br/>ToothCut<br/>曷<br/><b>Breaks</b><br/>RootFillets<br/>TeethCuts<br/>HubNearOne<br/><math>\mathbb{R}</math><br/><b>B</b> HubNearBoth<br/><b>EarPIn</b><br/><b>B</b> HubFar<br/><b>Bore</b><br/>+ 图 Keyway<br/><b>St</b> Keyway2<br/>Boss.-Extru.1<br/>Esquissed<br/><math>\sqrt{ }</math> Plan1<br/>of Révolution2<br/><math>\otimes</math> Plan2<br/><sup>2</sup> (-) Esquisse11<br/><math>\leftarrow</math> <math>m</math><br/>Modèle   Motion Study 1<br/>SolidWorks Premium 2012 x64 Edition</non> | Simulation<br>ıю                                                                                                    | $0, 0, \forall ~ \mathbf{R} \cap \mathbf{S} \cdot \square \cdot \mathbf{S} \cdot \cdots \cdot \mathbf{S} \cdot \mathbf{S} \cdot \mathbf{S} \cdot \cdots$<br>$-33.414mm$                                                                                                    | 35.921mm 0mm Sous-contrainte Edition: Esquisse11 0 | $\ll$ .<br>00 00 2<br>30 80<br>$\epsilon$<br><b>4044</b><br>噕<br>硼<br><b>DE-BE</b><br>$\leftarrow$<br>Personnalisé - 2 |
| e<br>D                                                                                                    | 国<br>$\overline{W}$                                                                                                    | 竺                                                                                                    | FR.<br>$\overline{a}$                              | 13:39<br><b>B</b> M<br>$\blacklozenge$<br>11/08/2020                                                                   |

**Figure III.28.** Rainure droite.

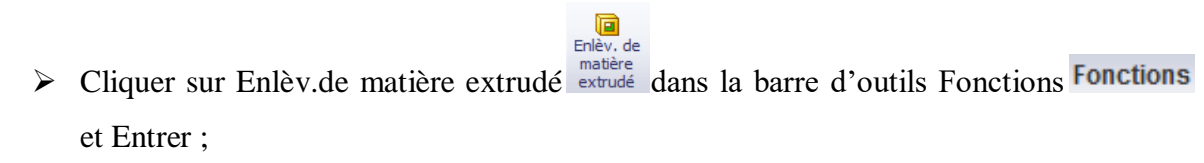

Direction 1 : A travers tout.

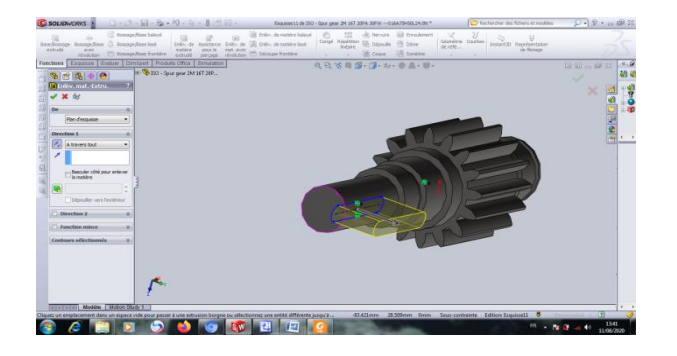

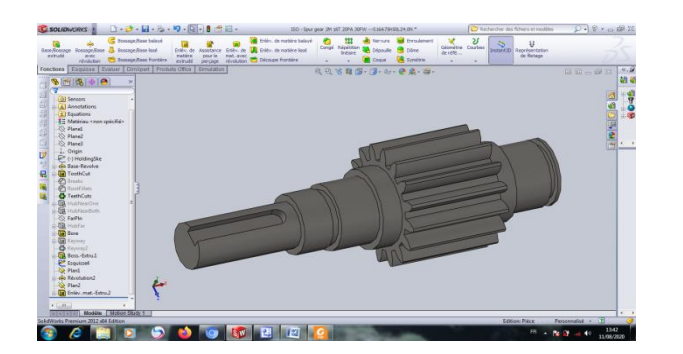

- **Figure III.29.** Avant Enlèvement de matière extrudé.
- **Figure III.30.** Après Enlèvement de matière extrudé.
- > Cliquer sur Congé congé et Choisie Chanfrein Chanfrein dans la barre d'outils Fonctions **Fonctions**

Sélectionner les Bords interne clavette parallèle et Entrer ;

Distance : 0.5 mm

Angle : 45.00 dég

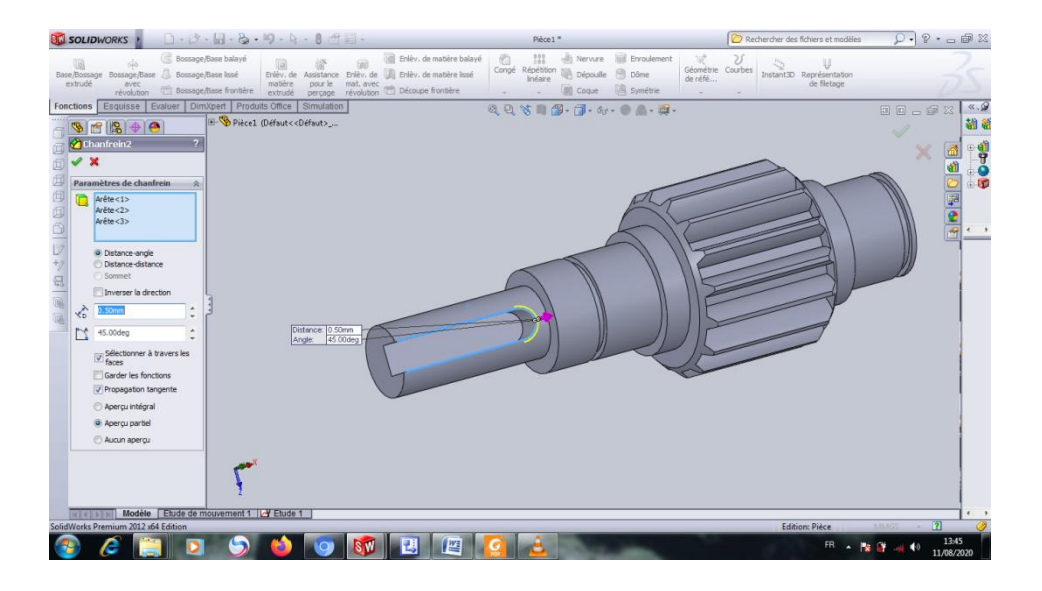

**Figure III.31.** Chanfrein interne de clavette parallèle.

> Ensuit Cliquer sur Congé congé et Choisie Chanfrein Chanfrein dans la barre d'outils Fonctions Fonctions Sélectionner les deux Bords d'arbre et Entrer ; Distance : 0.5 mm Angle : 45.00 dég

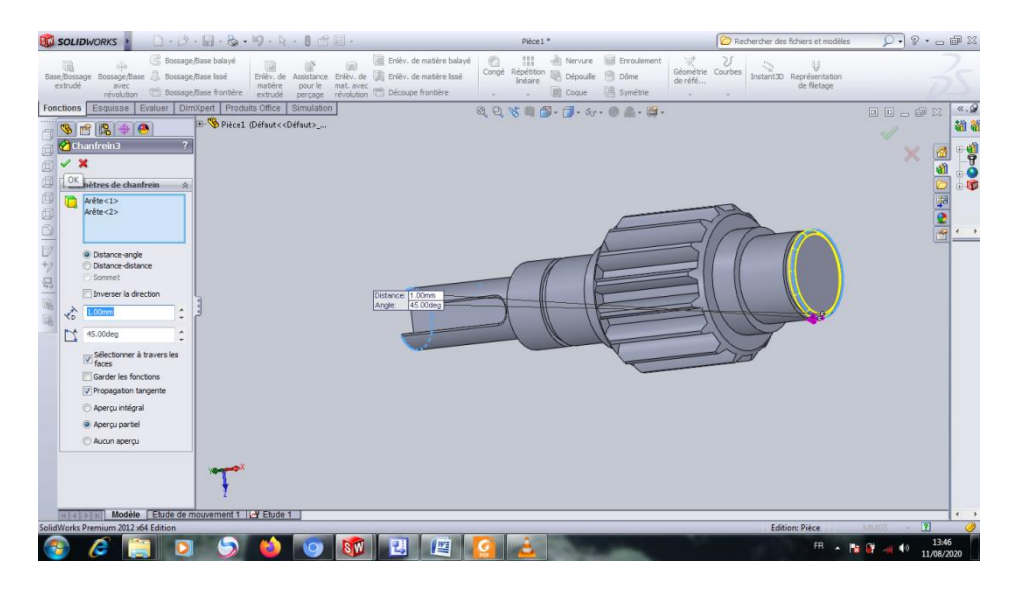

**Figure III.32.** Chanfrein d'arbre.

# **III.3.1.1. Les vues de Pignon - Roue dentée.**

**a) Vue de face**

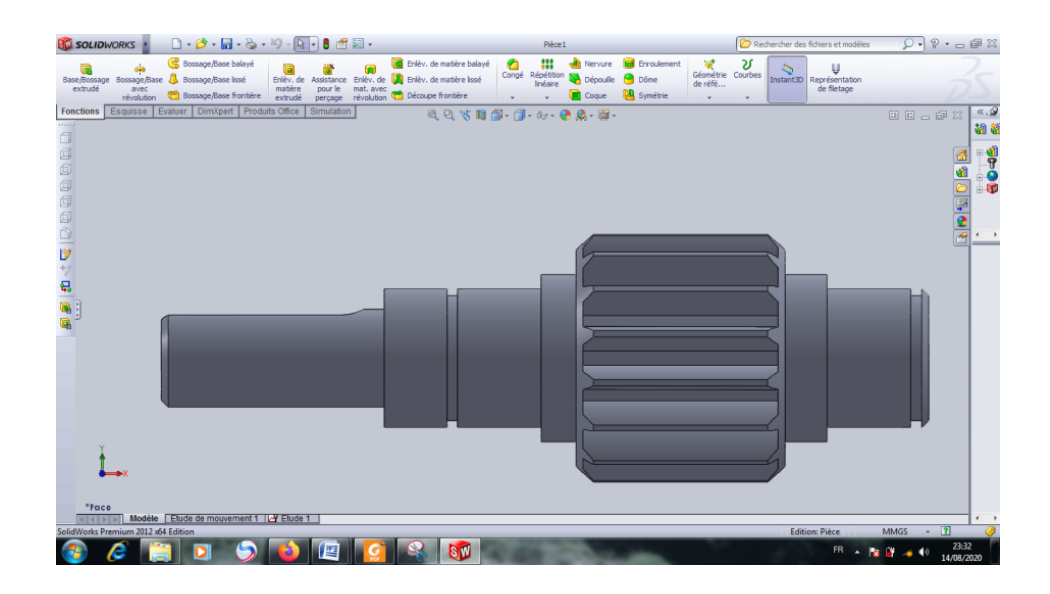

**Figure III.33.** Vue de face de Pignon - Roue dentée.

**b) Vue de dessus.**

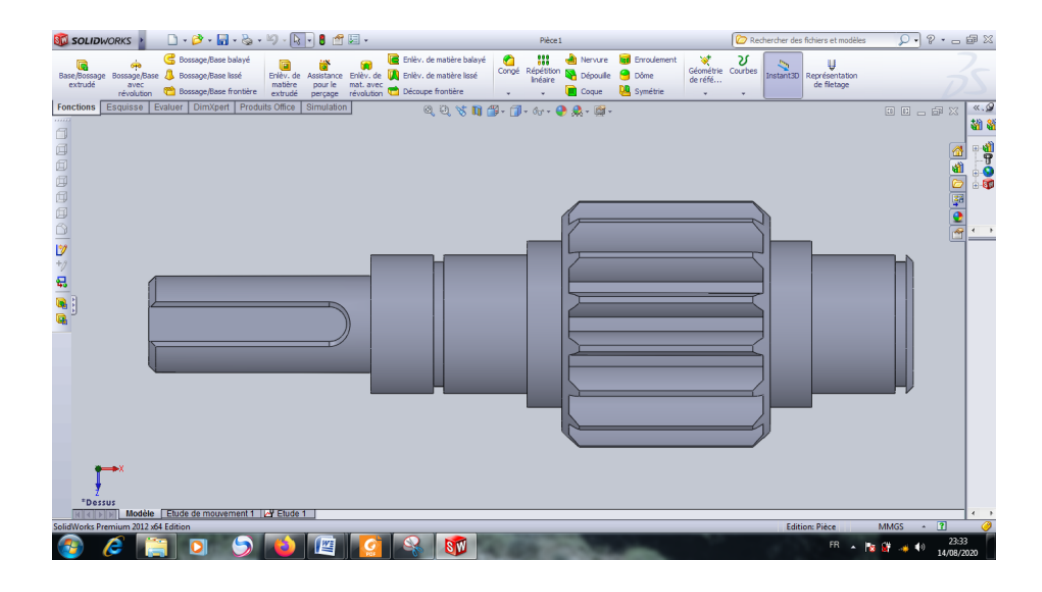

**Figure III.34.** Vue de dessus de Pignon - Roue dentée.

**c) Vue de droit**

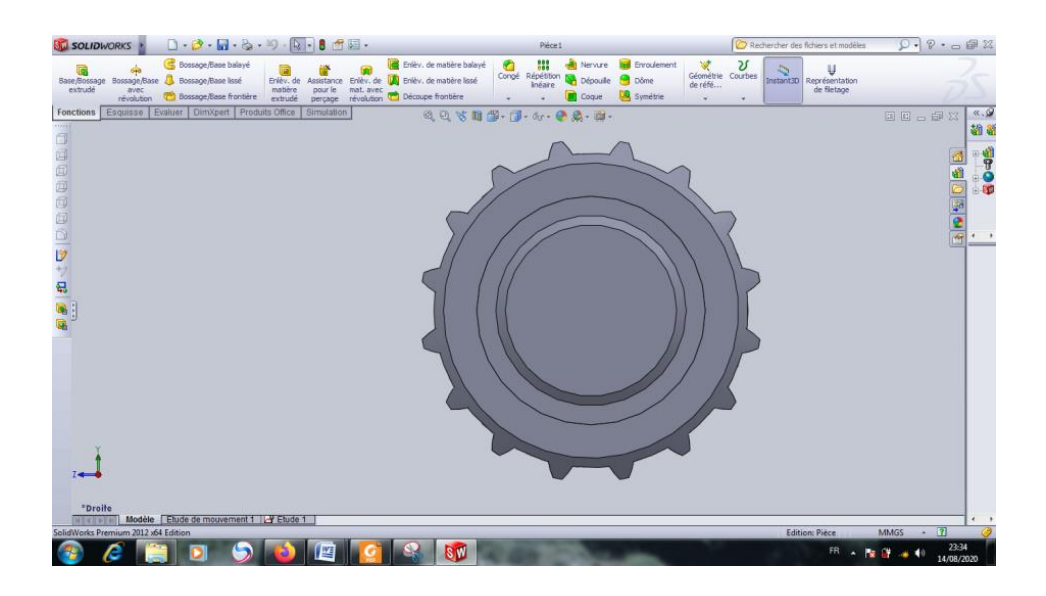

**Figure III.35.** Vue de droit de Pignon - Roue dentée.

## **III.3.2. Conception de la Crémaillère**

Créer une nouvelle plane« Plan de face »  $\bigotimes$  Plan de face pour esquisse.

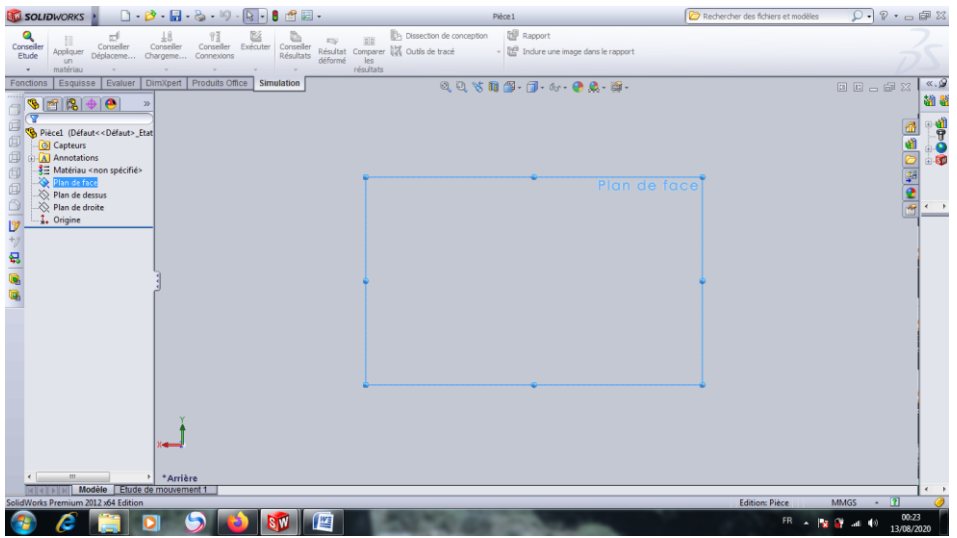

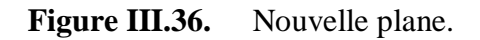

Créer une esquisse « Cercle »  $\bullet$  sur le Plan de face.

Diamètre : 24 mm

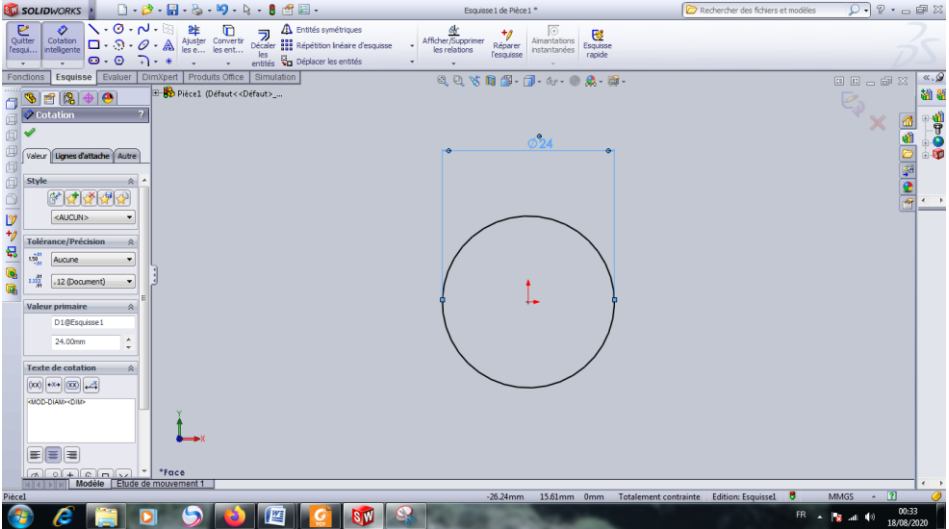

**Figure III.37.** Une esquisse « Cercle ».

ER<br>Cliquer sur Base/Bossage extrudé dans la barre d'outils Fonctions **Fonctions** Direction 1 : Borgne

### Distance : 110 mm

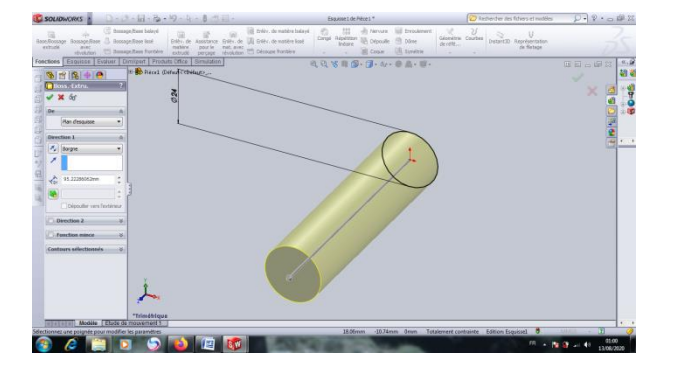

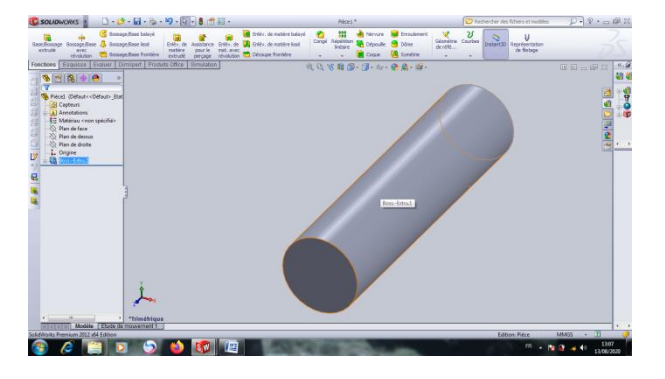

**Figure III.38.** Avant une fonction volumique sous forme cylindre.

**Figure III.39.** Après crée une fonction volumique sous forme cylindre.

> Cliquer sur bouton droit de la sourie et sélectionner « Normal à » dans le plane de dessus.

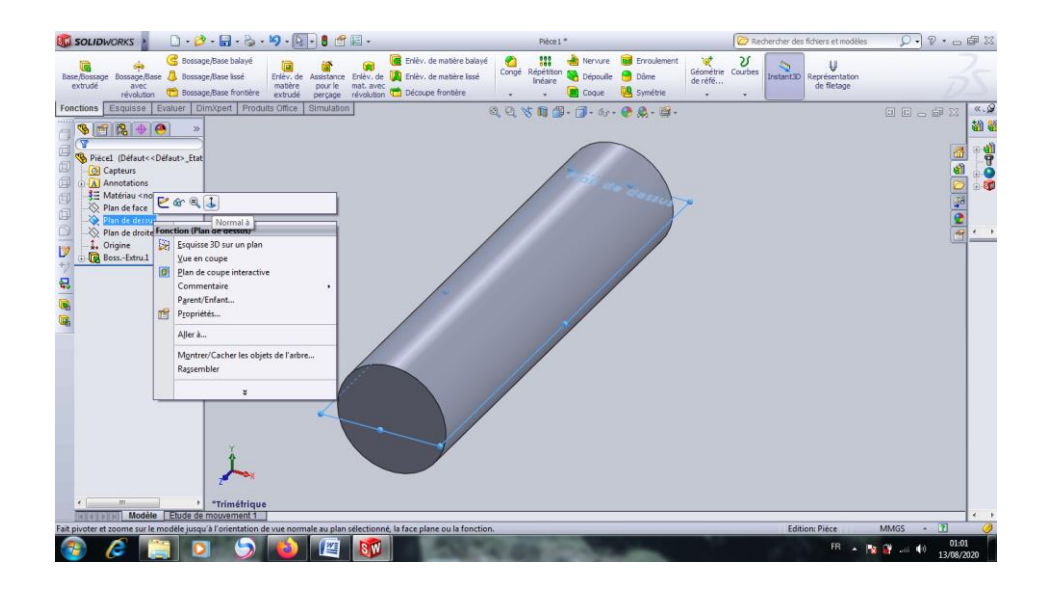

Figure III.40. La plane de dessus.

> Cliquer sur bouton droit de la sourie et sélectionner « Esquisse »  $\Box$  dans le plane de dessus.

Esquisse trois rectangles sous forme suivant.

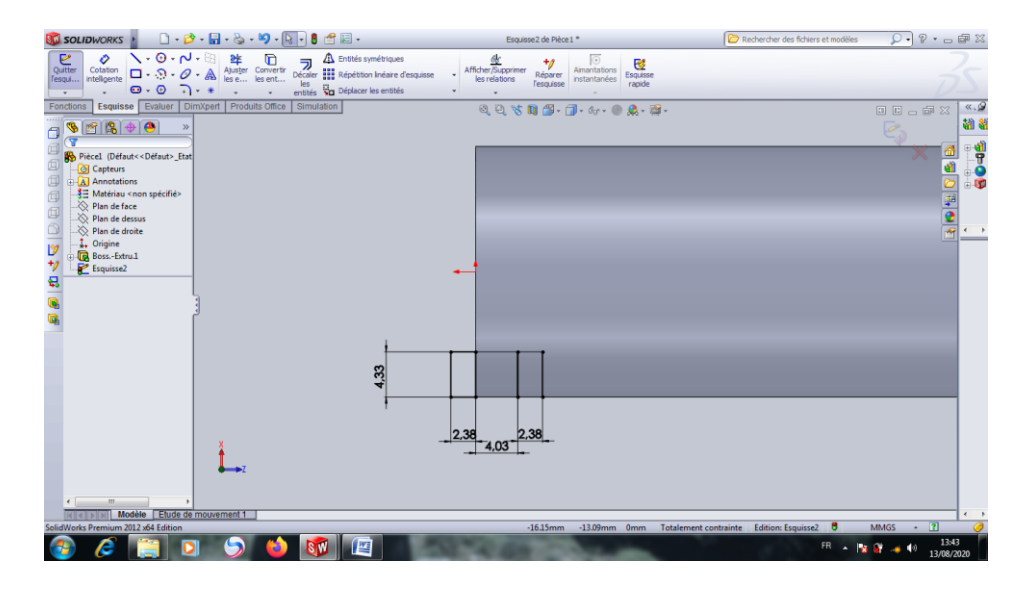

Figure III.41. Esquisse trois rectangles.

Esquisse deux cercles.

Diamètre : 12.80 mm

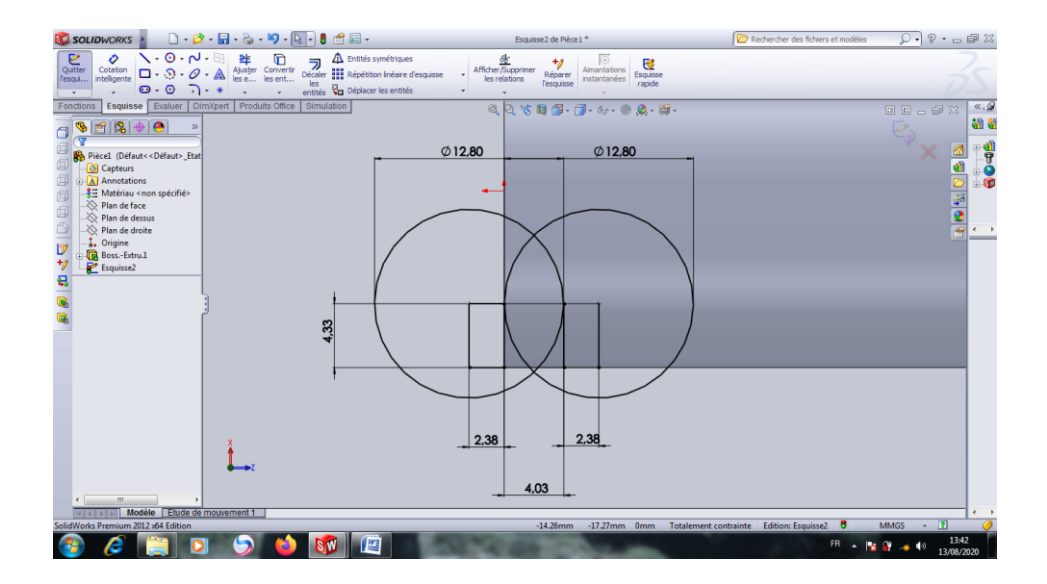

**Figure III.42.** Esquisse deux cercles.

Effacer les autres arcs et laisser l'esquisse suivante.

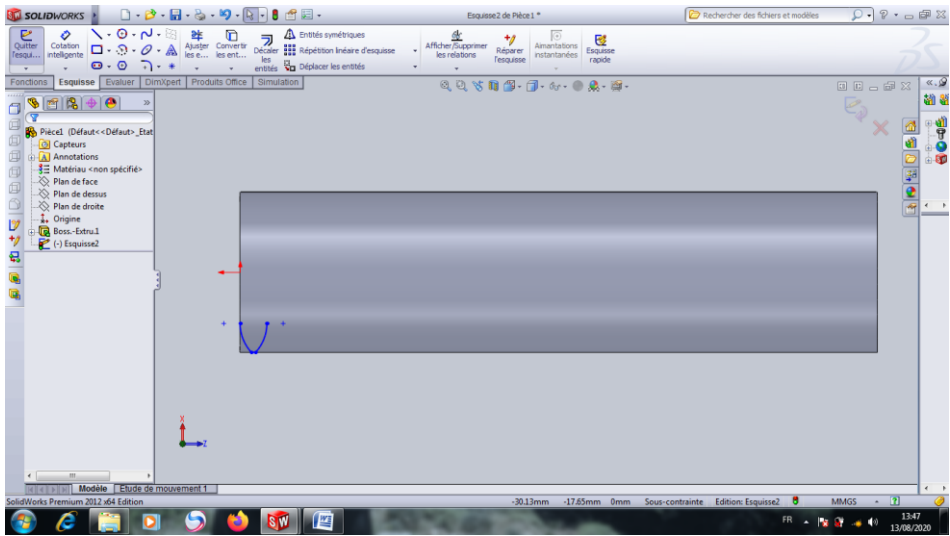

**Figure III.43.** Après l'effacer les plus esquisses et laisser l'esquisse suivante.

 $\triangleright$  Cliquer sur Répétition linéaire d'esquisse d'outils Esquisse Esquisse

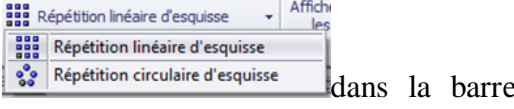

Choisie les paramètres suivant.

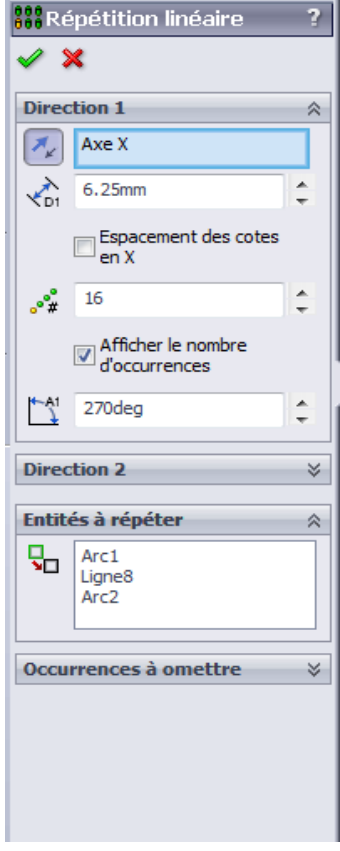

**Figure III.44.** Paramètres de répétition linéaire d'esquisse.

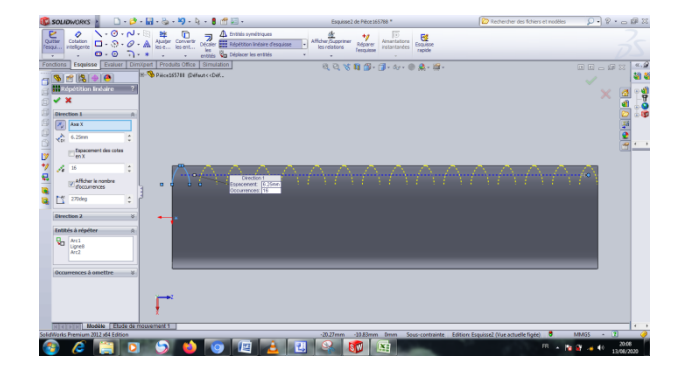

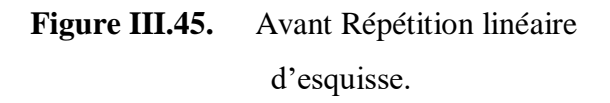

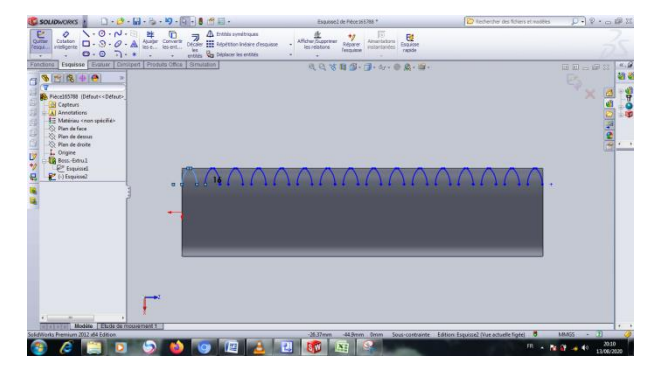

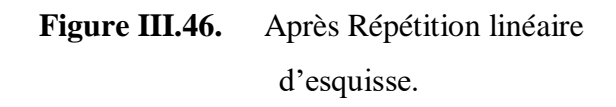

Close l'esquisse sous forme rectangle.

| <b>SU SOLIDWORKS</b>                                                                                                    | $\begin{picture}(10,10) \put(0,0){\line(1,0){10}} \put(10,0){\line(1,0){10}} \put(10,0){\line(1,0){10}} \put(10,0){\line(1,0){10}} \put(10,0){\line(1,0){10}} \put(10,0){\line(1,0){10}} \put(10,0){\line(1,0){10}} \put(10,0){\line(1,0){10}} \put(10,0){\line(1,0){10}} \put(10,0){\line(1,0){10}} \put(10,0){\line(1,0){10}} \put(10,0){\line(1$ | Esquisse2 de Pièce 165788 *                                                                                                    | Rechercher des fichiers et modèles                | $D - P - P$                                                   |
|----------------------------------------------------------------------------------------------------|----------------------------------------------------------------------------------------------------|----------------------------------------------------------------------------------------------------|---------------------------------------------------|---------------------------------------------------------------|
| $\sim$ $\sim$ $\sim$ $\sim$ $\sim$<br>$\frac{1}{\text{Quitter}}$<br>o<br>Cotation<br>inteligente<br>$\Box$ $\cdot$ $\odot$ $\cdot$ $\odot$ $\cdot$ $\odot$<br>resqui<br>$\Theta$ $\Theta$ $\Theta$ $\bullet$ $\bullet$ $\bullet$<br>$\mathbf{v}$<br>Fonctions                                                        | 羊<br><b>A</b> Entités symétriques<br>$\mathbf \Omega$<br>$\frac{1}{2}$ Entités symétriques<br>Décaler $\frac{1}{2}$ : Répétition linéaire d'esquisse<br>Ajuster Convertir<br>les e les ent<br>les<br>enttés va Déplacer les entités<br>$\mathbf{v}$<br>Esquisse Evaluer   DimXpert   Produits Office   Simulation                                   | 坐<br>$\circ$<br>ャ<br>$\frac{Q}{\text{Equiv}}$<br>Afficher/Supprimer<br>Aimantations<br>Réparer<br>les relations<br>instantanées<br>rapide<br>l'esquisse |                                                   | $\alpha$ .                                                    |
| ⊕<br>西陽中巴<br>$\mathcal{D}$<br>Pièce165788 (Défaut< <défaut><br/><b>Capteurs</b><br/>A Annotations<br/>₹ Matériau <non spécifié=""><br/>Plan de face<br/>Plan de dessus<br/>← Plan de droite<br/>1. Origine<br/><b>Boss.-Extru.1</b><br/>Esquissel<br/><math>\left(\frac{1}{2}\right)</math> Esquisse2</non></défaut> |                                                                                                    | QQV10 19-17-6-02-19-<br><u>VAYAAAAAAAAAA</u>                                                                                                    |                                                   | <b>日日 - 国 23</b><br>雄器<br>2009年<br>1009年<br>4 0 1 0 2 0 B     |
| m<br>$\epsilon$<br>Modèle Etude de mouvement 1<br>SolidWorks Premium 2012 x64 Edition                                                                                                    |                                                                                                    | $-25.24$ mm                                                                                                    | -52.19mm 0mm Sous-contrainte Edition: Esquisse2 0 | $\overline{\mathbf{a}}$<br><b>MMGS</b><br>$\hat{\phantom{a}}$ |
| e                                                                                                    |                                                                                                    | 9<br>SW                                                                                                    | FR.                                               | 20:13<br><b>Section</b><br>13/08/2020                         |

**Figure III.47.** Close l'esquisse sous forme rectangle.

Enlèv.de<br>
Cliquer sur Enlèv.de matière extrudé extrudé dans la barre d'outils Fonctions **Fonctions** et Entrer ;

Direction 1 : A travers tout.

Direction 2 : A travers tout.

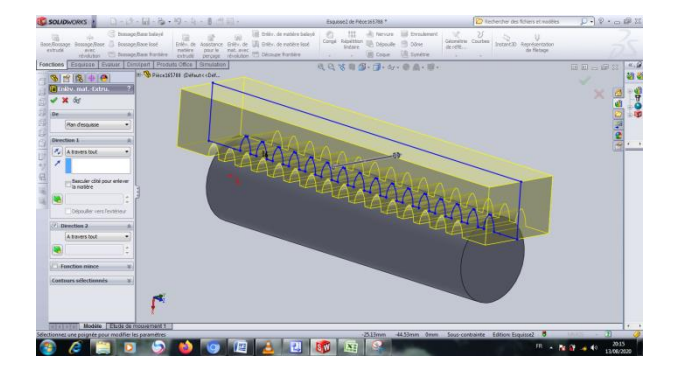

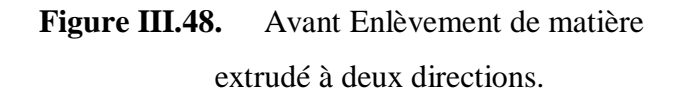

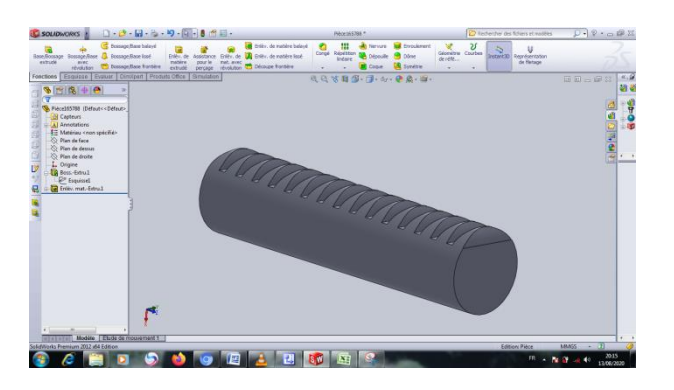

**Figure III.49.** Après Enlèvement de matière extrudé à deux directions.

Géométrie

 $\triangleright$  Cliquer sur Géométrie de référence de référence de cliquer sur les deux cotes de cylindre.

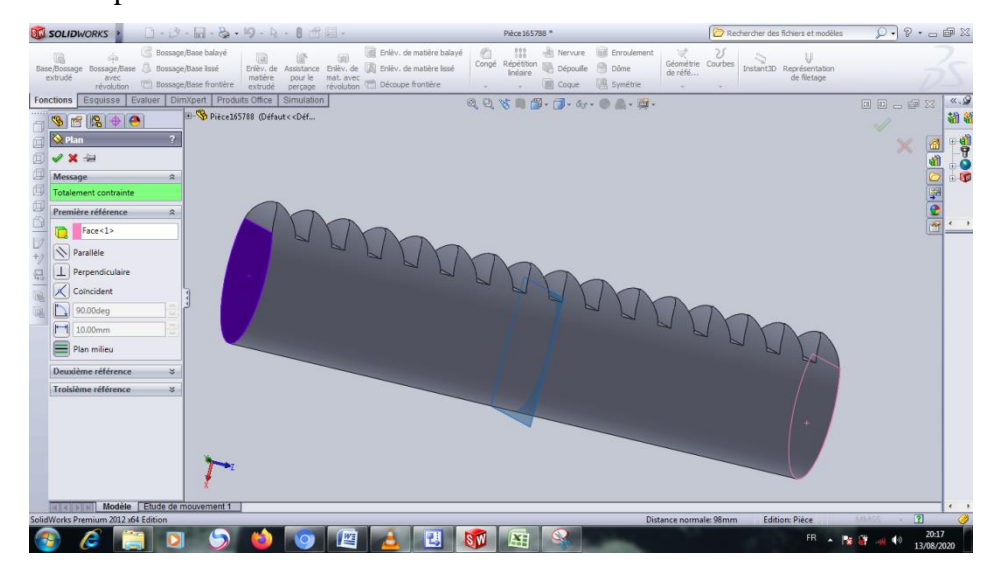

**Figure III.50.** Plan de milieu de cylindre.

> Cliquer sur bouton droit de la sourie et sélectionner « Esquisse »  $\epsilon$  dans une cote de cylindre.

Choisie : plan milieu.

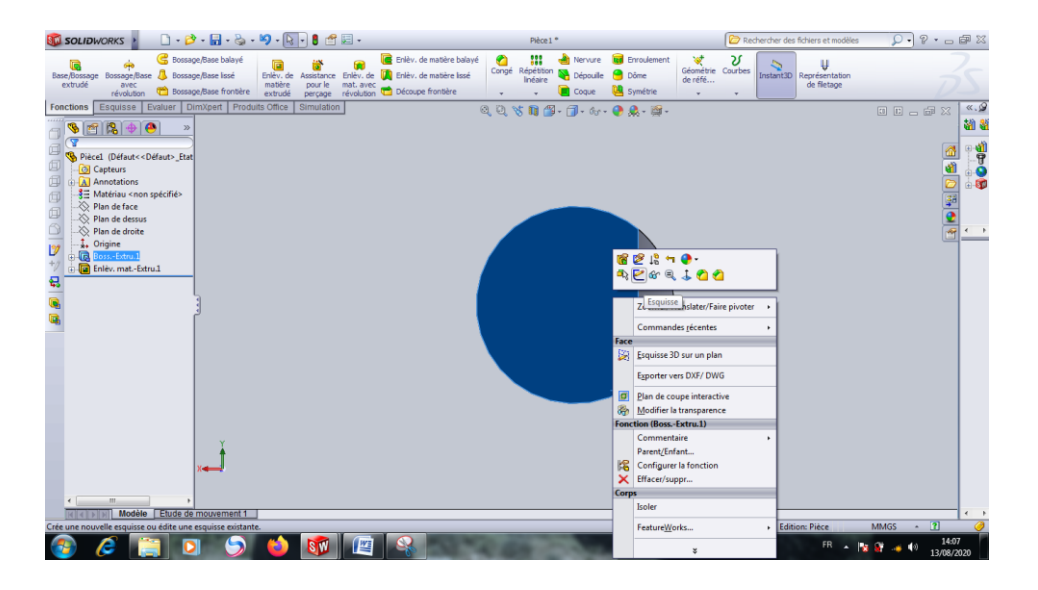

**Figure III.51.** Esquisse une cote de cylindre.

Tracez une ligne et une partie du cercle.

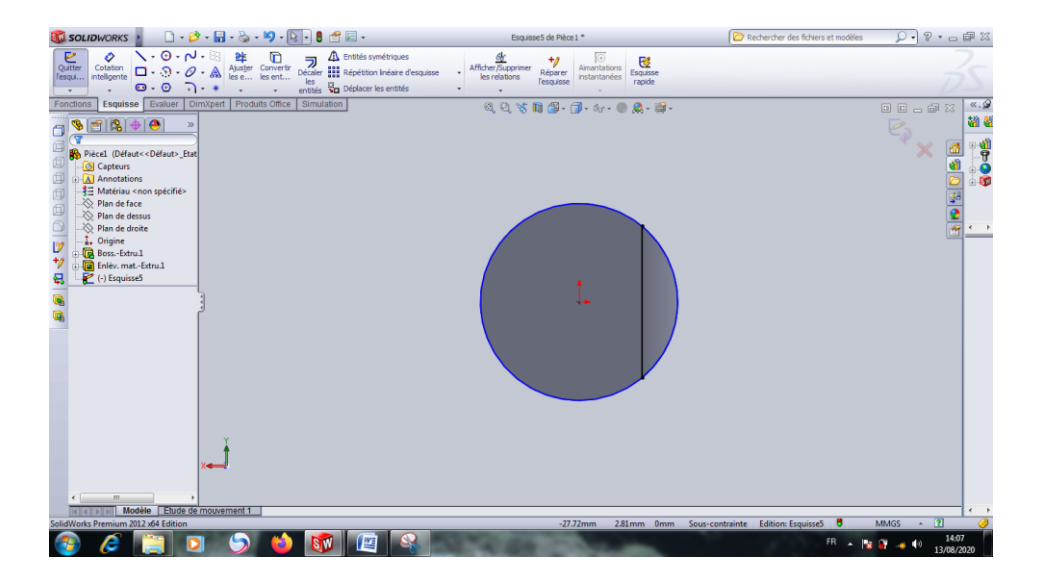

Figure III.52. Tracez une ligne et une partie du cercle.

G > Cliquer sur Base/Bossage extrudé extrudé dans la barre d'outils Fonctions **Fonctions** Direction 1 : Borgne Distance : 6 mm

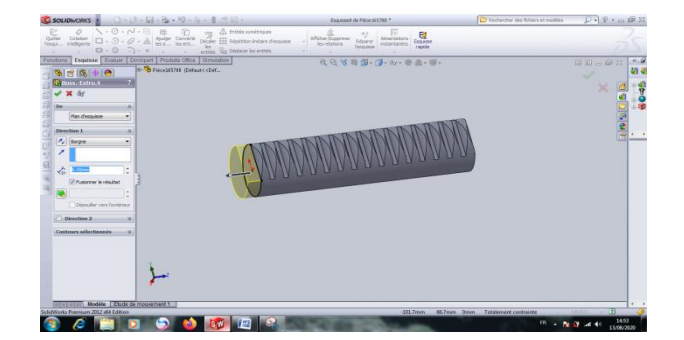

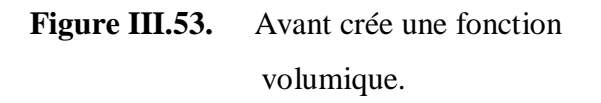

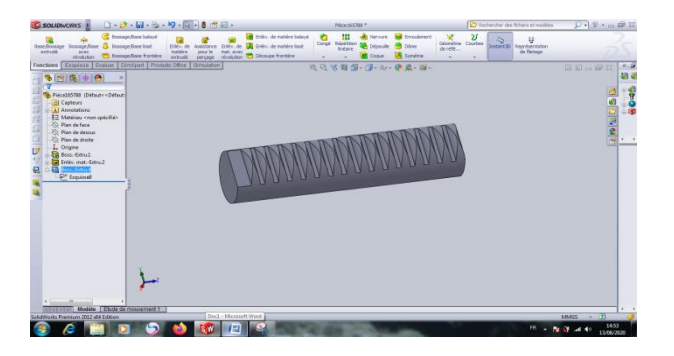

- **Figure III.54.** Après crée une fonction volumique.
- > Cliquer sur droit de la sourie et sélectionner « Normal à » dans le plane de droit.

| $\Box \cdot \beta \cdot \Box \cdot \otimes \cdot \phi \cdot \Box \cdot \beta \cdot \Box \cdot$<br><b>SU SOLIDWORKS</b>                                                                                                    | Pièce 165788                                                                                                    | $D - P - \square$<br>Rechercher des fichiers et modèles                       |
|----------------------------------------------------------------------------------------------------|----------------------------------------------------------------------------------------------------|-------------------------------------------------------------------------------|
| Bossage/Base balayé<br><b>Bossage/Base Issé</b><br>Base/Bossage Bossage/Base<br>Enlèv. de<br>extrudé<br>matière<br>pour le<br>aver<br>Bossage/Base frontière<br>révolution<br>extrudé<br>percage                                                                                                    | 88<br>Enlev, de matière balayé<br>G<br><b>Gd</b> Enroulement<br>$\omega$<br>Nervure<br>Répétition<br>Inéare<br>Congé<br>Assistance Enlev, de VI Enlev, de matière lissé<br><b>O</b> Dôme<br>Dépouile<br>de réfé<br>mat. avec<br><b>DR</b> Symétrie<br>révolution Découpe frontière<br>Coque<br>٠ | Ω<br>V<br>Géométrie Courbes<br>Instant3D<br>Représentation<br>de fletage<br>٠ |
| DimXpert Produits Office<br>Esquisse<br>Evaluer<br>Fonctions<br>Simulation<br>$\bullet \text{min} \bullet \text{min}$<br>$\overline{\mathbf{Y}}$<br>Pièce165788 (Défaut< <défaut><br/><b>O</b> Capteurs<br/>A Annotations<br/>₹ Matériau <nor-<br><b>Peal</b><br/>Plan de face<br/>Plan de dessu<br/>Plan de droite Fonction (Plan Normal à<br/>L. Origine<br/>Esquisse 3D sur un plan<br/>Boss.-Extru.1<br/>Vue en coupe<br/>Esquissel<br/>a<br/>Plan de coupe interactive<br/><b>Enlev.</b> mat.-Ex<br/>Commentaire<br/>Plan1<br/>Parent/Enfant<br/>Boss.-Extru.2<br/>商<br/>Propriétés<br/>Aller à<br/>Rassembler<br/>Montrer/Cacher les objets de l'arbre<br/>¥<br/><math>\epsilon</math>.<br/><math>\overline{\mathbf{m}}</math><br/>Modèle Etude de mouvement 1<br/>MIGIN</nor-<br></défaut> | 0.0 % 图 图 , 图 . 6 · 0 总 图 .                                                                                                    | 《日<br>00-03<br>通道<br>8046<br>6<br>aff<br>ENGRIDE<br>e                         |
| Fait pivoter et zoome sur le modèle jusqu'à l'orientation de vue normale au plan sélectionné, la face plane ou la fonction.                                                                                                    |                                                                                                    | $-7$<br><b>Edition: Pièce</b><br><b>MMGS</b>                                  |
| e                                                                                                    | 些<br>릲<br>$\overline{\mathbf{s}}$ $\mathbf{w}$<br>医目                                                                                                    | 20:20<br>FR<br>$-3.0$<br>$\blacktriangleleft$<br>13/08/2020                   |

**Figure III.55.** Plan de droit.

Créer une esquisse « Ligne de construction »au milieu de cylindre i ligne de construction sur le Plan droit.

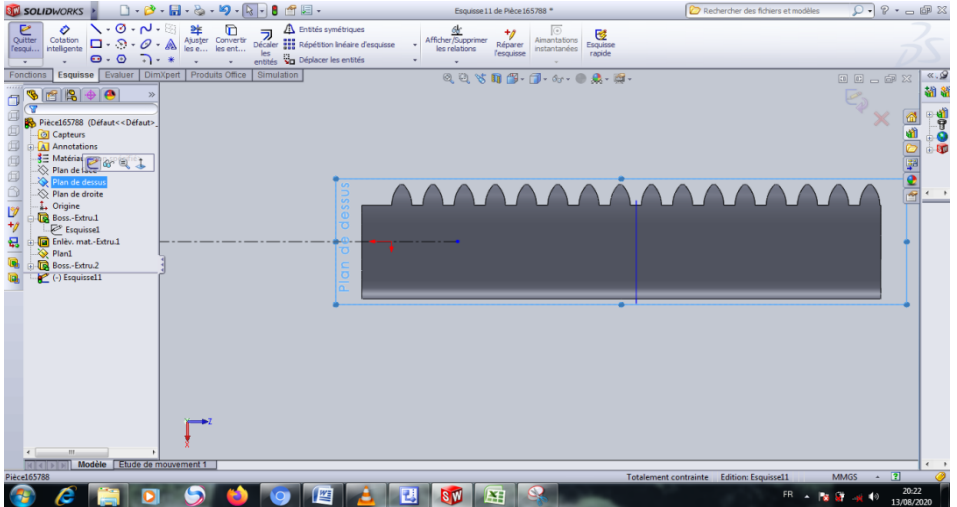

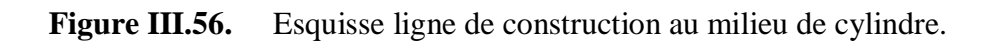

Créer une esquisse « Ligne »  $\bigvee$  Ligne sous forme suivant.

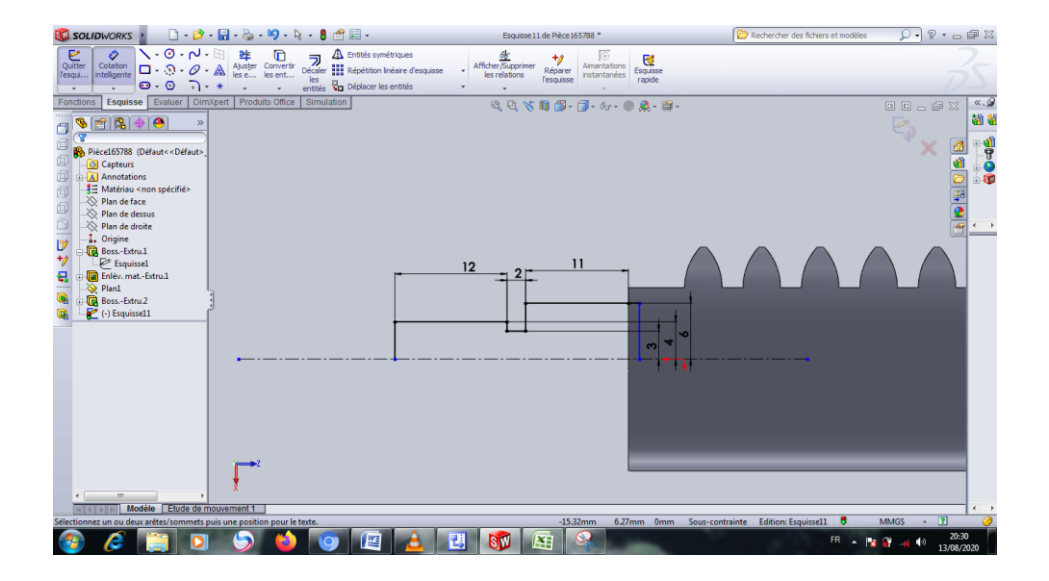

Figure III.57. Esquisse des lignes.

> Cliquer sur Bossage /Base avec révolution révolution dans la barre d'outils Fonctions Fonctions et Entrer;

௸

Direction 1 : Borgne

Angle : 360.00 dég

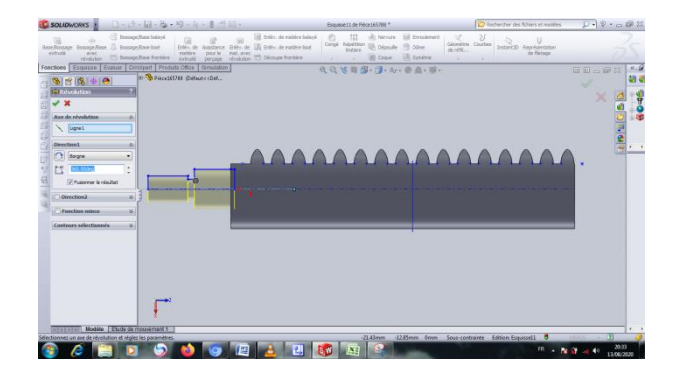

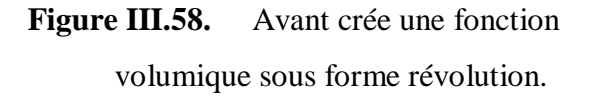

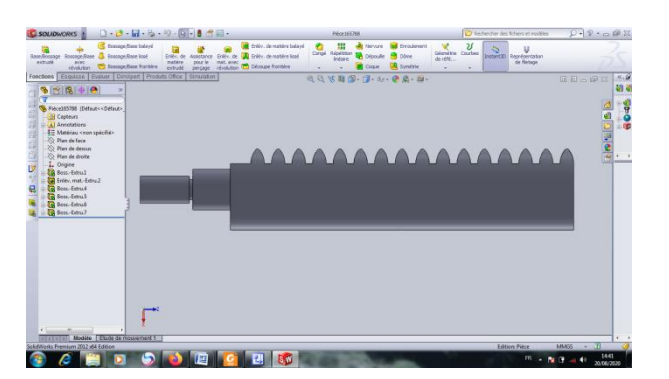

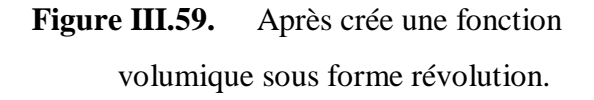

Cliquer sur Symétrie **da** Symétrie dans la barre d'outils Fonctions **Fonctions** et sélectionner les trois nouvelles fonctions extrude et sélectionner plan de milieu.

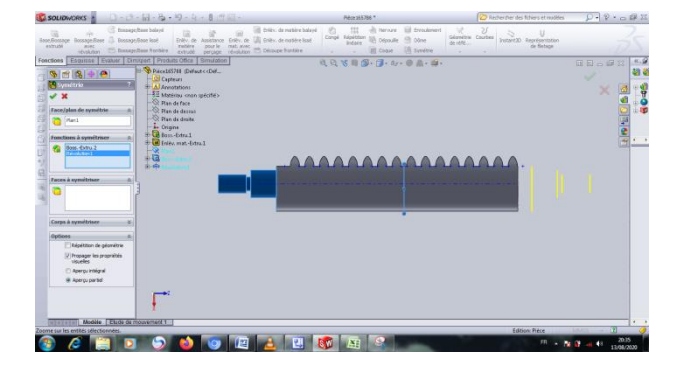

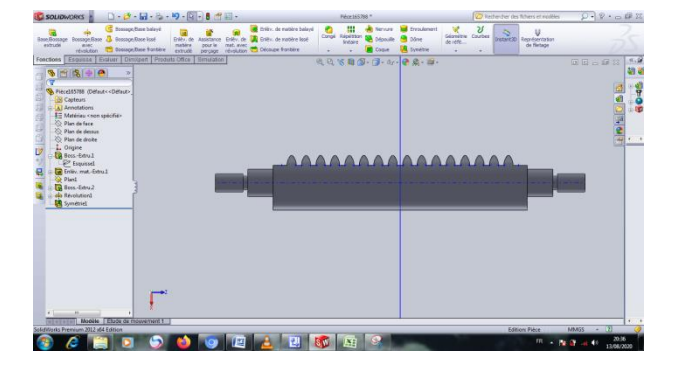

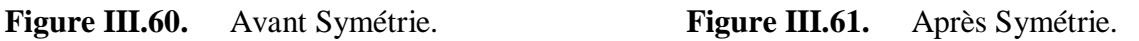

> Cliquer sur Représentation de filetage dans la barre d'outils Fonctions Fonctions et sélectionner les deux cercle des côtes et entrée ; Standard : ISO Type : Filetage mécaniques. Taille : M8.

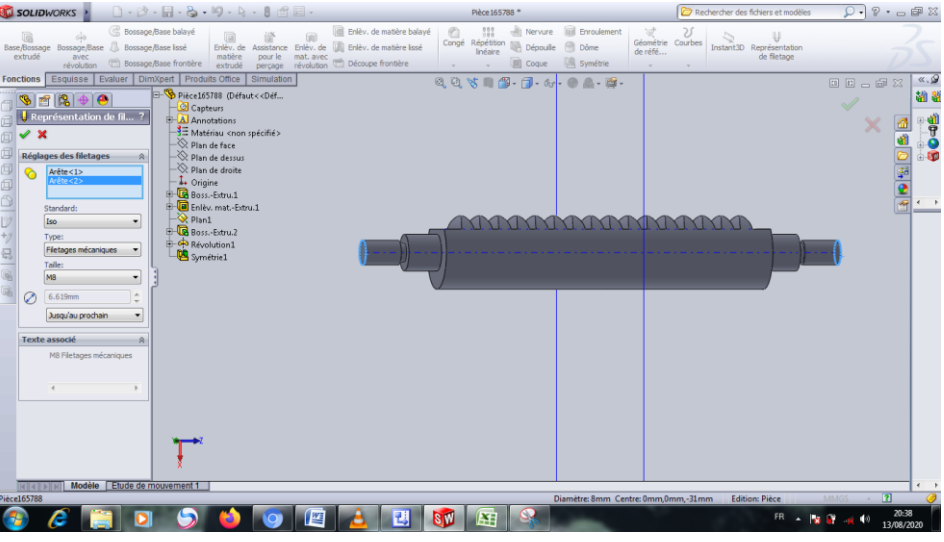

**Figure III.62.** Filetage a deux côtes.

Standard Cliquer sur Géométrie de référence de référence de référence de référence de référence de référence de référence de référence de référence de référence de référence de référence de référence de référence de référe

Choisie : plan de droit.

Distance : 8 mm

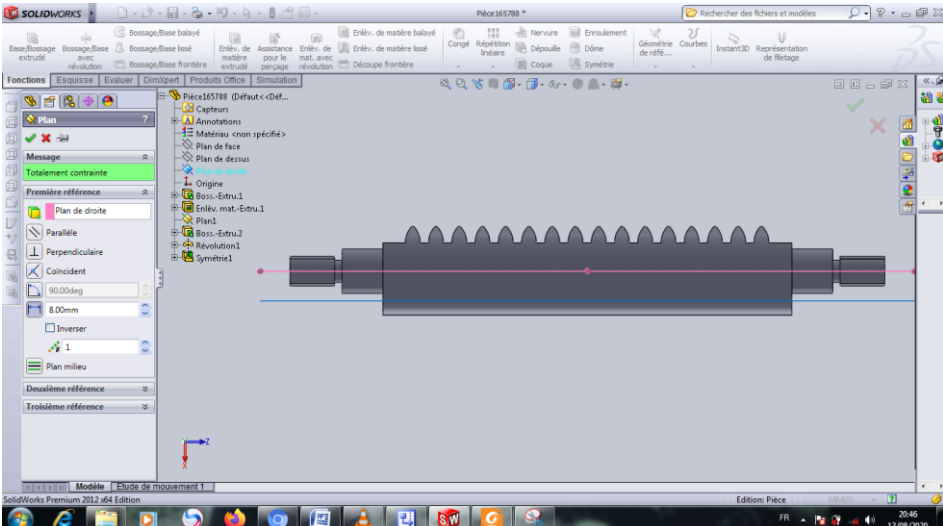

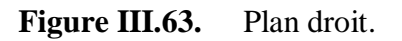

Créer une esquisse « Rainure droite »  $\bigcirc$  Rainure droite sous forme suivant au centre de pièce.

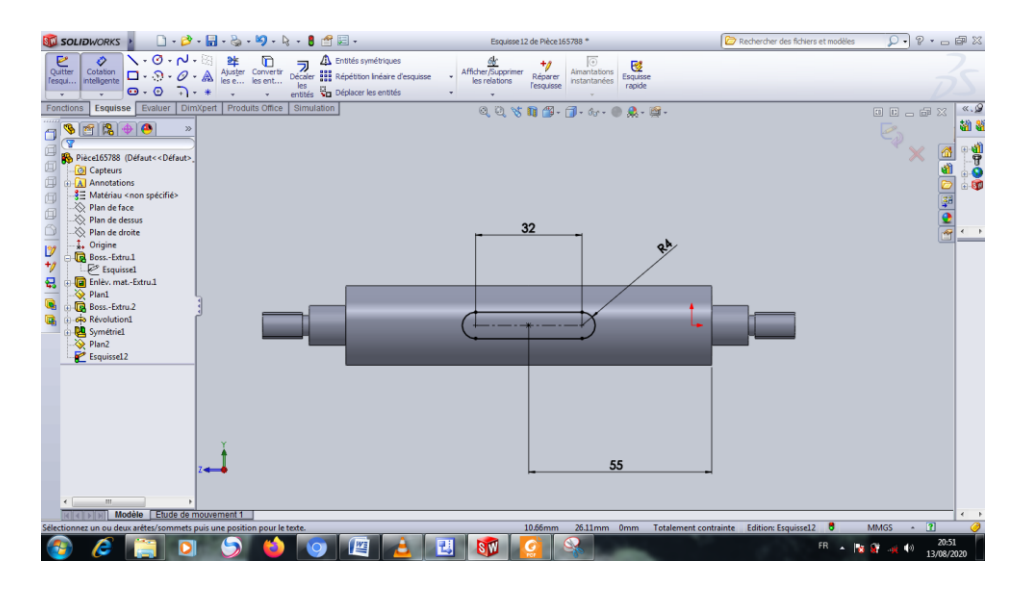

**Figure III.64.** Esquisse « Rainure droite ».

Enlêv

> Cliquer sur Enlèv.de matière extrudé extrudé dans la barre d'outils Fonctions **Fonctions** et Entrer ;

Direction 1 : A travers tout.

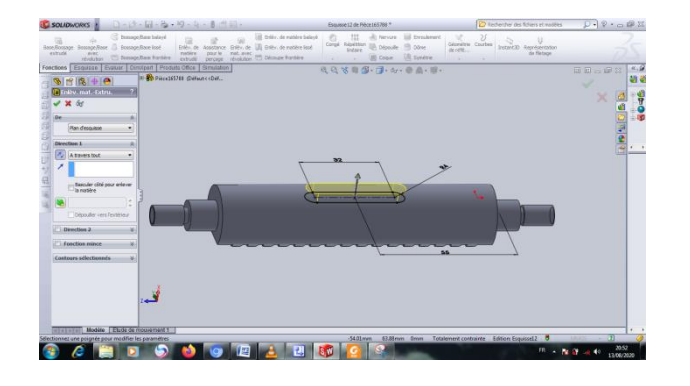

**Figure III.65.** Avant Enlèvement de matière extrudé.

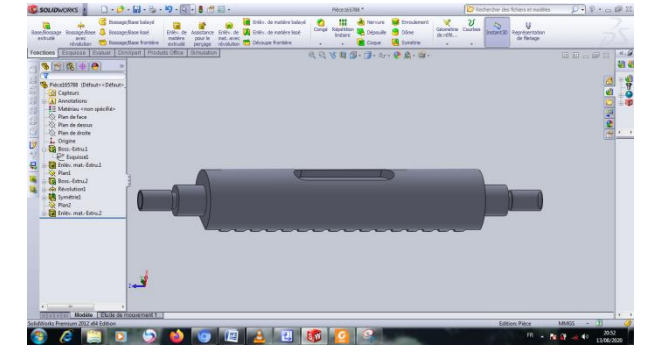

**Figure III.66.** Après Enlèvement de matière extrudé.

> Cliquer sur Congé congé et Choisie Chanfrein Chanfrein dans la barre d'outils Fonctions Fonctions Sélectionner les bords suivant Entrer ; Distance : 0.5 mm Angle : 45.00 dég

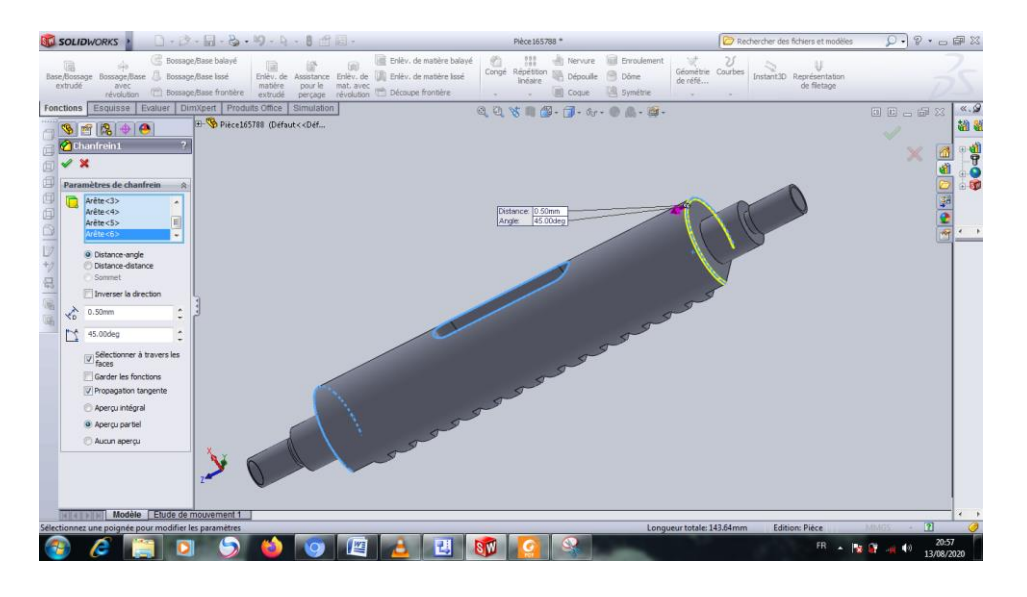

**Figure III.67.** Chanfrein.

> Cliquer sur Congé congé et Choisie Chanfrein Chanfrein dans la barre d'outils Fonctions **Fonctions** 

Sélectionner les bords de filetage Entrer ;

Distance : 1 mm

Angle : 45.00 dég

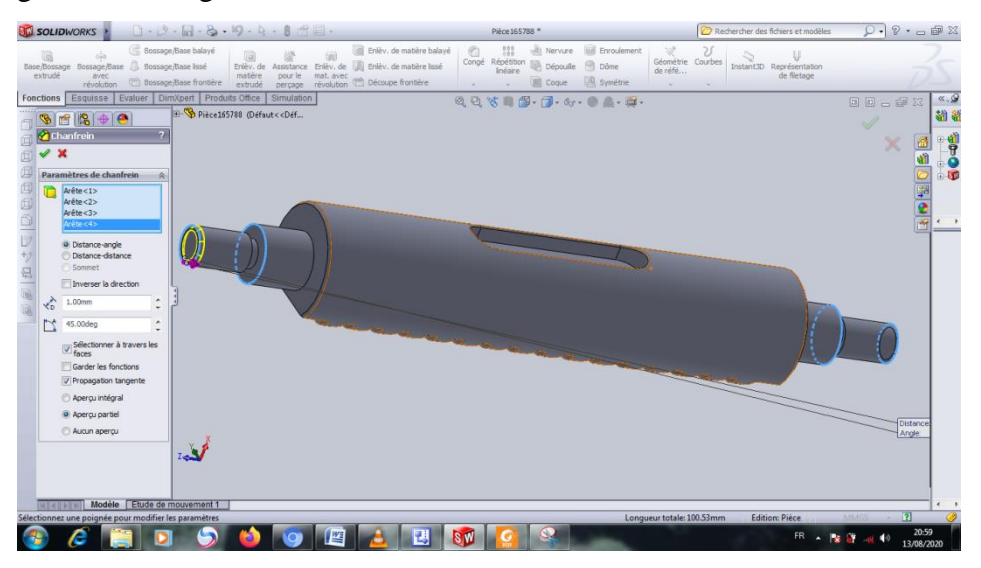

**Figure III.68.** Chanfrein des bordes de filetage.

# **III.3.2.1. Les vues de crémaillère.**

## **a) Vue de face**

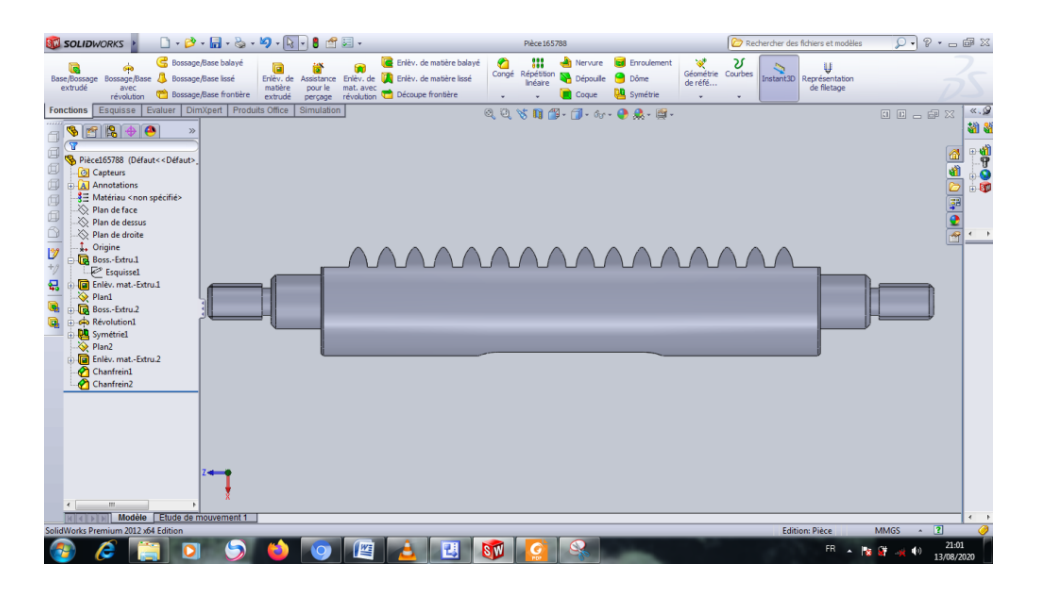

**Figure III.69.** Vue de face de crémaillère.

# **b) Vue de dessus**

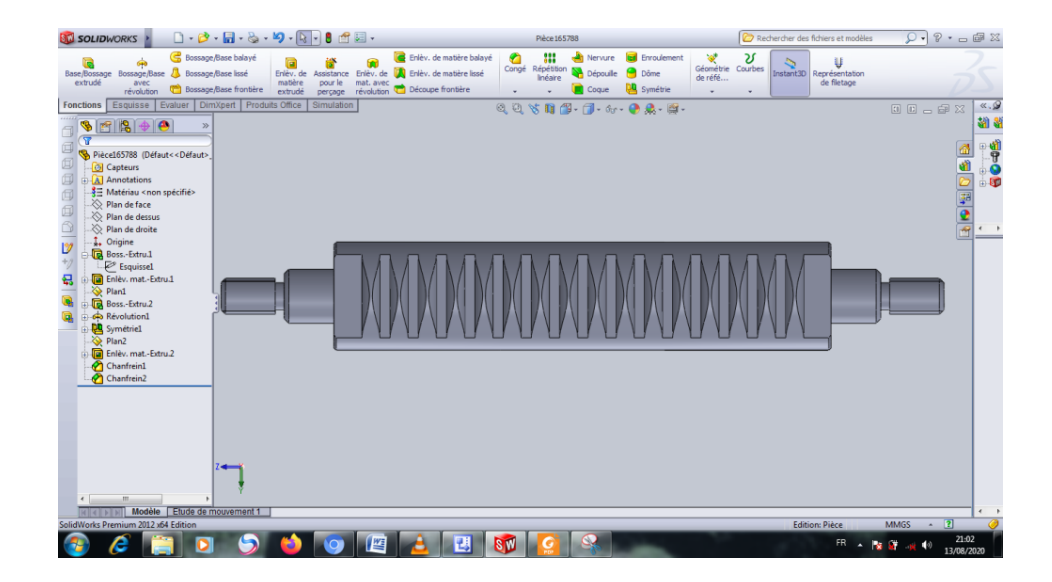

**Figure III.70.** Vue de dessus de crémaillère.

# **c) Vue de droit**

| <b>SOLIDWORKS</b>                                                                                                    | $\Box \cdot \mathcal{O} \cdot \Box \cdot \otimes \cdot \mathcal{O} \cdot \Box \cdot \mathbf{0} \text{ of } \boxtimes \cdot$                                              | Pièce 165788 *                                                                                      | Rechercher des fichiers et modèles                                                                                             | $\Omega \cdot P \cdot \circ P$                                   |
|----------------------------------------------------------------------------------------------------|----------------------------------------------------------------------------------------------------|----------------------------------------------------------------------------------------------------|----------------------------------------------------------------------------------------------------|------------------------------------------------------------------|
| <b>C</b> Bossage/Base balayé<br>Base/Bossage Bossage/Base & Bossage/Base Issé<br>extrudé<br>avec<br>(P) Bossage/Base frontière<br>révolution                                                                                                    | Enlev, de matière balayé<br>Erilev, de Assistance Erilev, de la Erilev, de matière lassé<br>matière pour le mat. avec<br>extrudé perçage révolution de Découpe frontière | 88<br>Ð<br>Nervure <b>Ruf</b> Enroulement<br>Congé Répétition<br>Dépouile Dôme<br>Symétrie<br>Coque | $\mathcal{Q}$<br>Y<br>$\bigcup_{\substack{\text{Repretest\\ \text{de fletage}}}}$<br>Géométrie Courbes<br>de réfé<br>Instant3D |                                                                  |
| Fonctions Enquisse   Evaluer   DimXpert   Produits Office<br>$9$ 17 18 + 10<br>$\mathcal{D}$<br>$\overline{S}$<br>R Pièce165788 (Défaut< <défaut><br/>Capteurs<br/>A Annotations<br/>₹ Matériau <non spécifié=""><br/>Plan de face<br/>i<sup>√</sup> Plan de dessus<br/>Plan de droite<br/>L. Origine<br/>Ď<br/>Boss.-Extru.1<br/>Esquissel<br/>De Enlev. mat.-Extru.1<br/>문<br/>Plan1<br/>Boss.-Extru.2<br/><b>Go</b> Révolution1<br/>bymetriel<br/>Plan2<br/><b>Call</b> Enley, mat.-Extru.2<br/>Chanfrein1<br/>Chanfrein<sub>2</sub></non></défaut> | Simulation                                                                                                    | 以及方用图-团-60-0点-图-                                                                                    |                                                                                                    | $\alpha, \mathcal{Q}$<br>国国山间区<br>通量<br>80-08<br><b>END MOBE</b> |
| $\leftarrow$<br>$\mathbf{m}$<br>$  +  $ = Face<br><b>Manufacture Modèle</b> [ Etude de mouvement 1<br>SolidWorks Premium 2012 x64 Edition                                                                                                    |                                                                                                    |                                                                                                    | Edition: Pièce                                                                                                    | $\epsilon$<br>$- 21$<br><b>MMGS</b>                              |
| r                                                                                                    | 式<br>暨                                                                                                    | <b>SM</b>                                                                                           | FR.<br>$-18.8$                                                                                                    | 21:00<br>$\blacktriangleleft$<br>13/08/2020                      |

Figure III.71. Vue de droit de crémaillère.

## **Références**

- 20. Disponible sur : **[https://en.wikipedia.org/wiki/Microsoft\\_Visio](https://en.wikipedia.org/wiki/Microsoft_Visio%20le%2010/08/2020%20à%2011:39)** le 10/08/2020 à 11:39
- 21. Disponible sur : **[https://fr.wikipedia.org/wiki/Microsoft\\_Visio](https://fr.wikipedia.org/wiki/Microsoft_Visio)** le 10/08/2020 à 11:46
- 22. Disponible sur : Guide de l'utilisateur Microsoft® Office Visio® 2003
- 23. Disponible sur : **[https://fr.wikipedia.org/wiki/Microsoft\\_Visio](https://fr.wikipedia.org/wiki/Microsoft_Visio)** le 10/08/2020 à 13:50
- 24. Disponible sur : solidworks.fr Profil de la société Purdue Université PurdueResearch and Education Centre for Information Systems en génie 1997.
- 25. Disponible sur :

**<https://docplayer.fr/108486060-Memoire-de-fin-d-etudes-theme.html>**

26. Disponible sur :

Guide Du Dessinateur Industriel Chevalier-édition\_pdf2004.

# **Table des Matières**

# **CHAPITRE IV**

# LES RÉSULTATS DE TRAVAIL

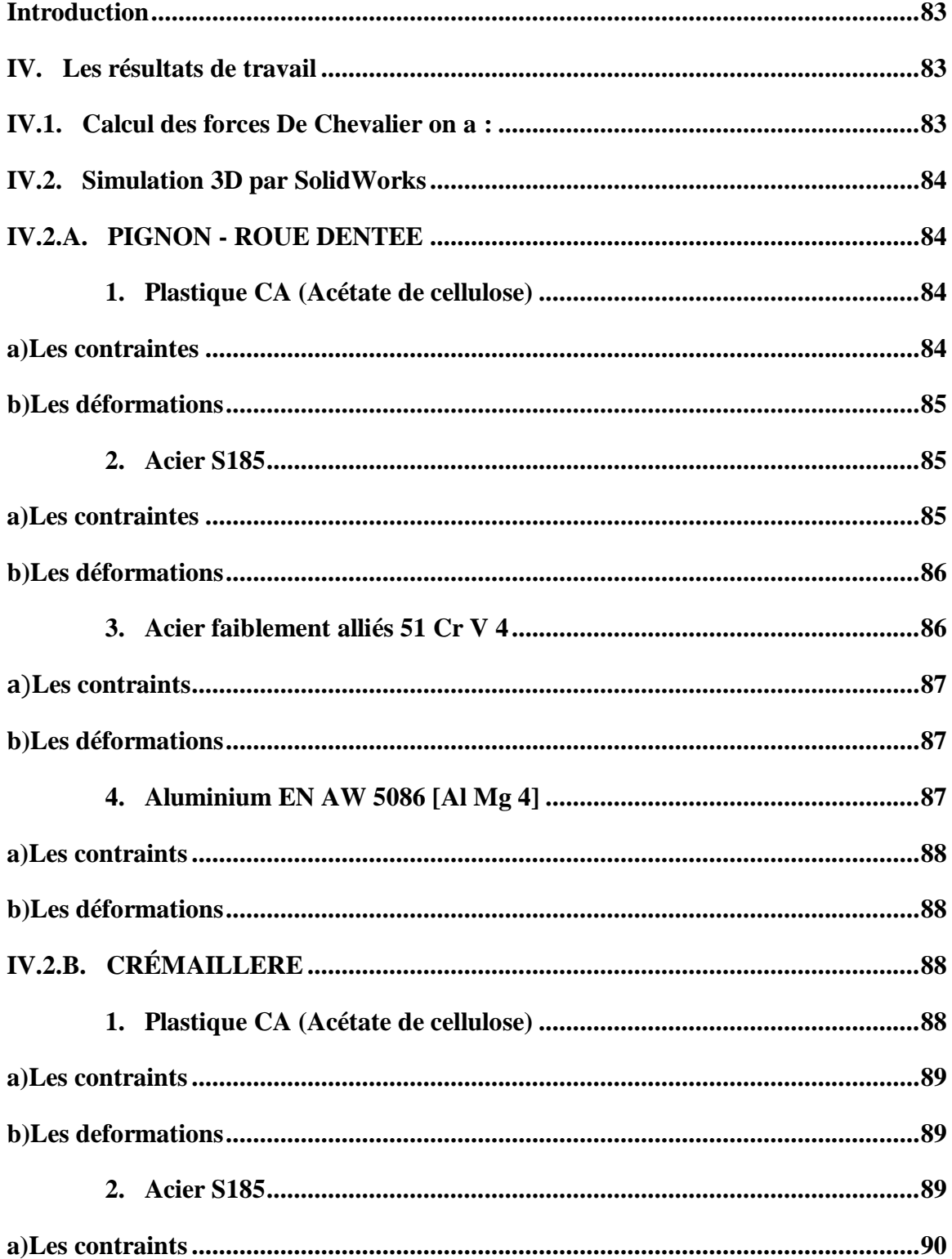

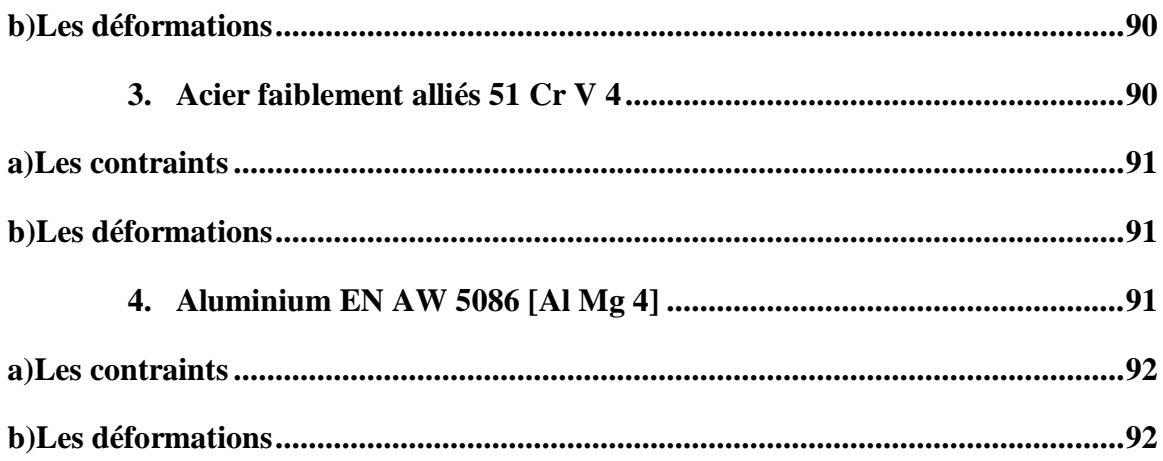

# **CHAPITRE IV LES RÉSULTATS DE TRAVAIL**
#### **Introduction**

Après la recherche bibliographique nous présentons dans ce chapitre que nous avons rapporté de livres et d'autres Références.

L'objectif de résultat de travail montrer les valeurs calculées admissible.

Pour la réalisation des éléments de mécanisme et la bonne fonction de système de transmission.

Dans ce cas nous réaliser un calcule classique par détermination et comparaison les forces tangentielles enfin la simulation pour voir les contraintes sur la dent dans pour chacun des pignons et crémaillère pour certains matériaux.

#### **IV. Les résultats de travail**

#### **IV.1. Calcul des forces De Chevalier on a :**

$$
m = 2.34 \sqrt{\frac{\frac{\overline{E_t}}{\|F_t\|}}{K \times Rp_e}} \Rightarrow F_t = K \times Rp_e \left(\frac{m}{2.34}\right)^2 \text{ (IV. 1)}
$$

 $m = 2$ ,  $k = 6$ ,  $Rp_e$ : elle change selon le matériau, et nous choisissons quatre matériaux : Plastique CA (Acétate de cellulose)  $Rp_e = 13 Mpa$ 

•  $F_t = 56,94 N$ 

Acier S185  $Rp_e = 290Mpa$ 

•  $F_t = 1270.2 N$ 

Acier faiblement alliés 51 Cr V 4  $RP_e = 1080$  Mpa

•  $F_t = 5168, 4 N$ 

Aluminium EN AW 5086 [Al Mg 4]  $Rp_e = 310$  Mpa

$$
\bullet \quad F_t=1357,8N
$$

Alors que le  $R p_e$  de chaque matériau change, nous remarquons le changement des forces tangentielle.

### **IV.2. Simulation 3D par SolidWorks**

### **IV.2.A. PIGNON - ROUE DENTEE**

### **Plastique CA (Acétate de cellulose)**

- Force appliquée :  $F_t = 56,94$  N on trouve :
- La contrainte maximale :  $\sigma$ max = 1,703.10<sup>6</sup>N/m<sup>2</sup>
- La contrainte minimale :  $\sigma$ min =  $0 \text{ N/m}^2$
- La déformation maximale :  $\epsilon$ max = 4,213.10<sup>-4</sup>
- La déformation minimale :  $\epsilon$ min =  $2,438.10^{-13}$

### **a) Les contraintes**

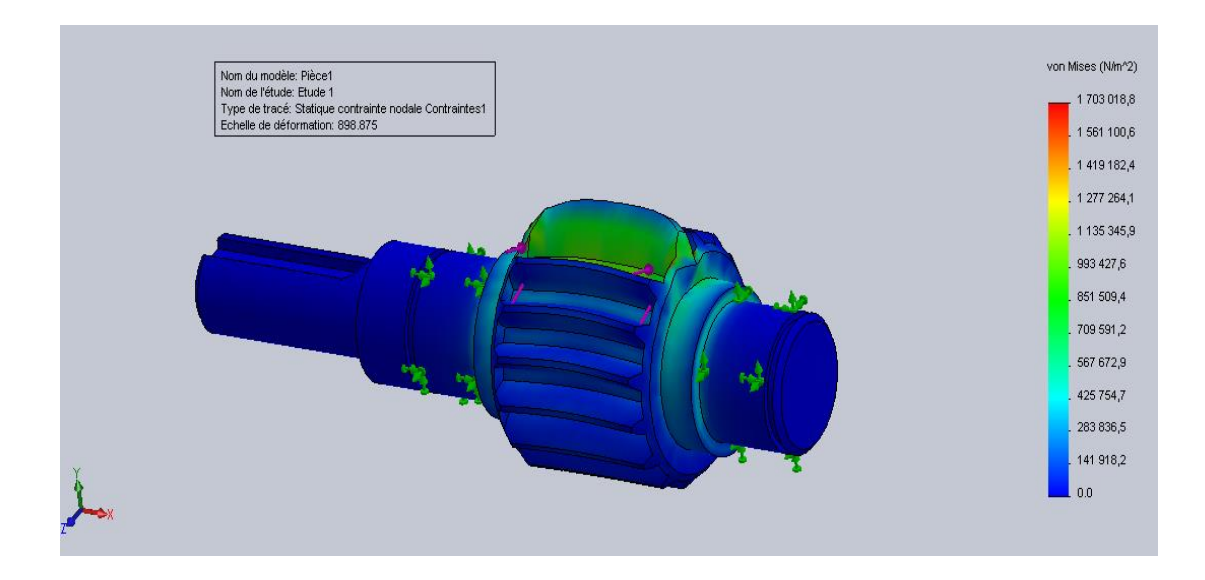

**Figure IV.1** Contrainte applique sur la PIGNON - ROUE DENTEE.

# **b) Les déformations**

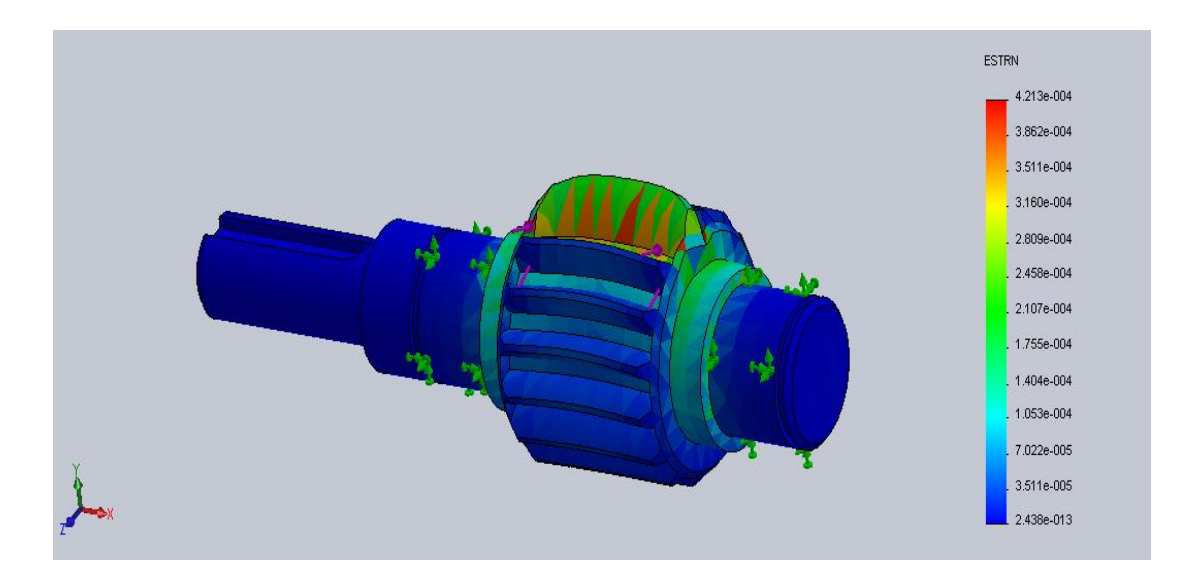

**Figure IV.2** Déformation de la PIGNON - ROUE DENTEE.

# **Acier S185**

- Force appliquée :  $F_t = 1270.2$  N on trouve :
- La contrainte maximale :  $\sigma$ max =  $40,578.10^6$ N/m<sup>2</sup>
- La contrainte minimale :  $\sigma$ min =  $0 \text{ N/m}^2$
- La déformation maximale :  $\epsilon$ **max** = 1,082.10<sup>-4</sup>
- La déformation minimale :  $\epsilon$ min = 1,539.10<sup>-13</sup>
- **a) Les contraintes**

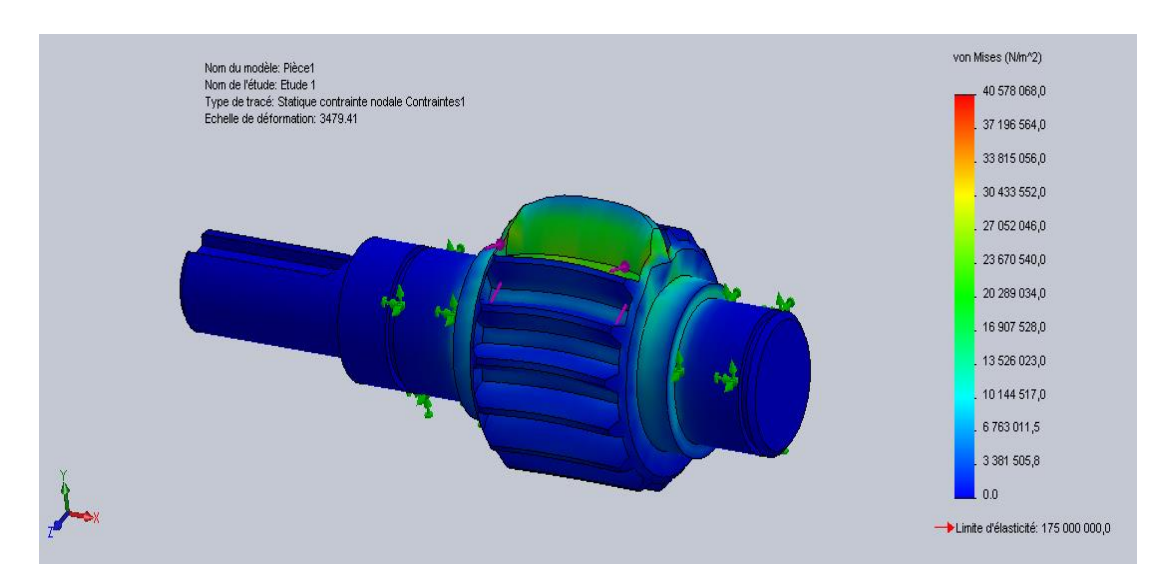

**Figure IV.3** Contrainte applique sur la PIGNON - ROUE DENTEE.

### **b) Les déformations**

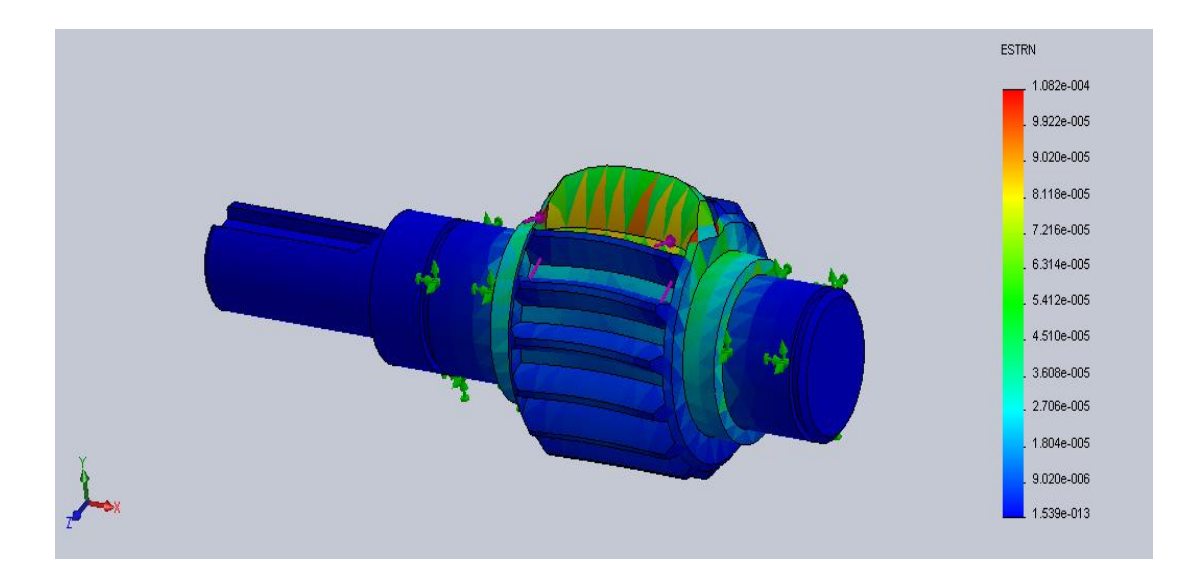

**Figure IV.4** Déformation de la PIGNON - ROUE DENTEE.

# **Acier faiblement alliés 51 Cr V 4**

- Force appliquée :  $F_t = 5168, 4 N$  on trouve :
- La contrainte maximale :  $\sigma$ max = 165,110.  $10^6$ N/m<sup>2</sup>
- La contrainte minimale :  $\sigma$ min =  $0,2$  N/m<sup>2</sup>
- La déformation maximale :  $\epsilon$ **max** = 4,404.10<sup>-4</sup>
- La déformation minimale :  $\epsilon$ min =  $6,263.10^{-13}$

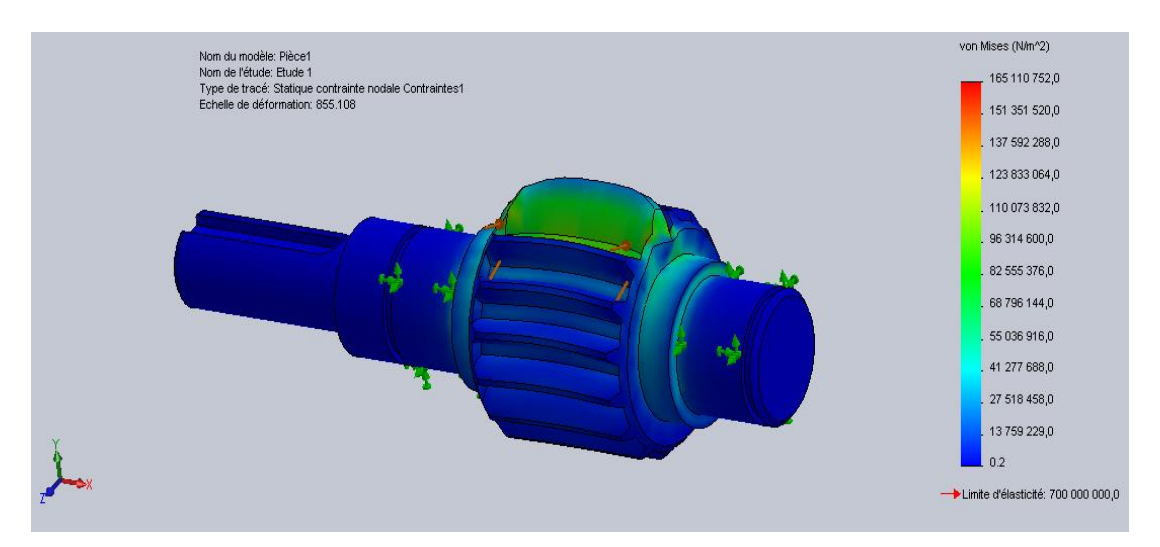

**Figure IV.5** Contrainte applique sur la PIGNON - ROUE DENTEE.

# **b) Les déformations**

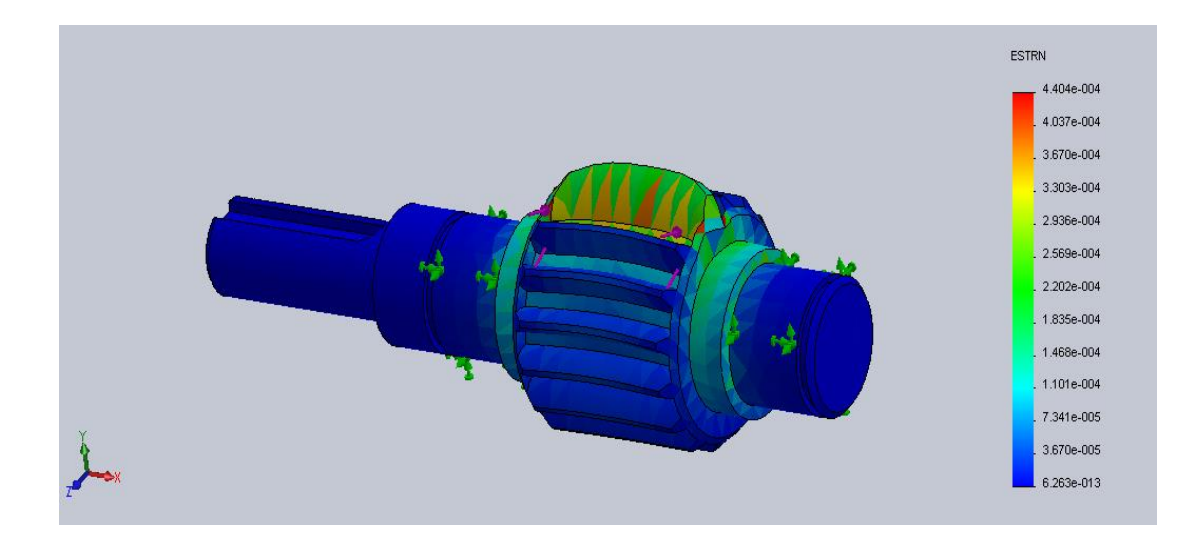

**Figure IV.6** Déformation de la PIGNON - ROUE DENTEE.

# **Aluminium EN AW 5086 [Al Mg 4]**

- Force appliquée  $F_t = 1357, 8 \text{ N}$  on trouve :
- La contrainte maximale :  $\sigma$ max =  $40,610.10^6$  N/m<sup>2</sup>
- La contrainte minimale :  $\sigma$ min =  $0 \text{ N/m}^2$
- La déformation maximale :  $\epsilon$ max = 3,459.10<sup>-4</sup>
- La déformation minimale :  $\epsilon$ min = 2,004.10<sup>-13</sup>

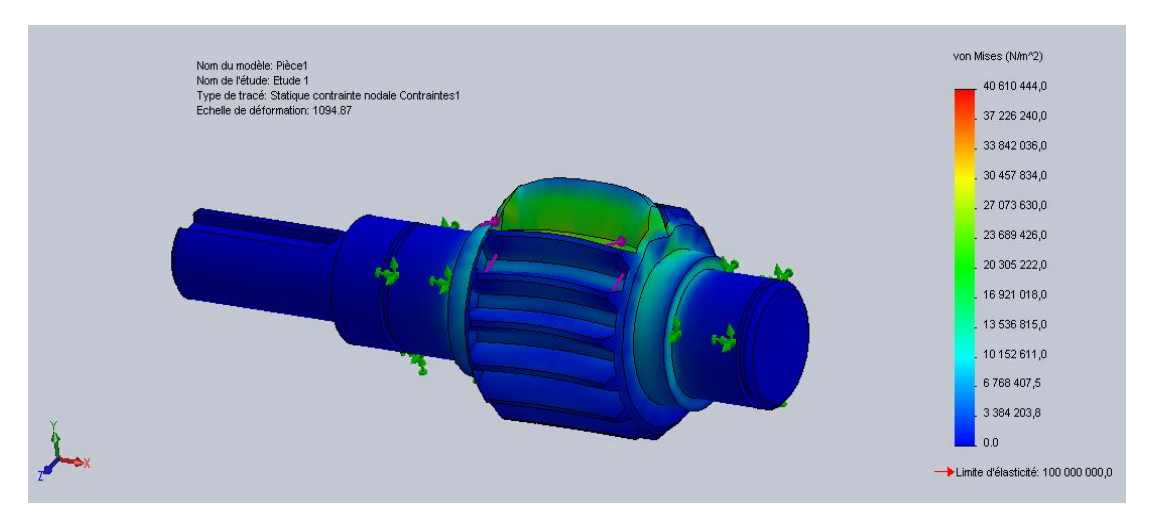

**Figure IV.7** Contrainte applique sur la PIGNON - ROUE DENTEE.

# **b) Les déformations**

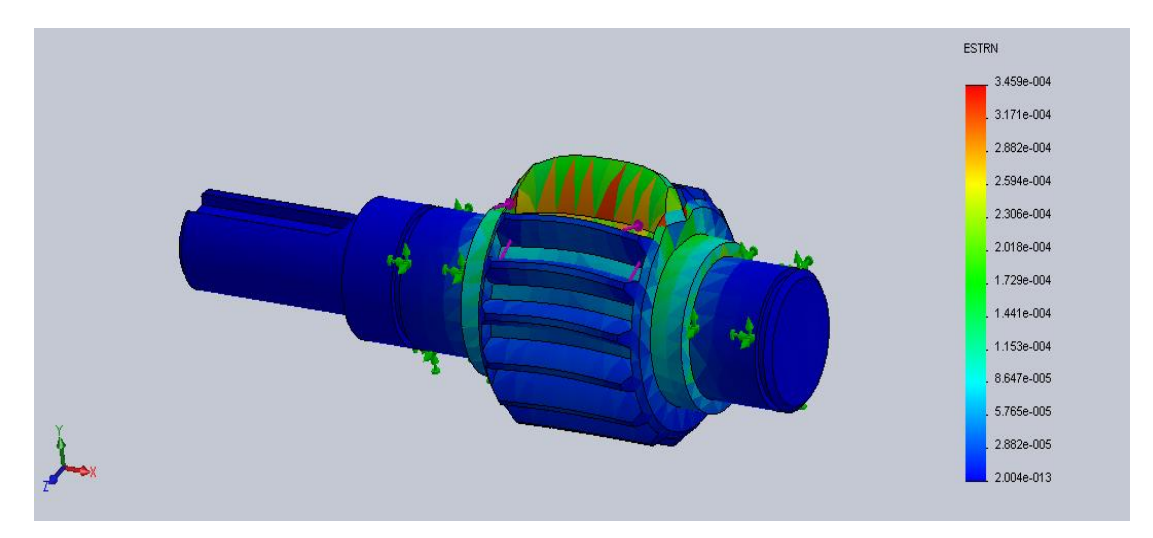

**Figure IV.8** Déformation de la PIGNON - ROUE DENTEE.

# **IV.2.B. CRÉMAILLERE**

- **c) Plastique CA (Acétate de cellulose)**
	- Force appliquée  $F_t = 56,94$  N On trouve :
- La contrainte maximale :  $\sigma$ max = 2,014.10<sup>6</sup>N/m<sup>2</sup>
- La contrainte minimale :  $\sigma$ min =  $0 \text{ N/m}^2$
- La déformation maximale :  $\epsilon$ max =  $7.835.10^{-4}$
- La déformation minimale :  $\epsilon_{\text{min}} = 19,72.10^{-13}$

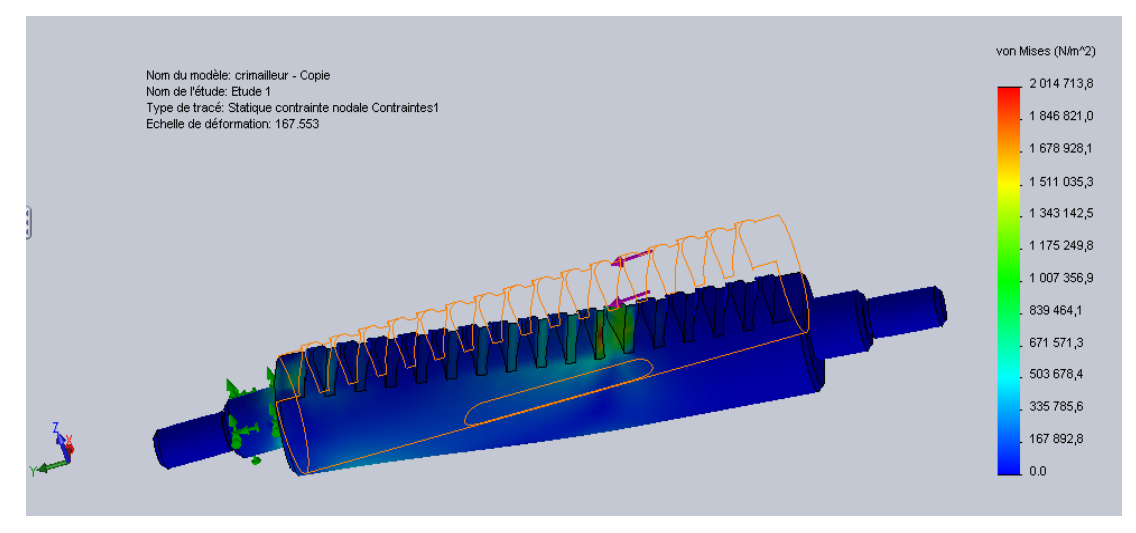

**Figure IV.9** Contrainte applique sur la CRÉMAILLERE.

### **b) Les deformations**

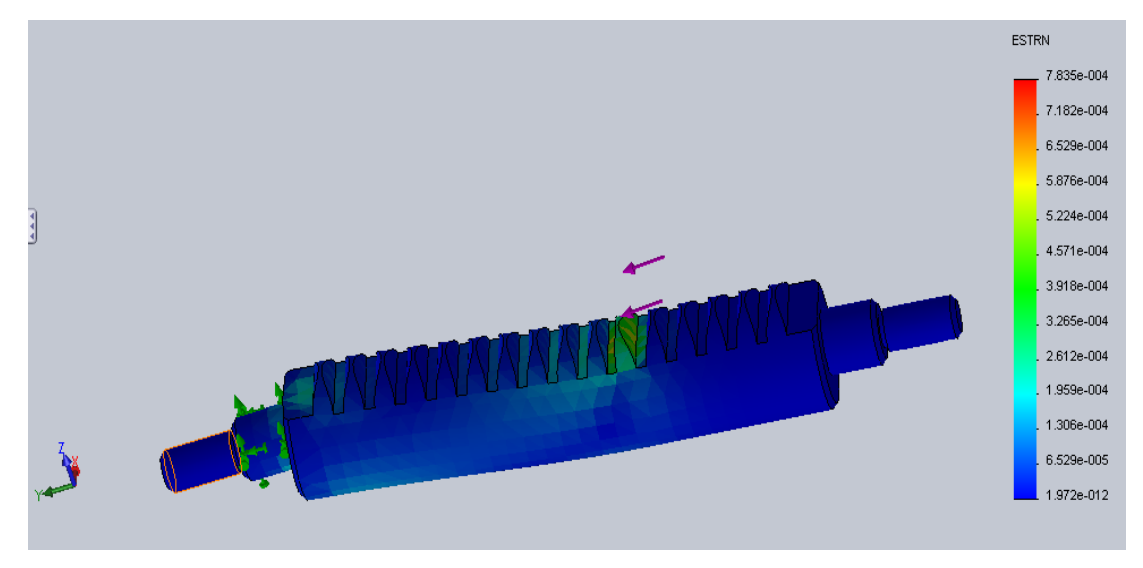

**Figure IV.10** Déformation de la CRÉMAILLERE.

# **Acier S185**

- Force appliquée  $F_t = 1270, 2 N$  On trouve :
- La contrainte maximale :  $\sigma$ max = 47,505.  $10^6$ N/m<sup>2</sup>
- La contrainte minimale :  $\sigma$ min =  $0.4 \text{ N/m}^2$
- La déformation maximale :  $\epsilon_{\text{max}} = 2.025.10^{-4}$
- $\bullet$  La déformation minimale :  $\epsilon$ **min** = **8,582.10**<sup>−13</sup>

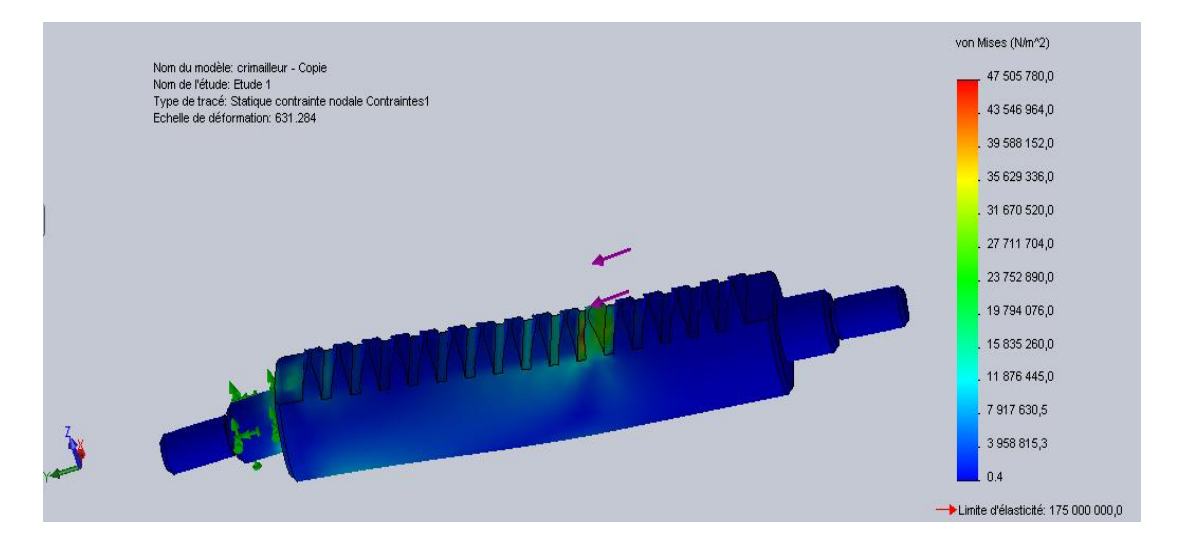

**Figure IV.11** Contrainte applique sur la CRÉMAILLERE.

### **b) Les déformations**

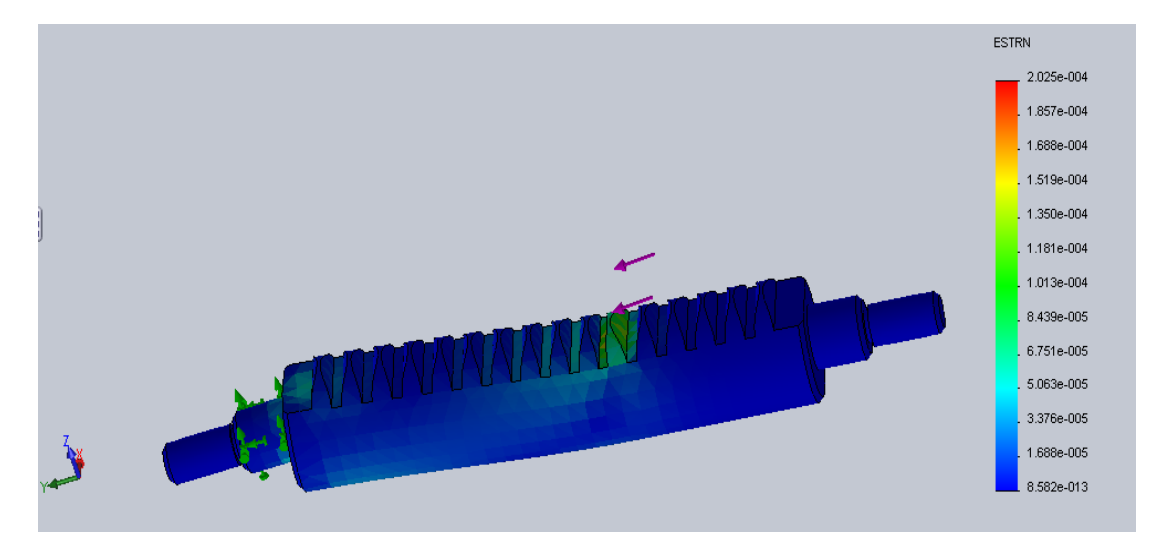

**Figure IV.12** Déformation de la CRÉMAILLERE.

# **Acier faiblement alliés 51 Cr V 4**

- Force appliquée  $F_t = 5168, 4 N$  On trouve :
- La contrainte maximale :  $\sigma$ max = 193,299.  $10^6$ N/m<sup>2</sup>
- La contrainte minimale :  $\sigma$ min = 1,5  $N/m^2$
- La déformation maximale :  $\epsilon$ max =  $8,241.10^{-4}$
- La déformation minimale :  $\epsilon_{\text{min}} = 34,92.10^{-13}$

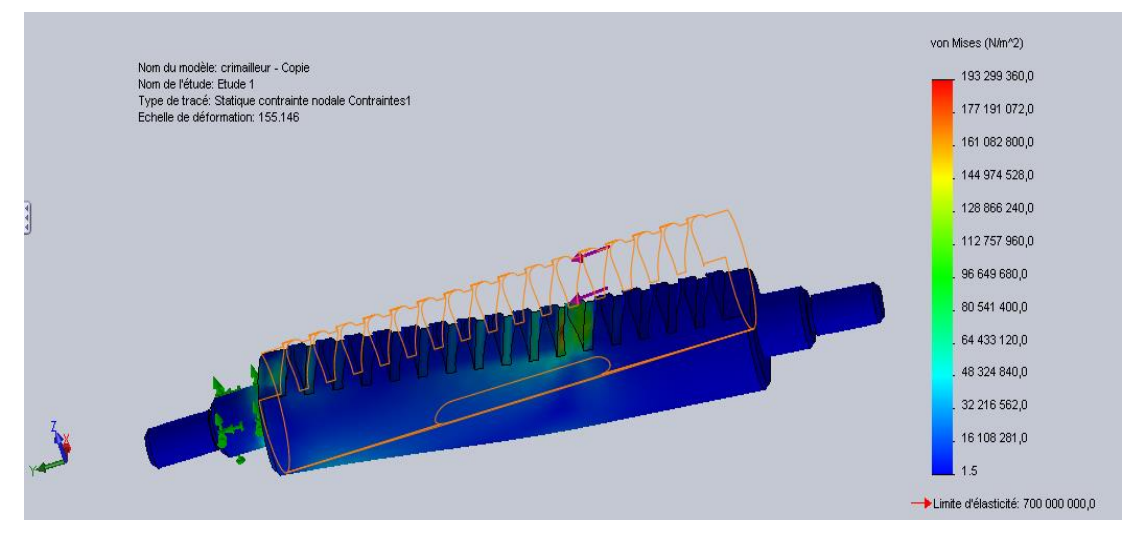

**Figure IV.13** Contrainte applique sur la CRÉMAILLERE.

### **b) Les déformations**

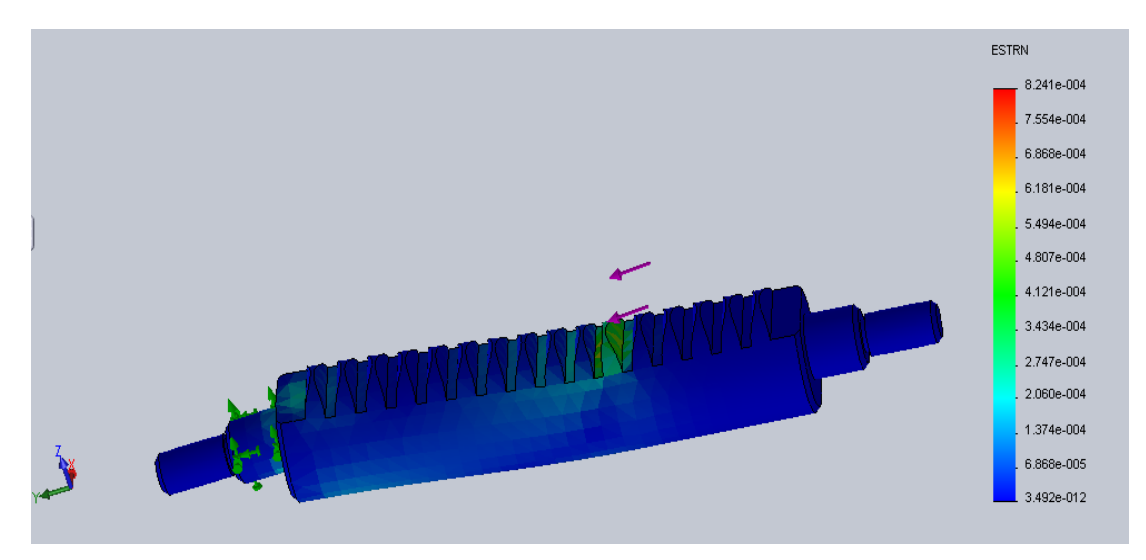

**Figure IV.14** Déformation de la CRÉMAILLERE.

# **Aluminium EN AW 5086 [Al Mg 4]**

**Example 5 Force appliquée**  $F_t = 1357, 8 \text{ N}$  **On trouve :** 

- La contrainte maximale :  $\sigma$ max = 48,043.  $10^6$ N/m<sup>2</sup>
- La contrainte minimale :  $\sigma$ min = 0,1  $N/m^2$
- La déformation maximale :  $\epsilon$ max =  $6,433.10^{-4}$
- La déformation minimale :  $\epsilon$ min = 16,19.10<sup>-13</sup>

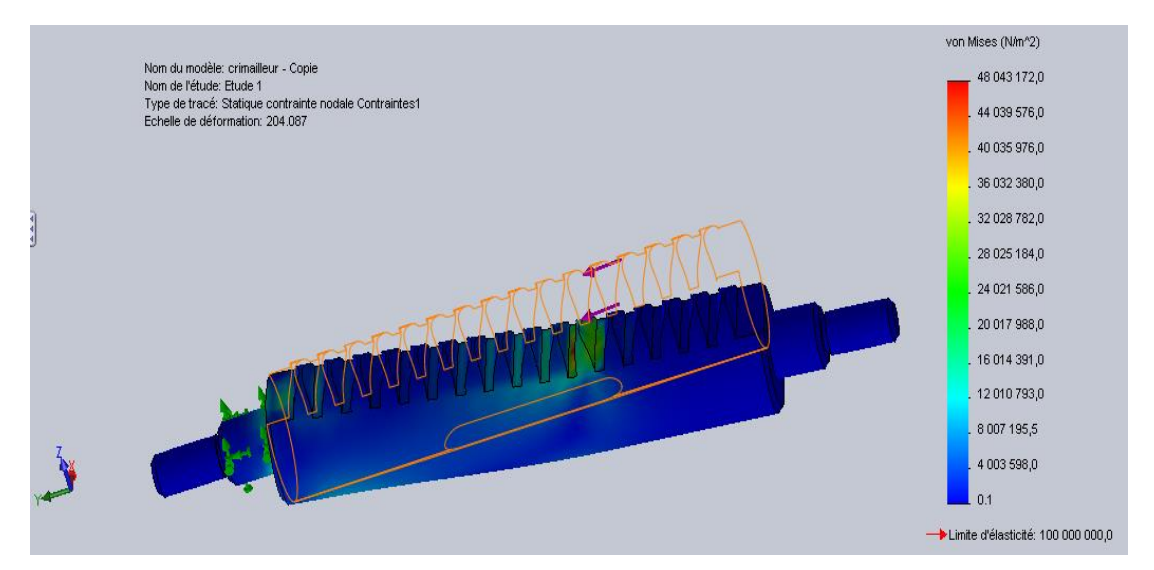

**Figure IV.15** Contrainte applique sur la CRÉMAILLERE.

# **b) Les déformations**

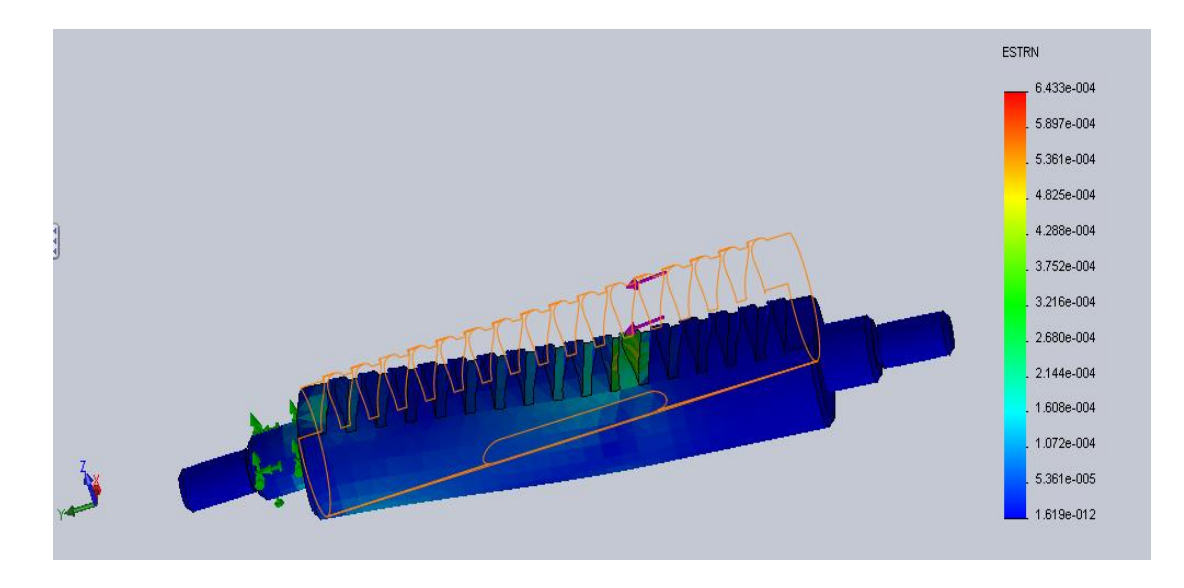

**Figure IV.16** Déformation de la CRÉMAILLERE.

**CONCLUSION GENERALE**

# **Conclusion général**

Fait dans ce travail qui est intitulé par étude de conception d'un convertisseur de mouvement pneumatique, De là nous concluons ce travail:

D'abord, Nous avons noté dans le premier chapitre l'importance et les déférents type de convertisseur de mouvement et son rôle dans la transformation du mouvement donc on peut le dire que chaque fois qu'il y avait une action mécanique, il y avait un convertissons de mouvement.

Ensuite, dans le deuxième chapitre Les bureaux d'études ont un rôle d'assistance et de conseil auprès des collectivités publiques ou des entreprises. Les compétences des bureaux d'études peuvent être en relation avec des domaines extrêmement variés tels que : le génie mécanique ou militaire, l'industrie, l'environnement, l'informatique, l'organisation du travail, etc. Le bureau d'études fait donc partie intégrante de chaque domaine industriel et est toujours fiable.

Dans le troisième chapitre La dessinassions 2d fait avec logiciel Visio Microsoft 2003 et la conception 3d fait avec logiciel Solidworks 2012 restreint par des lois mondiales ISO.

Finalement, nous avons fait de calcul des contraintes sur la dent dans pour chacun des pignons et crémaillère et nous avons conclu que:

Lorsque l'augmentation de la résistance pratique à l'extension (Rpe), il y'a l'augmentation de contrainte et de déformation, mais aussi l'augmentation de prix et pour cela en général lorsque l'acheteur veut acheter un élément (vérin rotatif) à haute résistance, il doit payer plus.

#### **Résume**

Dans cette étude, nous avons utilisé le logiciel de dessin technique Visio Microsoft ainsi que SolidWorks pour la conception et la simulation d'un type de convertisseur de mouvement, qui est le système pignon crémaillère pour connaître les différentes contraintes et les déformations qui peuvent être appliquées à ses dents pour certain différent matériau.

#### **Mots clés**

Convertisseur de mouvement, Système pignon crémaillère, Microsoft Visio, SolidWorks, Contraintes, Déformations, Dents.

#### **Abstract**

In this study, we used Microsoft Visio technical drawing software as well as SolidWorks for the design and simulation of a type of motion converter, which is the rack and pinion system to know the different stresses and strains that can be applied. To his teeth for certain different materials .

#### **Keywords**

Motion converter, Rack and Pinion system, Microsoft Visio, SolidWorks, Stresses, Strains, Teeth.

#### **ملخص**

في هذه الدراسة قمنا باستخدام برنامج مايكروسوفت فيزيو للرسم الصناعي كذلك صوليد ووركس للتصميم والمحاكاة لنوع من محولات الحركة وهو نظام المسنن والجريدة لمعرفة مختلف الاجهادات والتشوهات التي يمكن أن تطبق على الأسنان الخاصة به وذلك لبعض المواد المختلفة.

#### **الكلمات المفتاحية**

محوالت الحركة ،نظام المسنن والجريدة ،مايكروسوفت فيزيو،صوليد ووركس ،االجهادات ،التشوهات ،األسنان.